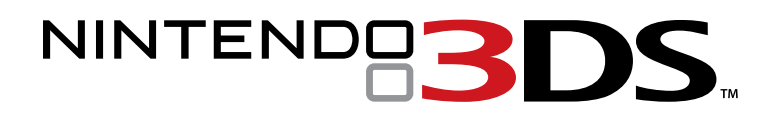

MODE D'EMPLOI

 $\mathcal C$ e sceau officiel est votre garantie que le *présent produit est agréé ou manufacturé* par Nintendo. Cherchez-le toujours sur les boîtes lorsque vous achetez des consoles de jeux vidéo, des accessoires, des jeux et d'autres produits apparentés.

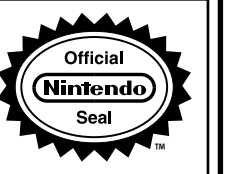

**Ce produit est un appareil électronique de précision qui peut être endommagé par un impact physique direct ou s'il entre en contact avec de la poussière ou des corps étrangers. Un étui de protection (vendu séparément) pourrait aider à protéger votre console Nintendo 3DS contre de tels dommages.**

Veuillez lire ce mode d'emploi attentivement avant de configurer ou d'utiliser la console Nintendo 3DS. Si vous avez des questions après avoir lu toutes ces instructions, visitez notre site Internet au support.nintendo.com ou contactez le service à la clientèle au 1 800 255-3700.

À PROPOS DE LA COMPATIBILITÉ : La console Nintendo 3DS n'est compatible qu'avec les logiciels Nintendo 3DS, Nintendo DSi et Nintendo DS. Les cartes de jeu Nintendo 3DS ne sont compatibles qu'avec la console Nintendo 3DS. Il se peut que quelques accessoires ne soient pas compatibles avec la console Nintendo 3DS.

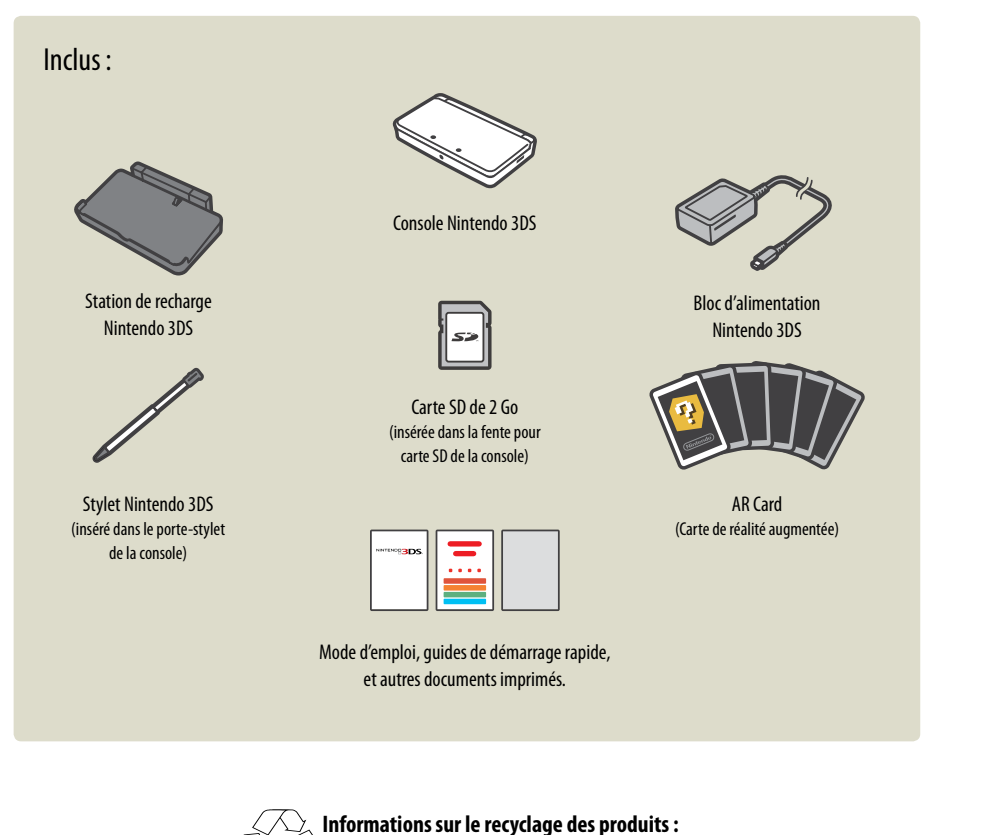

Veuillez visiter recycle.nintendo.com.

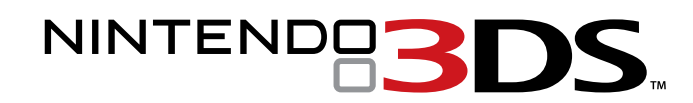

Voici un aperçu de quelques-unes des fonctions fascinantes de la console Nintendo 3DS!

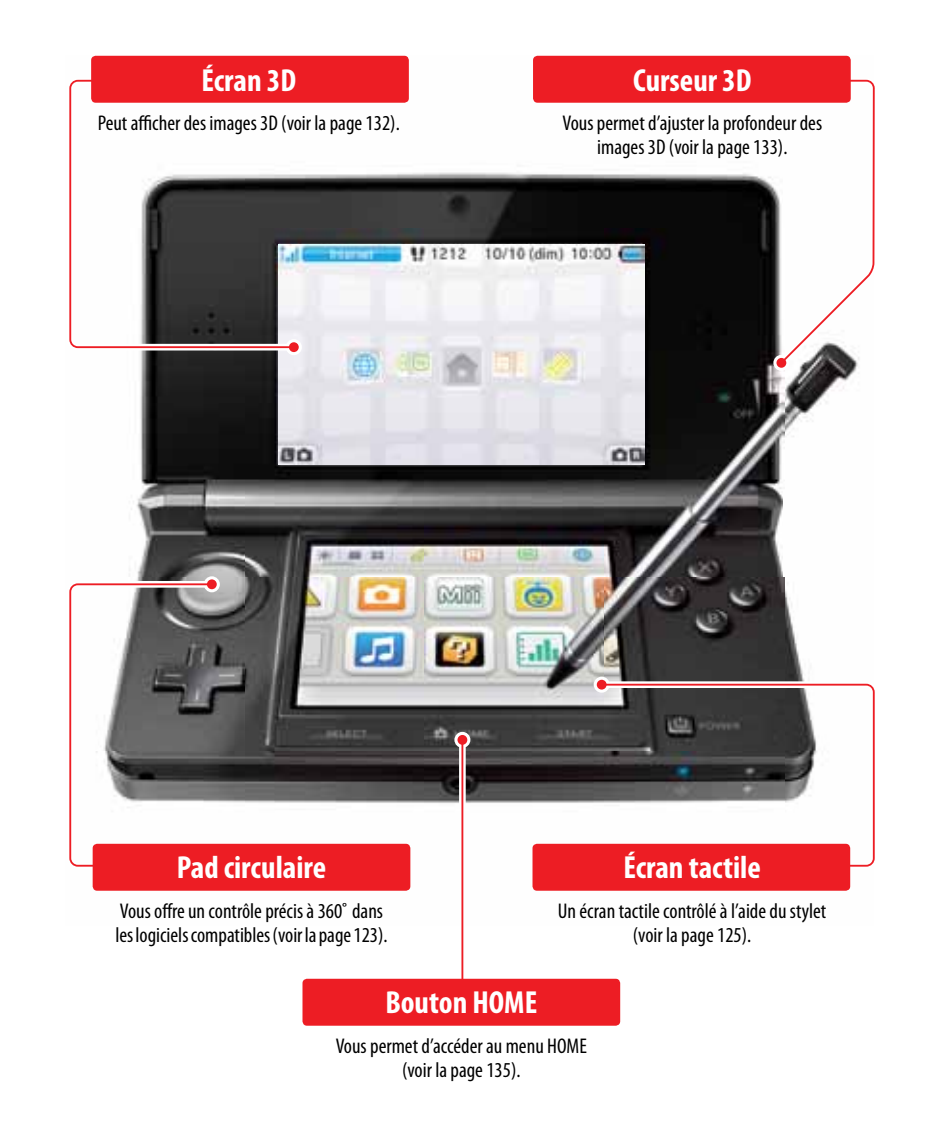

**Visualisez des images 3D sans avoir besoin de lunettes spéciales (voir la page 132). Ces logiciels préinstallés sont inclus dans la console Nintendo 3DS :**

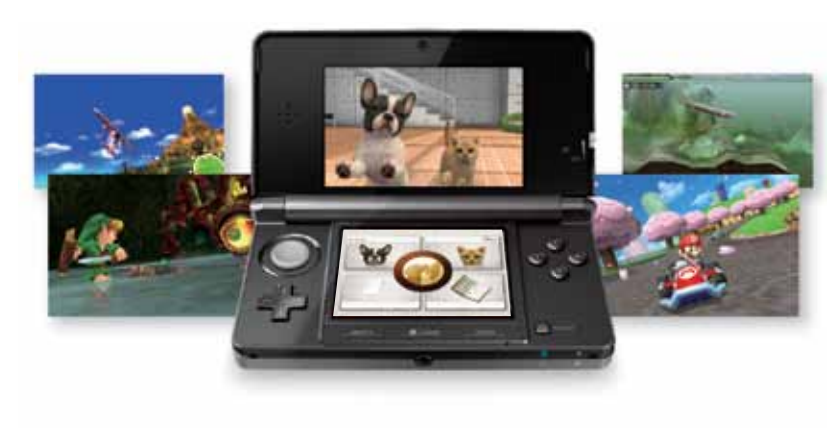

Seuls les logiciels conçus spécialement pour la console Nintendo 3DS qui sont compatibles avec l'affichage en 3D apparaîtront en 3D. Les logiciels Nintendo DS et Nintendo DSi ne sont pas compatibles avec l'affichage en 3D.

### **Prenez des photos 3D avec l'appareil photo extérieur (voir la page 152).**

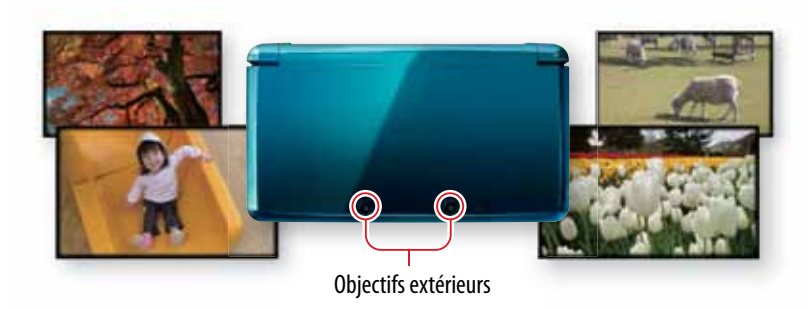

**Jouez à tous les logiciels de la série de consoles Nintendo DS (voir la page 143).**

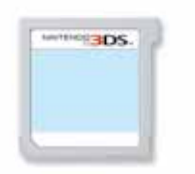

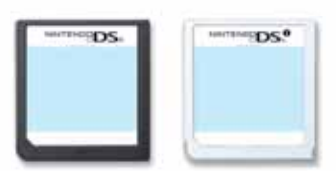

**Logiciel Nintendo 3DS** Logiciels Nintendo DS et Nintendo DSi

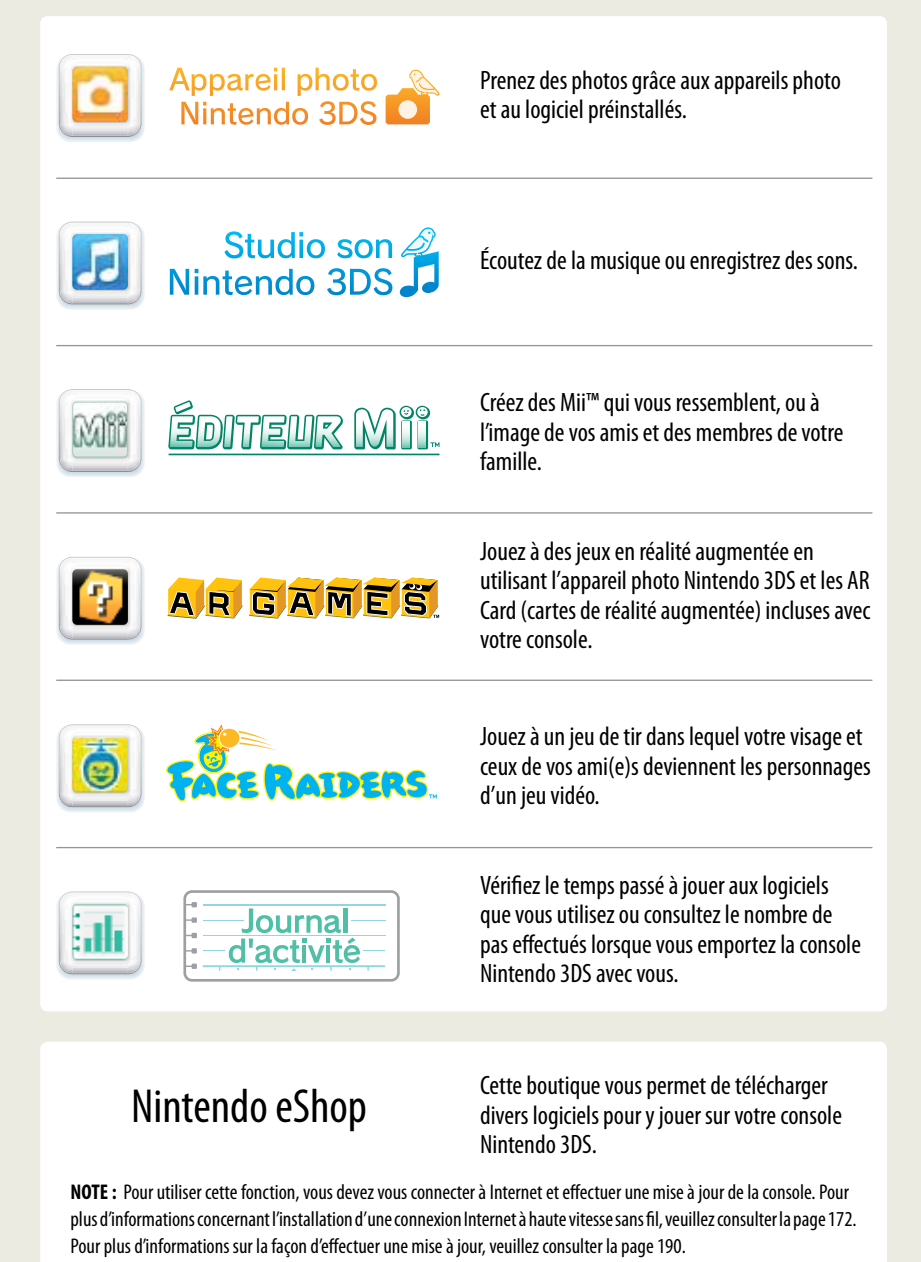

Grâce à la fonction SpotPass, la console Nintendo 3DS peut automatiquement chercher et communiquer avec un point d'accès sans fil à proximité, lequel peut se connecter à Internet et transmettre et recevoir diverses données. La console peut également faire cela pendant une partie ou lorsqu'elle est en mode veille (lorsque la console est allumée, mais que son couvercle est rabattu).

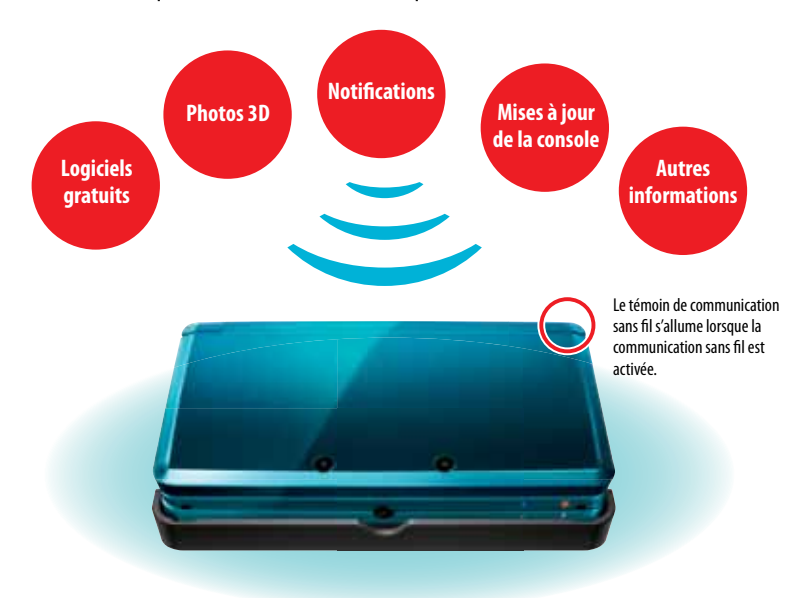

Pour vous connecter à un point d'accès à haut débit sans fil, vous devrez configurer les paramètres Internet de votre console Nintendo 3DS (voir la page 115).

- Dans les lieux où Nintendo Zone ou d'autres services sans fil sont disponibles, vous pouvez vous connecter à Internet sans avoir besoin de configurer les paramètres Internet.
- Les mises à jour de la console peuvent, en fonction du jeu auquel vous jouez, vous offrir la possibilité de recevoir encore plus de types de données sur votre console via SpotPass. Il est recommandé d'effectuer les mises à jour pour votre Nintendo 3DS afin de disposer des fonctionnalités les plus récentes (voir la page 113).
- Si vous désactivez la communication sans fil avec le bouton de communication sans fil, vous ne pourrez pas utiliser les fonctions de communication de la console.

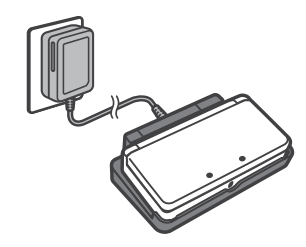

#### Maintenir la batterie chargée

Une station de recharge Nintendo 3DS est incluse avec votre console. Lorsque vous n'utilisez pas votre console Nintendo 3DS, vous pouvez la mettre en mode veille et la placer dans la station de recharge pour qu'elle reste chargée et qu'elle puisse communiquer via la fonction SpotPass.

Pour plus d'informations sur l'autonomie de la batterie, consultez la page 111.

### **SpotPass StreetPass**

Grâce à la fonction StreetPass, la console Nintendo 3DS peut automatiquement chercher d'autres consoles Nintendo 3DS à proximité, puis communiquer et échanger spontanément des informations avec celles-ci.

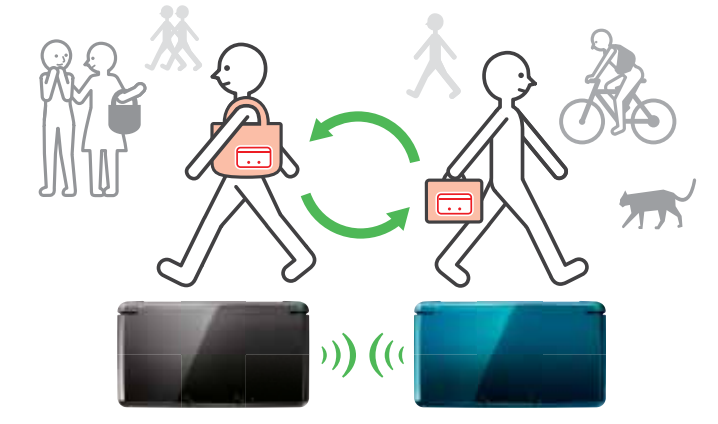

Si vous jouez à un jeu ou si vous avez mis votre console en mode veille (allumée, mais que son couvercle est rabattu) et que vous passez quelqu'un qui a activé StreetPass pour le même logiciel, des données seront échangées. (Si vous souhaitez empêcher l'échange de données, vous pouvez désactiver la communication sans fil.)

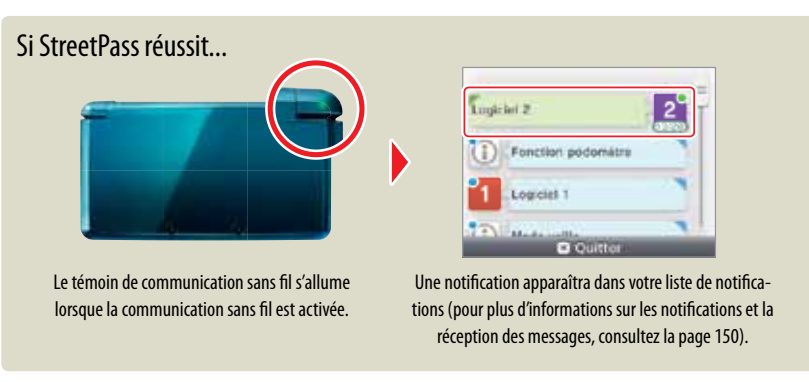

Les paramètres de StreetPass des logiciels Nintendo 3DS sont sauvegardés dans la console. Les données transmises via StreetPass varient en fonction du logiciel utilisé et les paramètres de StreetPass sont propres à chaque logiciel.

- Jusqu'à 12 logiciels Nintendo 3DS peuvent utiliser StreetPass en même temps.
- Avec le logiciel Nintendo DS et Nintendo DSi, vous devez faire fonctionner votre logiciel en premier et ensuite vous mettre en mode contact (le nom pour ce mode peut varier d'un jeu à l'autre).
- Lorsque vous éteignez la console ou désactivez la communication sans fil, la console ne peut plus établir de communication.
- En fonction du logiciel que vous utilisez, StreetPass ne fonctionne pas si votre console est connectée à Internet ou si elle est en mode communication sans fil locale (consultez la page 136).

## Table des matières

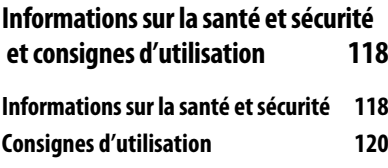

### **Informations de base 122**

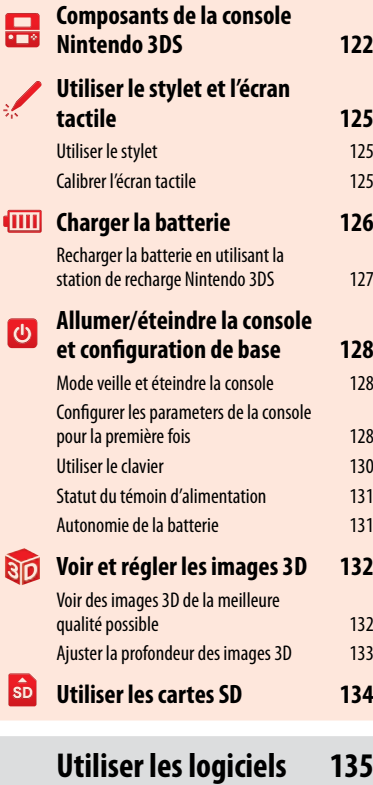

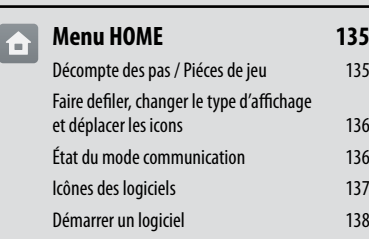

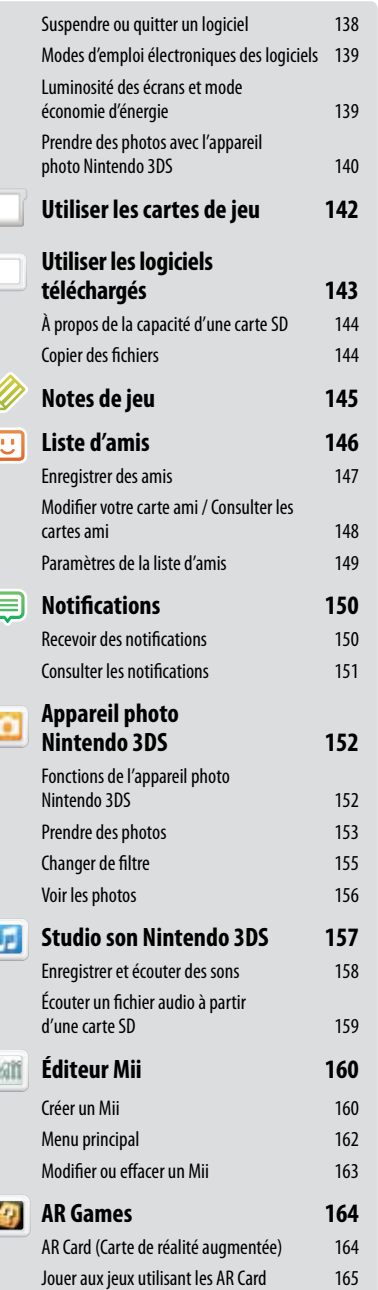

Ŕ

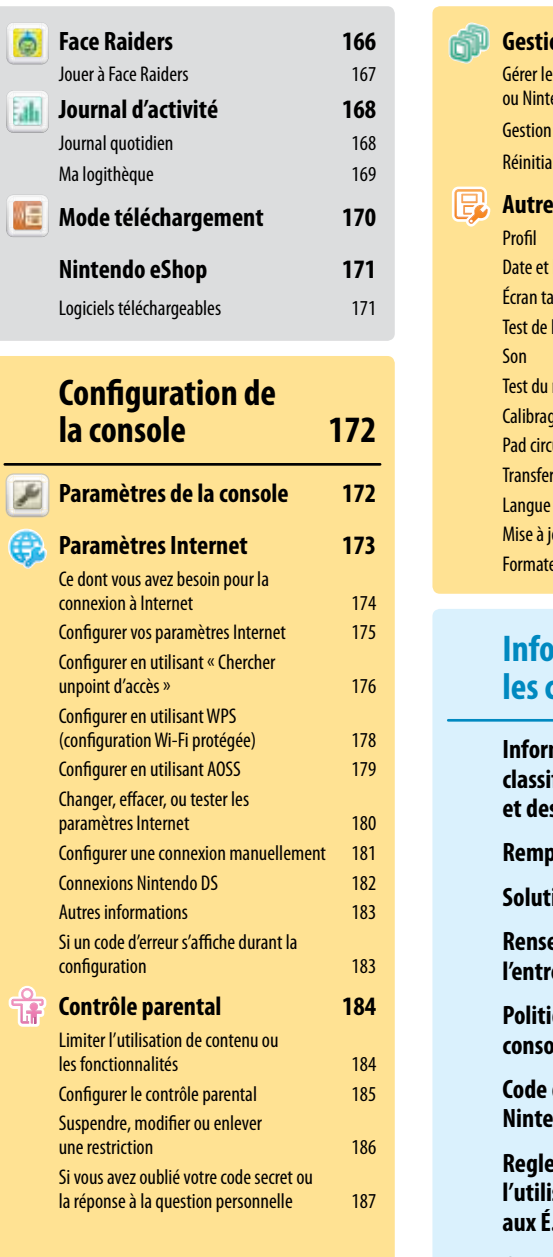

R

R

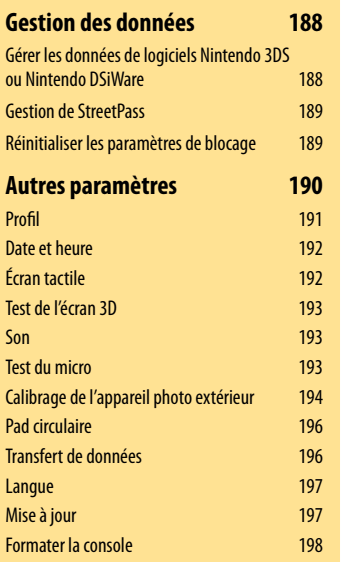

### **Informations pour les consommateurs 199**

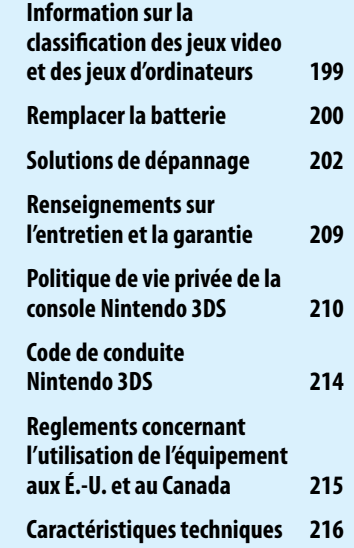

## Informations sur la santé et sécurité et consignes d'utilisation

Informations importantes sur la sécurité – Veuillez lire les avertissements suivants avant de configurer ou d'utiliser votre console Nintendo 3DS. Si ce produit est destiné à de jeunes enfants, ce manuel devrait leur être lu et expliqué par un adulte. Le non-respect de ces consignes peut entraîner des blessures.

Vous trouverez dans ce manuel le symbole  $\blacktriangle$ suivi des mots « AVERTISSEMENT » ou « ATTENTION ». Vous pourrez aussi trouver le mot « IMPORTANT ». Ces termes ont chacun une signification qui leur est propre, comme indiqué dans la liste ci-dessous. Assurez-vous de lire et de comprendre ces termes ainsi que l'information qui apparaît à leur suite avant d'utiliser votre console Nintendo 3DS.

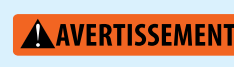

Vous avertit qu'une utilisation incorrecte de votre Nintendo 3DS pourrait entraîner des blessures.

- Vous met en garde contre une utilisation incorrecte de votre Nintendo 3DS qui pourrait entraîner des blessures ou endommager la console, les pièces, les accessoires ou les jeux Nintendo 3DS. **A** ATTENTION
	- IMPORTANT : Vous informe à propos d'une utilisation incorrecte de votre Nintendo 3DS qui pourrait endommager la console, les pièces, les accessoires ou les jeux Nintendo 3DS.

### **Informations sur la santé et la sécurité**

#### **AVERTISSEMENT - Fonction 3d destinée uniquement aux enfants de 7 ans et plus**

Le visionnement d'images en 3D par des enfants de 6 ans et moins peut causer des problèmes de vision. La fonction de contrôle parental est disponible pour restreindre l'affichage et le visionnement de telles images. Consultez la section Contrôle parental dans ce mode d'emploi pour plus de détails.

### **AVERTISSEMENT - Danger d'attaque**

- Même si elles n'ont jamais connu de tels problèmes auparavant, certaines personnes (environ 1 sur 4 000) peuvent être victimes d'une attaque ou d'un évanouissement déclenché par des lumières ou motifs clignotants, et ceci peut se produire pendant qu'elles regardent la télévision ou s'amusent avec des jeux vidéo.
- Toute personne qui a été victime d'une telle attaque, d'une perte de conscience ou de symptômes reliés à l'épilepsie doit consulter un médecin avant de jouer à des jeux vidéo.
- Les parents doivent surveiller leurs enfants pendant que ces derniers jouent avec des jeux vidéo. Arrêtez de jouer et consultez un médecin, si vous ou votre enfant présentez les symptômes suivants:
	- **Convulsions Tics oculaires ou musculaires Perte de conscience**

**Problèmes de vision Mouvements involontaires Désorientation**

Pour diminuer les possibilités d'une attaque pendant le jeu :

- 1. Tenez-vous aussi loin que possible de l'écran.
- 2. Jouez sur l'écran de télévision le plus petit disponible.
- 3. Ne jouez pas si vous êtes fatigué ou avez besoin de sommeil.
- 4. Jouez dans une pièce bien éclairée.
- 5. Interrompez chaque heure de jeu par une pause de 10 à 15 minutes.

### **AVERTISSEMENT - Fatigue oculaire et nausée**

Jouer à des jeux vidéo pendant une longue période de temps peut causer une fatigue oculaire et peut arriver plus rapidement si vous utilisez la fonction 3D. Pour certains joueurs, jouer à des jeux vidéo peut également causer la nausée. Suivez ces instructions pour éviter la fatigue oculaire, les étourdissements ou la nausée :

- Évitez de jouer pendant une longue période de temps. Il est conseillé aux parents de surveiller la durée des séances de jeu de leurs enfants.
- Prenez une pause de 10 à 15 minutes toutes les heures, ou à chaque 30 minutes si vous utilisez la fonction 3D, même si vous croyez ne pas en avoir besoin. Chaque personne est différente, alors prenez une pause plus ou moins longue en cas de malaise.
- Si vos yeux sont fatigués ou douloureux, ou si vous êtes étourdi ou nauséeux, cessez de jouer et reposez-vous pendant plusieurs heures avant de recommencer à jouer.
- Si l'un de ces symptômes persiste, cessez de jouer et consultez un médecin.

### **AVERTISSEMENT - Blessures dues mouvements répétitifs**

Les jeux vidéo peuvent irriter les muscles, les poignets ou la peau. Veuillez suivre les instructions suivantes afin d'éviter des problèmes tels que la tendinite, le syndrome du tunnel carpien, ou l'irritation de la peau:

- Évitez les périodes trop longues de jeu. Les parents devront s'assurer que leurs enfants jouent pendant des périodes adéquates.
- Même si vous ne croyez pas en avoir besoin, faites une pause de 10 à 15 minutes à chaque heure de jeu.
- Lorsque vous utilisez le stylet, il n'est pas nécessaire de le serrer ou d'appuyer trop fort sur l'écran. Cela risqué d'entraîner gêne ou fatigue.
- Si vous éprouvez de la fatigue ou de la douleur au niveau des mains, des poignets, ou des bras, ou si vous ressentez des symptômes tels que des fourmillements, engourdissements, brûlures ou courbatures, cessez de jouer et reposez-vous pendant plusieurs heures avant de jouer de nouveau.
- Si vous ressentez l'un des symptômes mentionnés ci-dessus ou tout autre malaise pendant que vous jouez ou après avoir joué, cessez de jouer et consultez un médecin.

### **AVERTISSEMENT - Écoulement du liquide de la batterie**

Le Nintendo 3DS contient une batterie rechargeable au lithium-ion. L'écoulement des ingrédients contenus dans la batterie ou la combustion de ces ingrédients peuvent causer des blessures et endommager votre Nintendo 3DS. Si l'écoulement du liquide de la batterie survient, évitez tout contact avec la peau. Dans le cas d'un contact avec la peau, lavez immédiatement et abondamment la surface contaminée avec de l'eau savonneuse. Dans le cas d'un contact du liquide de la batterie avec les yeux, rincez immédiatement et abondamment avec de l'eau et consultez un médecin.

Pour éviter l'écoulement de la batterie :

- N'exposez pas la batterie à des liquides ou à des vibrations et des chocs excessifs.
- Ne désassemblez pas la batterie et ne tentez pas de la réparer ou de la déformer.
- Ne jetez jamais la batterie dans le feu.
- Ne touchez pas aux bornes de la batterie et ne causez pas de court-circuit entre ces points de connexion avec un objet de métal.
- Ne retirez pas et n'endommagez pas l'étiquette de la batterie.

### **AVERTISSEMENT – Interférence avec les fréquences radio**

Le Nintendo3DS peut émettre des ondes radio pouvant affecter le fonctionnement d'appareils électroniques à proximité, incluant les stimulateurs cardiaques.

- N'utilisez pas le Nintendo 3DS à moins de 23 cm d'un stimulateur cardiaque lorsque la fonction sans fil est activée.
- Si vous possédez un stimulateur cardiaque ou tout autre appareil médical implanté, n'utilisez pas la fonction sans fil du Nintendo 3DS avant d'avoir consulté votre médecin ou le fabricant de l'appareil médical.
- Respectez tous les règlements concernant l'utilisation des appareils sans fil dans des endroits tels que les hôpitaux, les aéroports et à bord des avions. Leur fonctionnement dans ces endroits peut interférer avec l'équipement ou provoquer un dysfonctionnement, ce qui pourrait causer des blessures ou des dommages matériels.

**IMPORTANT : La console Nintendo 3DS vous permet de désactiver la fonction de communication sans fil. Pour ce faire, glissez le bouton de communication sans fil vers le haut. Consultez la page 122 pour plus d'informations. Assurez-vous que le témoin de communcation sans fil n'est pas allumé.**

NOTE : Ce produit ne contient pas de latex. Ce produit respecte les lois applicables interdisant l'utilisation de matériaux toxiques tels que le plomb, le mercure, le cadmium, le chrome hexavalent, le PBB et le PBDE dans les produits de grande consommation.

### **PRÉCAUTIONS D'USAGE ET ENTRETIEN DU MATÉRIEL**

- 1. N'essayez pas de démonter ou de réparer la console Nintendo 3DS ou ses composants et accessoires. Faire ceci cause l'annulation de votre garantie.
- 2. Éteignez toujours la console Nintendo 3DS avant d'insérer ou d'en retirer une carte de jeu. Insérez complètement la carte de jeu jusqu'à ce que vous entendiez un déclic, sans forcer ni sur la carte de jeu, ni sur la console Nintendo 3DS.
- 3. Ne rangez pas la console Nintendo 3DS dans un lieu humide, sur le sol, ou dans n'importe quel endroit où elle pourrait entrer en contact avec de l'humidité, de la saleté, de la poussière, de la charpie, ou n'importe quel autre corps étranger.
- 4. N'échappez pas, ne frappez pas, et n'utilisez pas abusivement la console Nintendo 3DS ainsi que ses composants et accessoires. Ceci pourrait endommager les écrans à cristaux liquides ou d'autres composants de précision de la console Nintendo 3DS.
- 5. Assurez-vous que tous branchements et toutes connexions avec la console Nintendo 3DS sont effectués avec précaution et insérés au bon endroit. Tenez les fiches bien droites lorsque vous les insérez dans les prises.
- 6. Avant de débrancher toute prise ou tout connecteur de la console Nintendo 3DS ou d'une prise murale, éteignez d'abord votre console Nintendo 3DS. Ensuite, débranchez une prise avec précaution, en tirant sur la prise elle-même plutôt que sur le fil ou cordon. Ne pliez pas ou ne marchez pas sur les fils ou cordons électriques et ne les tirez pas brusquement.
- 7. N'exposez pas la console Nintendo 3DS, les cartes de jeu, ni aucun des composants ou accessoires du Nintendo 3DS à des températures extrêmes. L'affichage à cristaux liquides (LCD) pourrait être ralenti ou ne plus fonctionner lorsqu'exposé à de basses températures. Les cristaux liquides se détérioreront lorsqu'exposés à de hautes températures. Assurez-vous de ne pas exposer la console Nintendo 3DS directement aux rayons du soleil pendant de longues périodes.
- 8. Les écrans à cristaux liquides peuvent être endommagés par des objets pointus ou de fortes pressions. Assurez-vous de protéger les écrans contre les égratignures et les taches.
- 9. Raccordez ou connectez SEULEMENT des accessoires conçus et brevetés pour être utilisés avec la console Nintendo 3DS aux prises externes.
- 10. Ne renversez aucun liquide sur la console Nintendo 3DS, ses composants et accessoires, ou sur les cartes de jeu. Si la console Nintendo 3DS entre en contact avec un liquide, essuyez-la avec un tissu doux et légèrement humide (n'utilisez que de l'eau). Retirez le couvercle de la batterie et la batterie elle-même. Si le liquide est entré en contact avec la batterie, ne la réutilisez pas. Contactez le service à la clientèle de Nintendo au 1 800 255-3700 pour obtenir des instructions concernant le remplacement de la batterie ou pour réparer votre console Nintendo 3DS au besoin.
- 11. Évitez d'appuyer rapidement et à répétition sur le bouton d'alimentation, car cela peut raccourcir la durée de vie de la batterie et provoquer la perte de données sauvegardées sur les cartes de jeu.
- 12. Afin d'éviter que de la saleté ou de la poussière ne s'introduise dans la console Nintendo 3DS, laissez toujours une carte de jeu insérée dans la fente pour carte de jeu (en laissant la console éteinte), lorsque vous ne l'utilisez pas.
- 13. Lorsque vous utilisez un bloc d'alimentation, assurez-vous d'utiliser le modèle correct et approprié à votre console Nintendo 3DS. Débranchez toujours le bloc d'alimentation de la prise murale lorsque vous ne l'utilisez pas.
- 14. N'utilisez pas le bloc d'alimentation si le cordon ou la prise est endommagé.
- 15. Le bloc d'alimentation est conçu pour être inséré dans une prise verticale ou de plancher.

### **PRÉCAUTIONS D'USAGE ET ENTRETIEN DE LA CARTE DE JEU**

- 1. Évitez de toucher aux points de connexion. Ne soufflez pas dessus ou ne laissez pas ces points de connexion devenir sales ou humides, ce qui pourrait endommager la carte de jeu et/ou la console Nintendo 3DS.
- 2. La carte de jeu est un dispositif électronique de grande précision. Ne la rangez pas dans des endroits soumis à des températures extrêmes. N'échappez pas, ne frappez pas, et n'utilisez pas abusivement la carte de jeu. N'essayez pas de la démonter.
- 3. Ne nettoyez pas la carte de jeu avec de la benzine, du diluant, de l'alcool ou n'importe quel autre solvant, quel qu'il soit.
- 4. Vérifiez toujours les points de connexion de la carte de jeu pour en retirer tout corps étranger avant de l'insérer dans la console Nintendo 3DS.

### **CONSIGNES IMPORTANTES AU SUJET DE LA BATTERIE**

- 1. Ne retirez pas la batterie de la console Nintendo 3DS à moins que vous n'ayez besoin de la remplacer.
- 2. N'utilisez aucune batterie autre que la batterie rechargeable Nintendo 3DS, modèle nº CTR-003. Une batterie de rechange peut être commandée sur le site Internet de Nintendo à store.nintendo.com (États-Unis et Canada uniquement) ou en appelant le service à la clientèle au 1 800 255-3700. Veuillez consulter la page 200, pour plus d'information concernant le remplacement de la batterie.
- 3. Pour recharger la batterie, utilisez SEULEMENT le bloc d'alimentation Nintendo 3DS inclus, modèle nº WAP-002(USA).
- 4. Lorsque vous désirez vous débarrasser d'une batterie rechargeable, veuillez vous conformer aux lois et règlements en vigueur dans votre région. Pour plus d'informations concernant le recyclage ou la collecte de la batterie, contactez le centre d'élimination des déchets de votre région. Veuillez consulter la page 201 pour plus d'informations sur le recyclage ou la collecte de la batterie.
- 5. Si un liquide entre en contact avec la batterie, cessez de l'utiliser. Contactez le service à la clientèle de Nintendo au 1 800 255-3700 pour obtenir des instructions concernant le remplacement de la batterie ou pour réparer votre console Nintendo 3DS au besoin.

### **CONSIGNES IMPORTANTES POUR L'UTILISATION DU STYLET ET DE L'ÉCRAN TACTILE**

- 1. N'utilisez le stylet QUE sur l'écran tactile (écran inférieur).
- 2. Exercez uniquement la pression nécessaire à l'utilisation du jeu ou logiciel. Une pression excessive peut endommager l'écran tactile.
- 3. N'utilisez pas le stylet si celui-ci est cassé.
- 4. Utilisez uniquement un stylet approuvé par Nintendo pour interagir avec l'écran tactile.
- 5. Rétractez et rangez le stylet dans le porte-stylet lorsque vous ne l'utilisez pas.
- 6. Si vous utilisez un film de protection sur votre console Nintendo 3DS, n'utilisez qu'un film de protection approuvé par Nintendo.

### **NETTOYAGE DE l'ÉCRAN TACTILE ET DE L'ÉCRAN 3D**

**IMPORTANT : Si l'écran tactile devient sale ou contaminé par des corps étrangers, cessez d'utiliser votre console Nintendo 3DS. Celle-ci pourrait ne pas fonctionner correctement et risquerait d'être endommagée davantage. Suivez les consignes de nettoyage ci-bas. Si le problème n'est pas résolu après le nettoyage, visitez support. nintendo.com pour plus d'informations sur la réparation de la console.**

Si les écrans de votre console Nintendo 3DS sont sales, portent des traces de doigts ou contiennent des corps étrangers, vous pouvez les nettoyer à l'aide d'un tissu doux et propre, par exemple un chiffon de nettoyage pour lunettes ou objectif.

- 1. Humidifiez légèrement le tissu UNIQUEMENT avec de l'eau et passez-le sur les écrans pour retirer la saleté ou les corps étrangers.
- 2. En utilisant un tissu sec, essuyez les écrans pour les sécher et ainsi terminer le processus de nettoyage. Répétez l'opération au besoin.

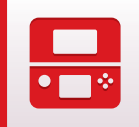

# Composants de la console Nintendo 3DS

### Témoin de notification

Informations de base

Informations de base

Composants de la console Nintendo 3DS

Composants de la console Nintendo 3DS

景

Vous donne des indications sur l'état de la console.

- (bleu) Vous avez reçu une notification; clignote pendant cinq secondes (voir la page 150).
- (vert) Vous avez reçu des données StreetPass; clignote pendant cinq secondes (voir la page 150).
- (orange) Un ami vient de se connecter; clignote pendant cinq secondes (voir la page 146).
- (rouge) Le niveau de charge de la batterie est faible; clignote continuellement lorsque la console risque de s'éteindre (voir la page 126).

**DESPA** DZ.

 $\overline{\circ}$ 

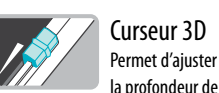

la profondeur de l'image 3D, de zéro au maximum. Voir

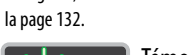

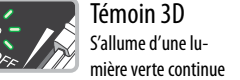

lorsque l'image à l'écran supérieur (écran 3D) peut être affichée en 3D. Voir la page 132.

### Microphone

#### Utilisé par les jeux et logiciels compatibles avec cette fonction.

 $\hat{\Sigma}^2$ 

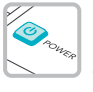

Bouton d'alimentation (bouton POWER) Voir la page 128.

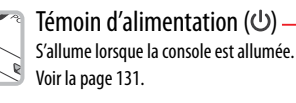

#### Témoin de charge -

S'allume lorsque la batterie est en cours de chargement. Veuillez consulter la page 126 pour plus de détails.

### Témoin de communication sans fil (ক)

S'allume lorsque la communication sans fil est activée, s'éteint lorsque la communication sans fil est désactivée et clignote lorsque des données sont en cours de transfert.

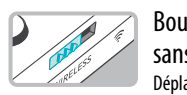

ၜၜ

Bouton de communication sans fil (WIRELESS) Déplacez ce bouton pour activer

ou désactiver la communication sans fil. **NOTE :** Pour les logiciels Nintendo DS et Nintendo DSi, vous devez activer la communication sans fil avant de démarrer le jeu. Cependant, une fois activée, vous pouvez désactiver la communication sans fil en déplaçant le bouton.

#### Écran 3D (écran supérieur)

Écran capable d'afficher des images en 3D pour les jeux compatibles avec cette fonction. Voir la page 132.

#### Appareil photo -

#### intérieur

Utilisé par les jeux et logiciels compatibles avec cette fonction. **NOTE :** Évitez de salir les objectifs des appareils photo. Si les objectifs sont sales, essuyez-les délicatement avec un chiffon doux en faisant bien attention de ne pas les endommager.

Haut-parleur (G)

Pad circulaire Utilisé pour effectuer les commandes dans des jeux compatibles. Veuillez consulter le mode d'emploi du jeu auquel vous jouez pour connaître les commandes détaillées.

O

EB

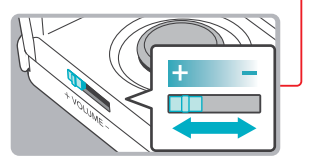

#### Bouton de volume

Faites-le glisser pour régler le volume. **NOTE :** Le réglage du volume n'affecte pas le bruit de l'obturateur émis par la console lorsque vous prenez une photo.

Croix directionnelle Utilisée pour effectuer les commandes dans les jeux compatibles.

Écran tactile (écran inférieur) Cet écran réagit au contact. Cet écran doit unique ment être utilisé avec un stylet approuvé par Nintendo. Voir la page 125.

Pour éviter de vous pincer **ATTENTION** lorsque vous ouvrez la console Nintendo 3DS, ne touchez pas la charnière de la console.

#### Prise audio

 $\mathcal{S}$ S

> Pour le branchement des écouteurs stéréophoniques (vendus séparé ment). Si des écouteurs sont branchés, aucun son ne sera émis par les haut-parleurs.

#### Lorsque vous **ATTENTION**

utilisez des écouteurs, assurez-vous de régler le volume à un niveau sécuritaire. Si vous réglez le volume à un niveau trop élevé, vous risquez d'endommager votre ouïe ou les écouteurs.

#### Bouton SELECT

Bouton START **HOME** (bouton HOME) Permet d'accéder au menu HOME lors d'une partie.

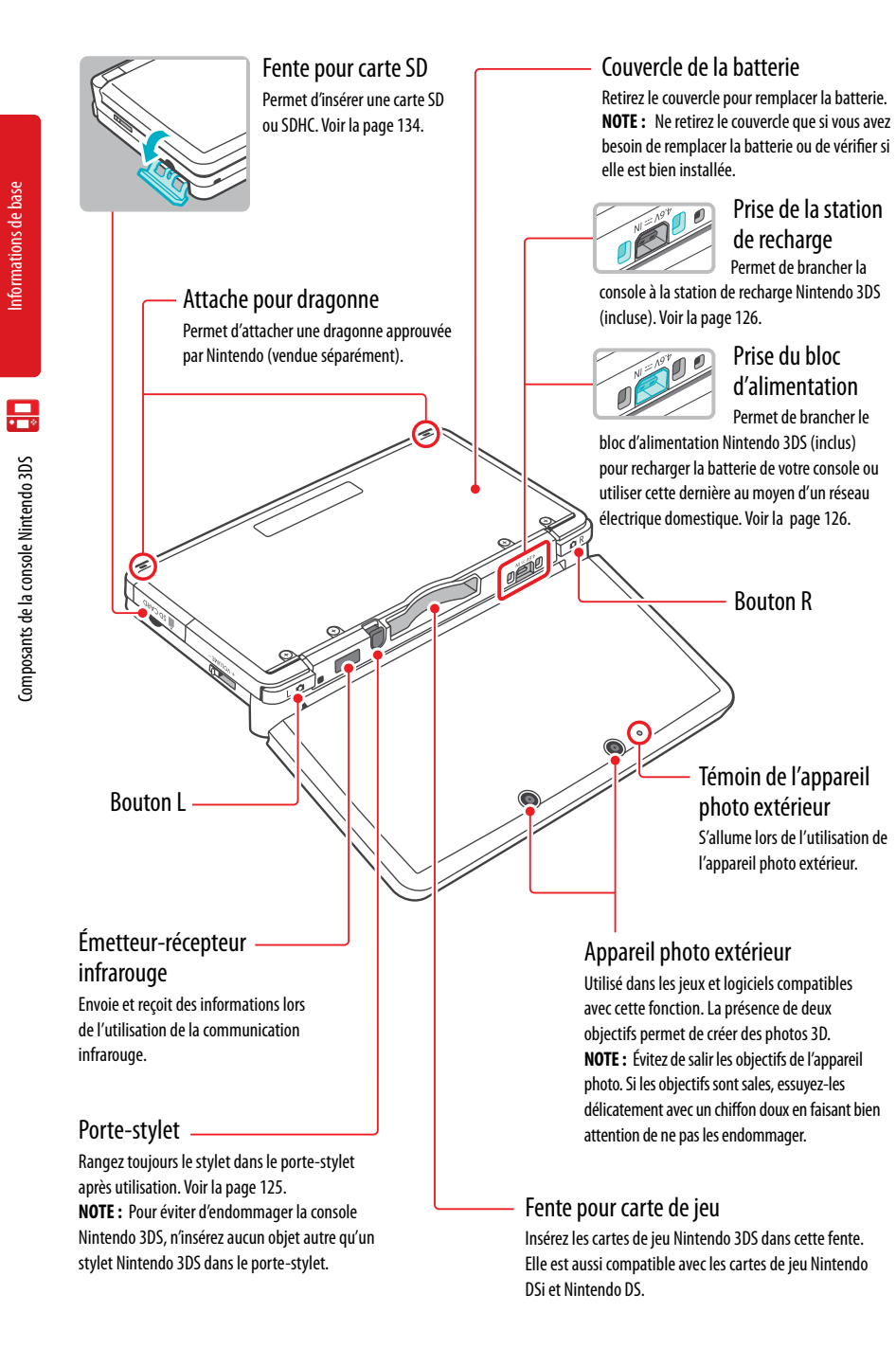

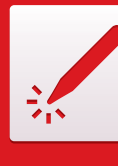

# Utiliser le stylet et l'écran tactile

### **Utiliser le stylet**

Après avoir retiré le stylet du porte-stylet, vous pouvez le régler pour que sa taille vous convienne. Rétractez le stylet à sa taille initiale avant de le ranger dans le porte-stylet.

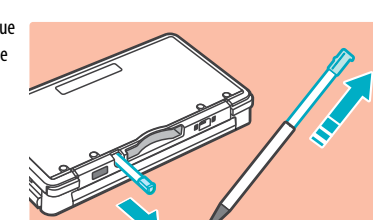

L'écran inférieur (écran tactile) réagit au contact. Lorsque vous jouez à un jeu utilisant cette fonctionnalité, interagissez avec l'écran à l'aide du stylet inclus. Touchez l'écran délicatement ou faites glisser le stylet sur l'écran tactile comme indiqué sur l'image ci-contre.

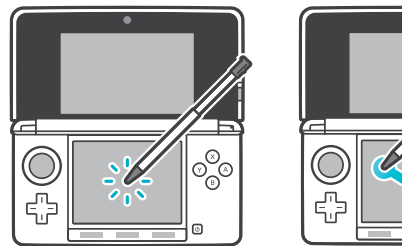

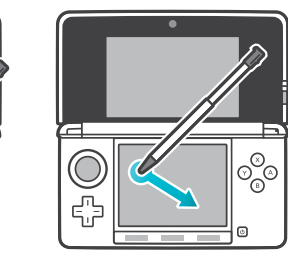

### **Calibrer l'écran tactile**

### **Si l'écran tactile ne semble pas fonctionner correctement...**

**NOTE : Si l'écran tactile ne semble pas fonctionner correctement, essayez d'abord de retirer tout protecteur d'écran (vendu séparément) que vous auriez pu ajouter à votre console Nintendo 3DS.**

Ensuite, vous pouvez essayer de calibrer l'écran tactile dans les paramètres de la console, accessibles à partir du menu HOME (pour plus d'informations, veuillez consulter la page 192).

S'il vous est impossible d'utiliser le menu HOME, utilisez la procédure suivante pour accéder directement aux écrans de calibrage de l'écran tactile. Éteignez la console. Ensuite, tout en maintenant le bouton L, le bouton R et le bouton X enfoncés, allumez la console comme illustré ci-dessous.

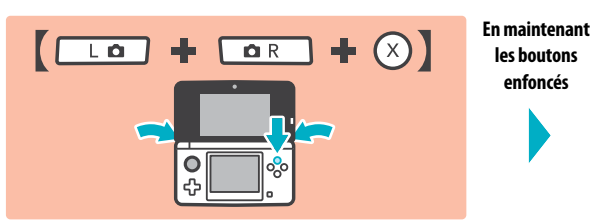

 $\mathcal{O}$ 

Utiliser le stylet et l'écran tactile

Utiliser le stylet et l'écran tactile

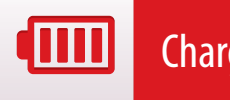

## Charger la batterie

Assurez-vous de charger la batterie avant de l'utiliser pour la première fois ou si vous ne l'avez pas utilisée pendant plus de six mois.

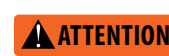

**Pour éviter tout risque de décharge électrique, n'utilisez pas le bloc d'alimentation Nintendo 3DS ou la station de recharge Nintendo 3DS pendant un orage.**

**IMPORTANT : Le bloc d'alimentation Nintendo 3DS, modèle nº WAP-002(USA) n'est destiné à être utilisé qu'avec les consoles de jeu Nintendo 3DS, Nintendo DSi et Nintendo DSi XL. Il n'est compatible avec aucune autre console de Nintendo. N'utilisez pas le bloc d'alimentation avec un transformateur de tension, un gradateur ou commutateur de code ou tout autre équipement. Le bloc d'alimentation est conçu pour être utilisé seulement avec une prise murale standard de 120 volts.** 

diii

### **Informations sur la batterie**

Le temps de recharge de la batterie est d'environ trois heures et demie.

Lorsque la console est éteinte, la recharge de la batterie prend environ trois heures et demie, mais cela dépend de la charge restante lorsque vous commencez la recharge. Vous pouvez utiliser la console pendant la recharge de la batterie, mais le temps de chargement sera alors plus long.

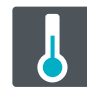

La température ambiante idéale pour la recharge de la batterie se situe entre 5 et 35 °Celsius (40-95 °Fahrenheit)

Toute température ambiante située au-dessus ou en dessous de celles-ci pourrait faire diminuer la durée de vie et les performances de la batterie rechargeable de façon permanente et avoir des conséquences indésirables sur les capacités de recharge de la batterie.

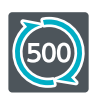

#### La batterie peut être rechargée environ cinq cents fois.

La performance de la batterie diminuera avec le temps. Après cinq cents recharges, l'autonomie de la batterie peut être réduite à 70% de ce qu'elle était à l'origine.

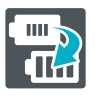

Si l'autonomie de la batterie devient très courte, remplacez la batterie.

La batterie s'use au fur et à mesure des cycles de chargement et son autonomie lorsque la charge est pleine diminuera avec le temps. Si vous trouvez que l'autonomie a diminué de façon notable, remplacez la batterie. Voir la page 200.

### **Recharger la batterie en utilisant la station de recharge Nintendo 3DS**

Branchez la prise courant continu (CC) du bloc d'alimentation dans la prise du bloc d'alimentation située à l'arrière de la

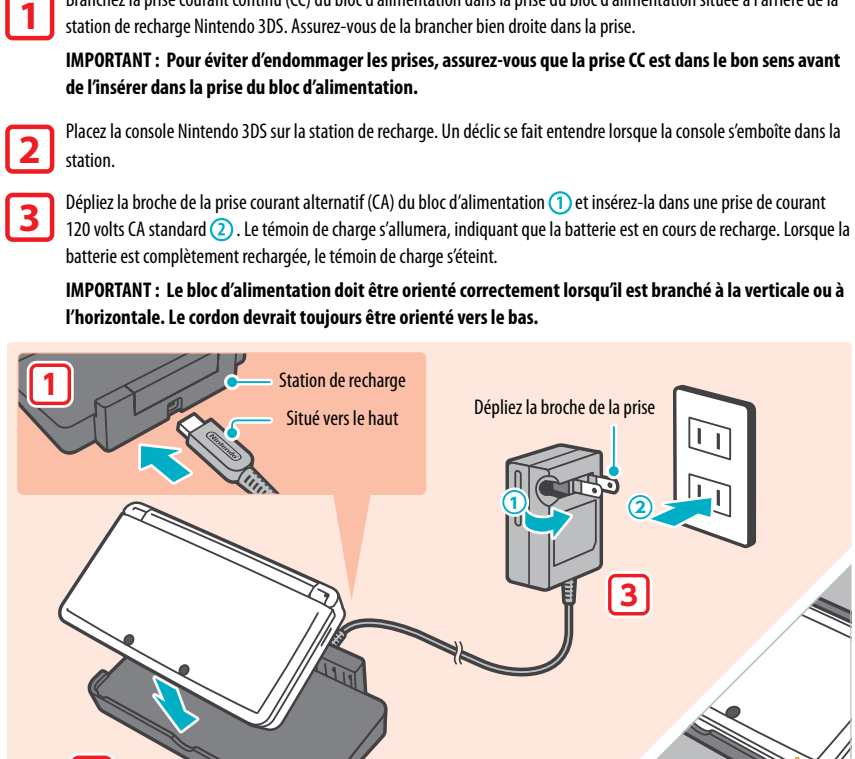

Lorsque la batterie est complètement chargée, débranchez le bloc d'alimentation de la prise murale et repliez la broche dans le compartiment. Retirez la console Nintendo 3DS de la station de recharge en retirant le bord arrière en premier.

**2**

**IMPORTANT : Lorsque vous débranchez toute prise du Nintendo 3DS, de la station de recharge ou d'une prise murale, tirez délicatement sur la prise elle-même plutôt que sur le cordon.**

#### **Recharger la batterie en branchant le bloc d'alimentation directement à la console...**

Vous pouvez également recharger la batterie en branchant le bloc d'alimentation directement dans la prise du bloc d'alimentation située à l'arrière de la console Nintendo 3DS.

**NOTE :** Si vous jouez à un jeu pendant que la batterie se recharge, le témoin de charge pourrait ne pas s'éteindre une fois la recharge terminée.

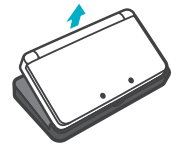

Le témoin de charge s'allumera

Charger la batterie

Charger la batterie

 $\sqrt{nm}$ 

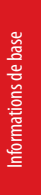

## Allumer/éteindre la console et configuration de base

 $\bigcirc$ 

ر<br>ان

Appuyez sur le bouton POWER pour allumer la console. Le témoin d'alimentation s'allume lorsque la console est allumée.

**Lorsque vous allumez le Nintendo 3DS pour la première fois, vous devrez sélectionner votre langue, puis configurer les paramètres de la console.** 

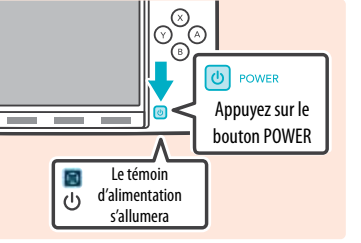

Pour plus d'informations à propos du témoin d'alimentation et de l'autonomie de la batterie, veuillez consulter la page 131.

### **Mode veille et éteindre la console**

#### Activer le mode veille

Rabattre le couvercle de la console lorsqu'elle est allumée activera le mode veille. En mode veille, la consommation d'énergie de la console est réduite, mais certaines fonctions telles que StreetPass et SpotPass seront toujours actives (voir les page 114 et page 115 pour plus de détails à propos de ces fonctions).

En fonction du logiciel que vous utilisez, le mode veille pourrait ne pas être activé lorsque vous rabattez le couvercle de la console (par exemple, si vous êtes en train d'écouter de la musique grâce au studio son Nintendo 3DS).

#### Éteindre la console

Mode veille Pour éteindre la console, vous pouvez soit appuyer sur le **bouton POWER** pour afficher le **IBI** Éteindre

### **Configurer les paramètres de la console pour la première fois**

menu d'alimentation et toucher Éteindre, soit appuyer sur le bouton POWER et maintenir

le bouton enfoncé jusqu'à ce que le témoin d'alimentation s'éteigne.

**Tout d'abord, sélectionnez la langue de la console**. Ensuite, vous devrez configurer les paramètres de la console. En utilisant le stylet sur l'écran inférieur, suivez les instructions qui apparaissent à l'écran. **Si un enfant va utiliser la console Nintendo 3DS, un(e) adulte devra l'aider à configurer ces paramètres.** 

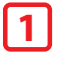

Confirmez que vous tenez la console de manière à voir les images 3D de façon optimale en suivant les instructions à l'écran. Pour plus de détails sur la manière de voir les images 3D, veuillez consulter la page 132.

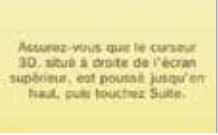

#### Réglez la date et l'heure. **2**

Touchez et pour effectuer vos réglages et touchez **OK** pour confirmer et accéder à l'option suivante.

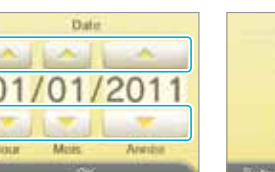

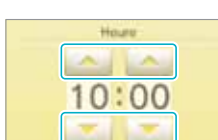

#### Utilisez le clavier à l'écran pour entrer votre pseudo. Vous pouvez entrer jusqu'à 10 caractères. **3**

**Gardez en mémoire que d'autres utilisateurs du Nintendo 3DS verront votre pseudo lors de vos interactions avec eux. N'utilisez pas votre vrai nom et ne divulguez aucune information personnelle dans votre pseudo.**

#### Réglez votre date de fête. **4**

Touchez **et et pour entrer votre date de fête, puis touchez OK** pour confirmer et accéder à l'option suivante.

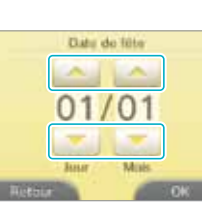

Anne

 $ACA + C$ 

ciwielzizia ziologi as displays the

 $-17$ 

Sélectionnez le pays et l'état ou province où vous vivez.

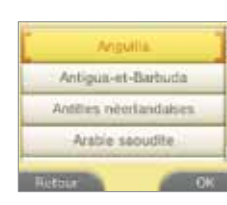

Lisez le contrat d'utilisation des services en ligne Nintendo 3DS, puis touchez **J'accepte**. Pour continuer sans accepter, touchez **Plus tard**. Si vous choisissez cette option, vous ne pourrez pas vous connecter à Internet tant que vous n'aurez pas accepté le contrat d'utilisation des services en ligne Nintendo 3DS. **6**

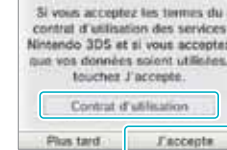

## **7**

**8**

**5**

#### Configurez les paramètres Internet.

En vous connectant à Internet, vous pouvez utiliser SpotPass, la connexion Wi-Fi Nintendo, et d'autres fonctions qui vous permettront d'apprécier encore plus de les façons de jouer et d'interagir. Veuillez consulter la page 173 pour plus d'informations concernant la connexion à Internet. Pour configurer ces paramètres plus tard, touchez **Plus tard**.

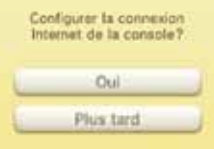

### Le contrôle parental.

Le contrôle parental vous permet de limiter l'utilisation ou le téléchargement de jeux et d'autres fonctions (telles que l'affichage d'images en 3D) pour les enfants. (Voir la page 184.)

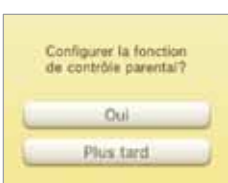

Si vous ne souhaitez pas configurer ces paramètres, touchez **Plus tard**.

Vous avez désormais terminé la configuration de base de la console. Appuyez sur **ch** HOME pour afficher le menu HOME et découvrir les nombreuses fonctions de la console Nintendo 3DS.

க

Informations de base

Intormations de bas

# $\Theta$ Allumer/éteindre la console et configuration de base Allumer/éteindre la console et configuration de base

### **Utiliser le clavier**

Lorsque vous avez besoin d'entrer des caractères, un clavier s'affiche. Il y a deux types de claviers : un clavier alphanumérique standard et un clavier à dix touches.

#### Clavier alphanumérique

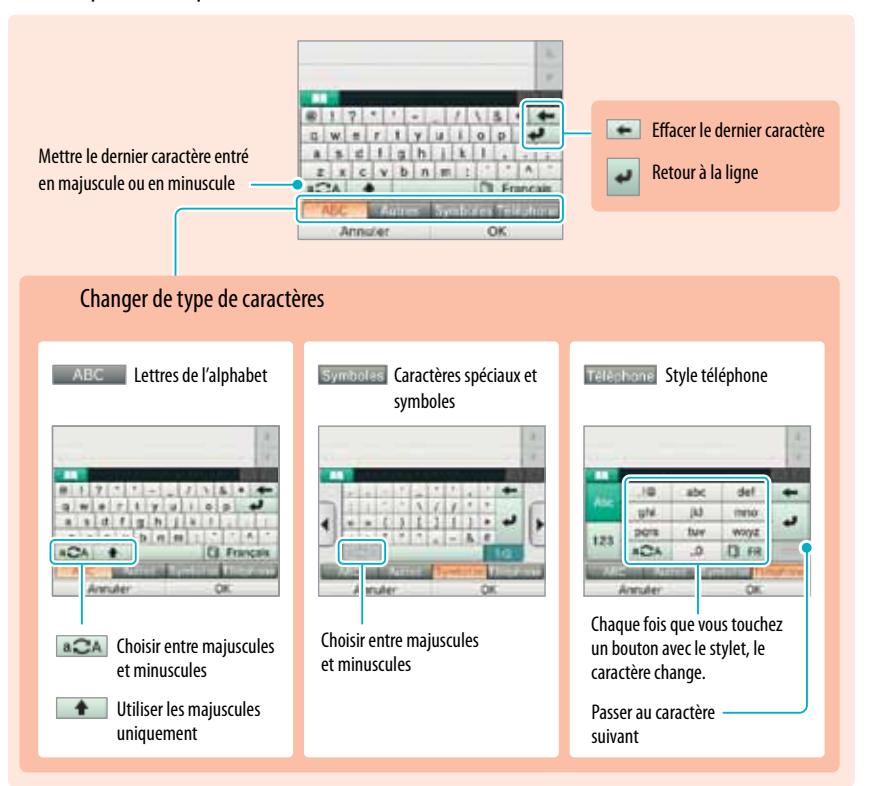

### Clavier à dix touches

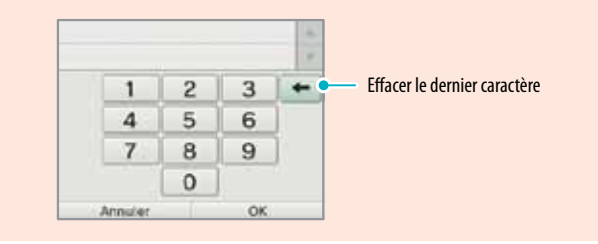

### **Statut du témoin d'alimentation**

Le témoin d'alimentation s'allume lorsque la console est allumée. La couleur et le statut du témoin d'alimentation varient en fonction du niveau de la batterie.

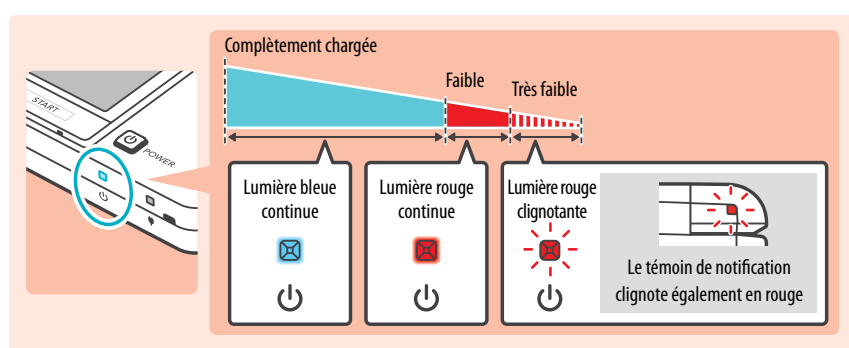

**NOTE : Si la batterie se vide complètement alors que vous êtes en train de jouer, vous devrez rejouer depuis le dernier point de sauvegarde. Si le témoin d'alimentation devient rouge, sauvegardez votre partie et chargez la console.**

Si vous activez le mode veille de la console et lorsque le témoin d'alimentation est bleu, le témoin s'éclaircit et s'assombrit progressivement.

#### **Autonomie de la batterie**

Les durées d'autonomie de la batterie sont approximatives. Elles peuvent varier selon le logiciel utilisé, la quantité de données reçues durant la communication sans fil et la température ambiante. L'utilisation de l'appareil photo peut également réduire les durées illustrées ci-dessous.

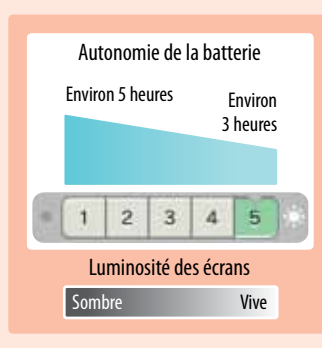

Les paramètres de luminosité des écrans peuvent affecter l'autonomie de la batterie. Par défaut, le niveau est à 5. Pour plus d'informations sur la manière d'ajuster la luminosité des écrans, veuillez consulter la page 139.

**NOTE :** Le mode économie d'énergie augmentera l'autonomie de la batterie en ajustant automatiquement la luminosité des écrans et l'intensité des couleurs selon les images affichées. Pour plus d'informations sur le mode économie d'énergie, veuillez consulter la page 139.

- En activant le mode veille de la console lorsque vous ne l'utilisez pas, vous pouvez réduire l'énergie consommée tout en continuant de recevoir ou d'envoyer des informations StreetPass et SpotPass via la fonction de communication sans fil. Si la console est complètement chargée lorsqu'elle est mise en mode veille, l'autonomie de la batterie en mode veille est d'environ trois jours.
- Le témoin d'alimentation s'éclaircit et s'assombrit progressivement lorsque la console est en mode veille. **NOTE :** En fonction du logiciel que vous utilisez, le mode veille pourrait ne pas être activé lorsque vous rabattez le couvercle de la console (par exemple, si vous êtes en train d'écouter de la musique grâce au studio son Nintendo 3DS). Dans ce cas, le témoin d'alimentation restera allumé de façon continue.

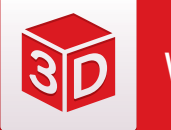

# Voir et régler les images 3D

L'écran supérieur (écran 3D) vous permet de visualiser des images 3D stéréoscopiques. Vous pouvez ajuster la profondeur apparente de ces images grâce au curseur 3D.

Pour produire des images 3D avec une impression de profondeur, la console Nintendo 3DS utilise la parallaxe binoculaire (le fait que vos deux yeux sont séparés d'une courte distance, ce qui leur fait voir deux images différentes).

Informations de base

nformations de base

Si vous regardez l'écran 3D correctement, celui-ci affiche une image pour votre œil gauche de telle façon que seul votre œil gauche puisse la voir, et une image pour votre œil droit de telle façon que seul votre œil droit puisse la voir. La parallaxe binoculaire vous permet alors de voir la profondeur de l'effet 3D dans l'image.

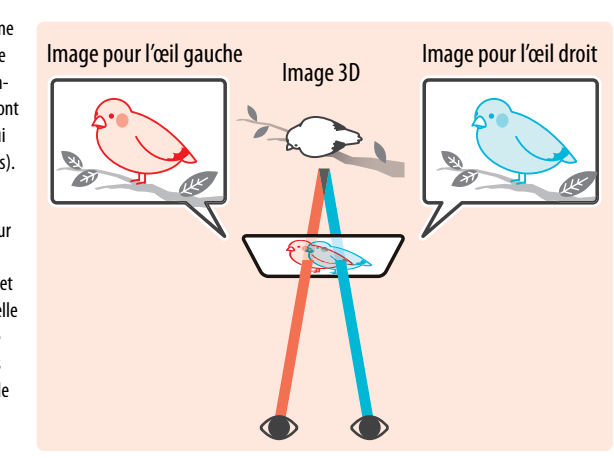

Regarder l'écran 3D en diagonale ou incliné, ou le regarder en tenant la console à la verticale ne produira pas d'effet 3D. Regarder l'écran 3D de cette façon pourrait vous faire voir des images doubles superposées ou vous donner l'impression que l'écran est noir.

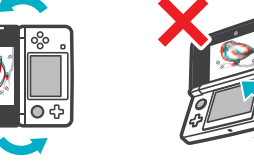

### **Pour voir des images 3D de la meilleure qualité possible**

**25 à 35 cm 10 à 14 po** Placez-vous directement **1 2**en face de l'écran. Tenez l'écran à une distance de 25 cm à 35 cm (10-14 pouces) de vos yeux. Ajustez la distance pour trouver celle qui vous convient le mieux pour bien voir les images 3D.

### **Ajuster la profondeur des images 3D**

Vous pouvez utiliser le curseur 3D pour ajuster la profondeur apparente des images 3D visualisées. Si vous avez de la difficulté à voir l'image lorsque le curseur 3D est réglé vers le haut au maximum (avec la profondeur réglée au maximum), essayez de déplacer le curseur 3D vers le bas jusqu'au réglage minimum, puis de le déplacer progressivement vers le haut jusqu'à ce que vous atteigniez un réglage qui vous convient pour voir les images 3D. Une fois que vos yeux se seront habitués à regarder les images 3D, vous pourrez peut-être réussir à voir des images de la meilleure qualité possible en déplaçant le curseur 3D vers le haut.

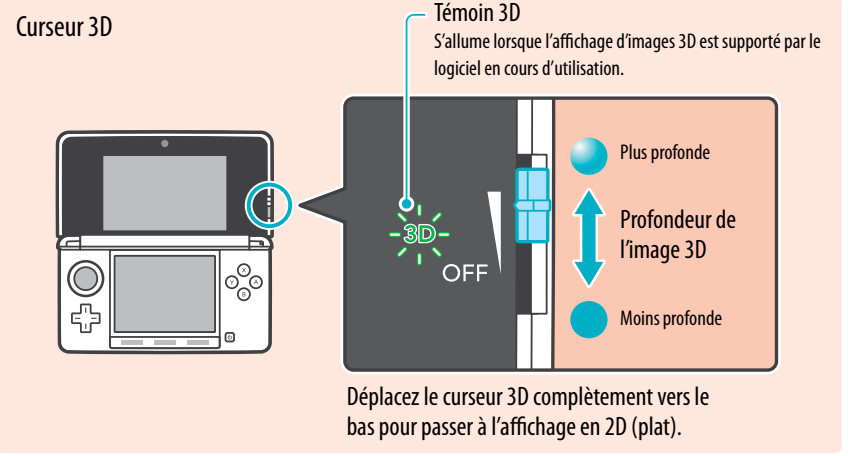

- Si le témoin 3D n'est pas allumé, déplacer le curseur 3D vers le haut ne produira pas d'image 3D.
- Certains logiciels alternent entre des images 2D et des images 3D. Avec de telles sortes de logiciels, déplacer le curseur 3D ne changera pas l'effet 3D.
- Il pourrait être difficile de voir l'effet 3D dans des lieux éclairés d'une forte lumière directe, telle que la lumière du soleil.

#### **Note concernant la visualisation des images 3D**

**IMPORTANT : La capacité à voir des images 3D peut varier d'une personne à l'autre, en fonction du contenu des images et de la condition physique et de l'environnement dans lesquels vous les regardez. Un petit pourcentage de personnes pourrait ne pas voir d'images 3D du tout. Si vous voyez des images doubles ou avez de la difficulté à voir l'effet 3D, désactivez la fonction 3D en déplaçant le curseur 3D au maximum vers le bas, et évitez de l'utiliser. La fonction 3D peut aussi être désactivée dans les paramètres du contrôle parental de la console (pour plus de détails, veuillez consulter la page 172).** 

**Assurez-vous de lire les informations sur la santé et la sécurité concernant la visualisation des images 3D, situées au début de ce mode d'emploi (voir la page 118).**

**NOTE : Vous pouvez limiter l'affichage d'images 3D grâce à la fonction de contrôle parental (voir la page 184).**

Utiliser les cartes SD

Jtiliser les cartes SD

品

## Utiliser les cartes SD

La console Nintendo 3DS supporte les cartes SD d'une capacité maximale de 2 Go et les cartes SDHC (haute capacité) d'une capacité de 4 Go et plus.

**La console Nintendo 3DS est vendue avec une carte SD insérée dans la fente pour carte SD**. En utilisant les cartes SD, vous pourrez sauvegarder les photos que vous avez prises avec l'appareil photo Nintendo 3DS ou écouter de la musique sauvegardée sur la carte SD. (Les données pouvant être sauvegardées sur une carte SD varient selon le logiciel.) Les logiciels que vous téléchargez sont également sauvegardés sur la carte SD. **NOTE :** Les logiciels téléchargés qui ont été sauvegardés sur plusieurs cartes SD ne peuvent pas être sauvegardés à nouveau sur une carte SD unique.

#### **Utiliser les cartes miniSD ou microSD (vendues séparément)**

Celles-ci nécessitent un adaptateur pour carte SD (vendu séparément).

**IMPORTANT : En insérant ou retirant une carte miniSD ou une carte microSD alors que l'adaptateur pour carte SD est toujours inséré dans la console, vous pourriez endommager la console, affecter son bon fonctionnement, ou provoquer la perte de données. Insérez et retirez toujours l'adaptateur pour carte SD entièrement (et non seulement la carte miniSD ou microSD).** 

#### **Retirer une carte SD**

**SD** 

Assurez-vous que la console est éteinte.

**IMPORTANT : Pour éviter d'endommager la console ou la carte SD, ne retirez pas la carte SD lorsque la console est allumée, à moins que le logiciel que vous utilisez ne vous demande de le faire. Ceci pourrait entraîner la destruction de données.**

Ouvrez le rabat de la fente pour carte SD et appuyez sur la tranche de la carte SD jusqu'à ce que vous entendiez un déclic et que la carte SD sorte partiellement de la fente pour carte SD. Saisissez la carte SD et

retirez-la de la fente pour carte SD.

#### **Insérer une carte SD**

**1** Ouvrez le rabat de la fente pour carte SD.

**IMPORTANT :** Ne tirez pas sur le rabat de la fente pour carte SD ou ne le tournez pas avec force, car cela pourrait l'étirer ou le déformer et empêcher qu'il ne ferme correctement.

### **2** Insérez la carte SD.

**I**nsérez la carte SD dans la fente pour carte SD jusqu'à ce qu'elle se mette bien en place avec un déclic, et en vous assurant que le côté comportant l'étiquette est face vers le bas. Fermez le rabat de la fente.

### **Bouton de verrouillage de la carte SD**

Lorsque le bouton de verrouillage de la carte SD est glissé vers le bas, vous ne pouvez sauvegarder ni effacer des données sur la carte SD. Lorsqu'il est glissé vers le haut, vous pouvez sauvegarder et effacer des données sur la carte SD.

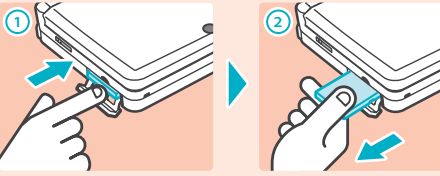

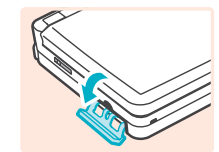

micro<br>Adapter

 $\Big| \, \frac{20}{10}$ 

mini

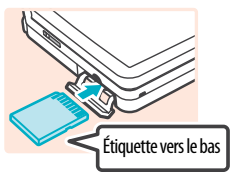

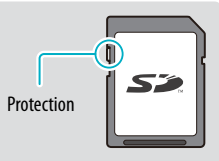

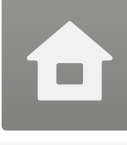

### Menu HOME

Lorsque vous allumez la console, le menu HOME s'affiche. C'est à partir de ce menu que vous pouvez démarrer les logiciels Nintendo 3DS.

Pour démarrer un logiciel, touchez l'icône correspondante dans le menu HOME. Dans le menu HOME, vous pouvez également consulter certaines informations importantes comme l'heure actuelle, la date, et le nombre de pas effectués durant la journée actuelle. De plus, si un logiciel a reçu de nouvelles données via SpotPass, se sera affiché à côté de l'icône de ce logiciel.

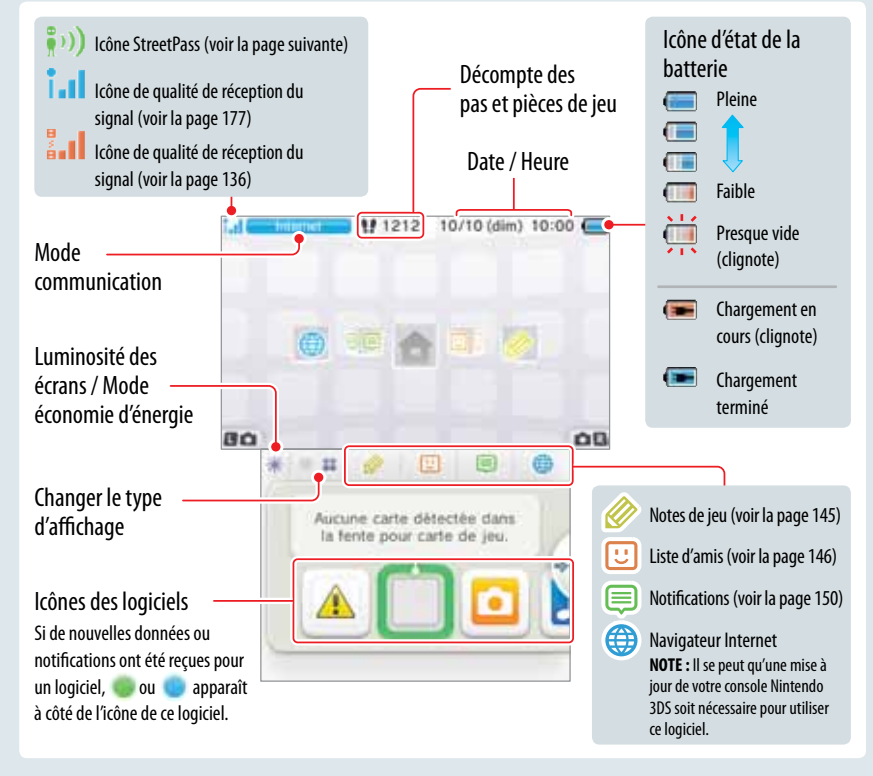

**NOTE :** Lorsque le menu HOME est affiché, appuyez sur  $\Box$   $\Box$   $\Box$   $\Box$   $\Box$   $\Box$   $\Box$  pour démarrer l'appareil photo Nintendo 3DS afin de prendre des photos.

### **Décompte des pas / Pièces de jeu**

Chaque fois que vous effectuez 100 pas en portant le Nintendo 3DS avec vous, vous gagnez une pièce de jeu. Vous pouvez amasser jusqu'à 10 pièces de jeu par jour, et jusqu'à 300 pièces de jeu au maximum. Vous pouvez utiliser les pièces de jeu dans les logiciels compatibles avec cette fonction.

- Le nombre de pas effectué est compté lorsque la console est allumée.
- Lorsque vous jouez à un logiciel Nintendo DS ou Nintendo DSi sans le quitter, la console pourra sauvegarder jusqu'à sept jours de données de temps de jeu et du nombre de pas. Pour sauvegarder le nombre de pas effectués, quittez le logiciel durant cette période.

### **Faire défiler, changer le type d'affichage et déplacer les icônes**

Faire défiler les icônes

Touchez l'écran tactile et faites glisser le stylet pour faire défiler ce qui est affiché.

Vous pouvez également faire défiler l'écran en touchant  $\left\langle \bullet\right\rangle$  ou  $\left\langle \bullet\right\rangle$  .

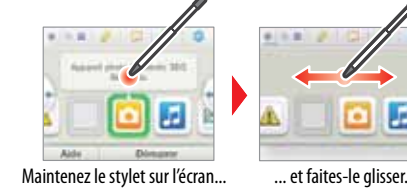

**A** 

ø

**but** 

 $21 - 5$ 

五戸 lati

### Changer le type d'affichage

Touchez **ou pour augmenter ou diminuer le nombre d'icônes de logiciels affichées à l'écran.** 

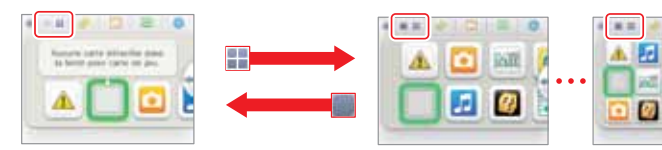

### Déplacer l'icône d'un logiciel

Pour déplacer une icône, touchez-la et maintenez le stylet dessus pendant un court moment. Vous pourrez ensuite la faire glisser vers l'emplacement désiré. Faites glisser l'icône vers son nouvel emplacement sur le menu HOME et retirez le stylet de l'écran pour déposer l'icône.

**NOTE :** Si vous déplacez une icône sur une autre icône, puis retirez le stylet de l'écran tactile, la position des deux icônes sera inversée.

**Pri** 

ø

### **État du mode communication**

| triternet  | La console est connectée à Internet (voir la page 173).                                                                                                    |
|------------|----------------------------------------------------------------------------------------------------|
| StreetPass | La console est en cours de recherche d'un partenaire StreetPass. Lorsque vous configurez<br>StreetPass pour un logiciel Nintendo 3DS ou un logiciel compatible avec cette fonction, la<br>console peut chercher automatiquement d'autres consoles Nintendo 3DS à proximité et com-<br>muniquer avec celles-ci pour échanger des informations (voir la page 150). Lorsque ce mode est<br>activé, une icône StreetPass (D)) s'affiche.                                                                                   |
| Loca       | La console est en cours de communication sans fil locale avec d'autres consoles Nintendo 3DS.<br>L'enregistrement de personnes situées à proximité comme amis dans la liste d'amis (voir la<br>page 146) ou le mode téléchargement (voir la page 170) nécessitent que la communication sans fil<br>locale soit établie. Lors de la communication sans fil locale, l'icône de qualité de réception du<br>signal ( $\left[\frac{1}{2}\right]$ ) est affichée. Plus le signal est fort, plus la communication est facile. |
| Activée    | Utilisez le bouton de communication sans fil pour activer la communication sans fil (voir la<br>page 122). Lorsque la communication sans fil est activée mais gu'aucune communication n'est<br>en cours, in let<br>Activée<br>sont affichés. Lorsque la communication sans fil est<br>désactivée,   ⊠ et  <br>sont affichés.<br><b>STATISTICS</b>                                                                                                    |

### **Icônes des logiciels**

Lorsque des logiciels gratuits sont reçus par la console via SpotPass ou que des logiciels sont téléchargés à partir de Nintendo eShop, les icônes pour ces logiciels sont ajoutées au menu HOME. (Vous pouvez sauvegarder jusqu'à 300 logiciels sur une carte SD.) Vous trouverez ci-dessous une liste des icônes de logiciels que vous pourriez voir dans le menu HOME.

### **Carte de jeu Nintendo 3DS**

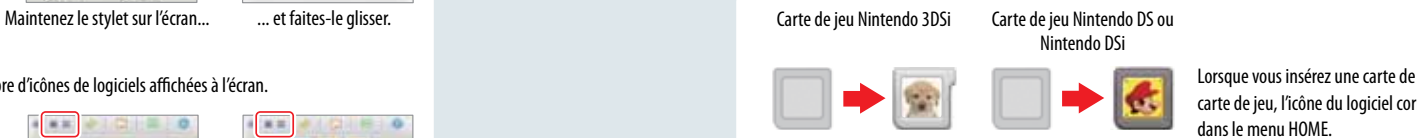

Lorsque vous insérez une carte de jeu dans la fente pour carte de jeu, l'icône du logiciel correspondant s'affiche

> Vérifiez le temps passé à jouer aux logiciels que vous utilisez ou consultez le nombre de pas effectués lorsque vous emportez le Nintendo 3DS

Jouez à des parties multijoueur avec d'autres utilisateurs de la console Nintendo 3DS en n'utilisant qu'une seule copie d'un jeu compatible avec le mode téléchargement (voir la page 170). **Paramètres de la console**

Configurez les paramètres Internet de votre console, le contrôle parental, et d'autres paramètres

#### **Icônes des logiciels intégrés** (Touchez l'icône pour démarrer le logiciel correspondant.)

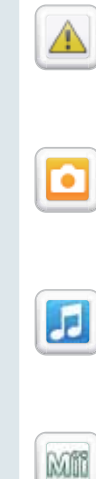

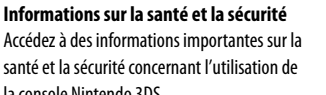

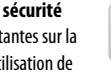

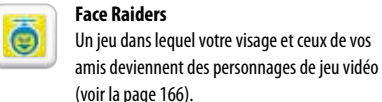

**Journal d'activité**

(voir la page 172).

avec vous (voir la page 168). **Mode téléchargement**

### Eala

 $\mathfrak{D}$ 

**Appareil photo Nintendo 3DS** Prenez des photos 3D à l'aide de l'appareil photo et du logiciel intégrés (voir la page 152).

#### **Studio son Nintendo 3DS**

la console Nintendo 3DS.

Écoutez de la musique et enregistrez des sons (voir la page 157).

#### **Éditeur Mii**

Créez des Mii qui vous ressemblent, ou à l'image de vos amis ou des membres de votre famille (voir la page 160).

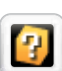

### **AR Games**

Jouez à des jeux en réalité augmentée à l'aide de l'appareil photo Nintendo 3DS et des AR Card (cartes de réalité augmentée) incluses avec votre console (voir la page 164).

#### **Autres icônes**

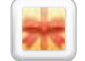

NOTE: Même si plusieurs états du mode communication sont activés en même temps. un seul état sera affiché. Notes de la contrastion du service de nouveaux logiciels sont ajoutés au menu HOME. Touchez l'icône pour l'ouvrir.

Utiliser les logiciels

Utiliser les logiciel

### **Démarrer un logiciel**

#### Pour démarrer un logiciel, touchez l'icône correspondante dans le menu HOME, puis touchez **Démarrer**.

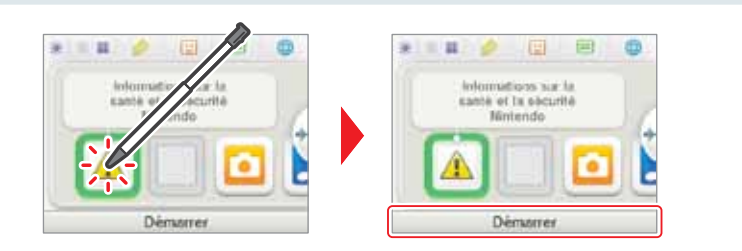

### **Suspendre ou quitter un logiciel**

Si vous appuyez sur le bouton HOME lors de l'utilisation d'un logiciel, le menu HOME s'affichera et le logiciel sera suspendu. Si vous touchez **Quitter** lorsque vous êtes dans le menu HOME, vous quitterez le logiciel.

Lorsque vous êtes dans le menu HOME, vous pouvez reprendre le logiciel en suspens en touchant **Reprendre**.

Utiliser les logiciels

Utiliser les logiciels

### Lorsqu'un logiciel est suspendu...

Lorsqu'un logiciel est suspendu, vous pouvez régler la luminosité des écrans et accéder à vos notes de jeu (  $\gg$  ), aux notifications ( $\equiv$  ), à la liste d'amis ( $\bigcup$ ), et au navigateur Internet ( $\bigoplus$ ), à l'appareil photo et aux modes d'emploi électroniques

Vous pouvez également démarrer un autre logiciel, mais le logiciel suspendu sera alors fermé.

- Vous ne pouvez pas accéder au menu HOME lorsque vous jouez en ligne. En fonction du logiciel qui est suspendu ou du statut de ce logiciel (par exemple, si ce dernier utilise l'appareil photo ou la communication sans fil), l'accès aux notes de jeu, à la liste d'amis, aux notifications ou au navigateur Internet pourrait être impossible.
- Vous ne pouvez pas accéder au menu HOME lorsque vous jouez à des logiciels Nintendo DS ou Nintendo DSi.

### **Sauvegardez votre partie avant de quitter un logiciel.**

Si vous quittez un logiciel, les données non sauvegardées seront perdues. N'oubliez pas de sauvegarder votre partie avant de quitter un logiciel.

#### **Lorsqu'un logiciel est suspendu, ne retirez pas le logiciel ou n'éteignez pas la console.**

Lorsqu'un logiciel est suspendu, ne retirez pas la carte de jeu ou la carte SD, ou n'éteignez pas la console. Les données pourraient être corrompues ou perdues, ou cela pourrait causer d'autres malfonctionnements.

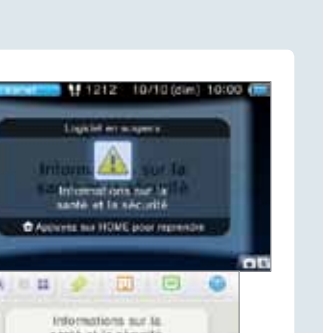

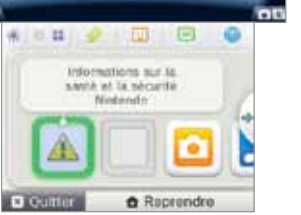

### **Modes d'emploi électroniques des logiciels**

Dans le menu HOME, si un logiciel contient un mode d'emploi électronique intégré, un bouton **Aide** s'affiche dans la partie inférieure du menu HOME lorsque vous touchez l'icône de ce logiciel. Touchez le bouton pour consulter le mode d'emploi du logiciel en question.

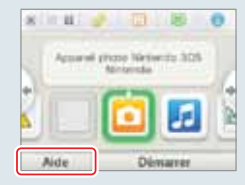

Carte 38

ita des acres  $12345$ Économie d'énergie Main

Oui  $C\mathbb{R}$ 

### **Consulter un mode d'emploi**

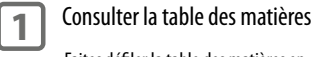

Faites défiler la table des matières en faisant glisser le stylet vers le haut ou vers le bas sur l'écran tactile. Touchez la page que vous souhaitez lire.

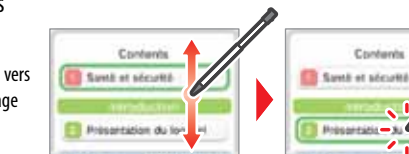

#### **2** Consulter les pages du mode d'emploi

Faites défiler une page en faisant glisser le stylet vers le haut ou vers le bas sur l'écran tactile. Changez de page en faisant glisser le stylet vers la gauche ou vers la droite sur l'écran tactile.

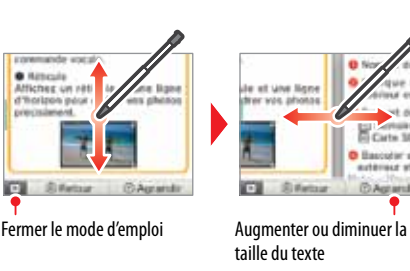

**Luminosité des écrans et mode économie d'énergie**

Dans le menu HOME, touchez pour accéder aux paramètres de luminosité des écrans et du mode économie d'énergie.

#### **Luminosité des écrans**

Touchez un nombre pour sélectionner la luminosité désirée.

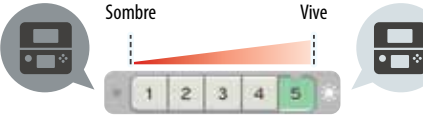

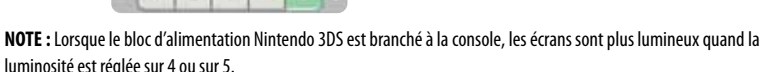

### **Mode économie d'énergie**

Si vous touchez **Oui** pour activer l'option du mode économie d'énergie, la luminosité des écrans et l'intensité des couleurs s'ajusteront automatiquement selon les images affichées, et la consommation d'énergie sera moins importante. Si vous touchez **Non**, l'autonomie de la batterie sera plus courte et les écrans conserveront le niveau de luminosité que vous avez choisi. (Par défaut, le mode économie d'énergie est désactivé.)

### Utiliser les cartes de jeu

#### La console Nintendo 3DS est compatible avec les cartes de jeu Nintendo 3DS, Nintendo DSi™ et Nintendo DS™.

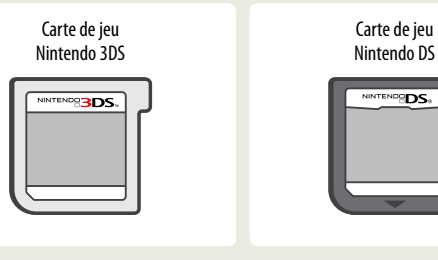

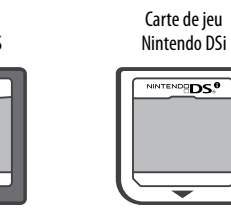

- Seuls les logiciels conçus spécialement pour être compatibles avec la fonction 3D apparaîtront en 3D. Les logiciels Nintendo DS et Nintendo DSi ne sont pas compatibles avec l'affichage d'images en 3D.
- Le menu HOME est inaccessible lorsque vous utilisez des logiciels Nintendo DS ou Nintendo DSi. De plus, vous ne pouvez pas utiliser les fonctions SpotPass ou StreetPass.

### **Démarrer un jeu**

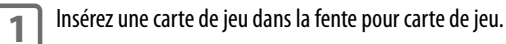

Si vous avez de la difficulté à insérer la carte de jeu, retirez-la et assurez-vous qu'elle est placée dans la bonne direction. L'étiquette devrait faire face au dos du Nintendo 3DS.

L'étiquette devrait faire face au dos du Nintendo 3DS.

**2** Allumez la console et lorsque le menu HOME apparaît, touchez l'icône de la carte de jeu insérée, puis touchez **Démarrer**.

**NOTE :** Les logiciels Nintendo DS et Nintendo DSi possèdent une résolution d'écran inférieure à celle des logiciels Nintendo 3DS et sont agrandis pour l'affichage à l'écran du Nintendo 3DS. Pour ces logiciels, maintenez START ou SELECT enfoncé lorsque vous touchez l'icône de la carte de jeu pour que le jeu soit affiché dans sa résolution originale.

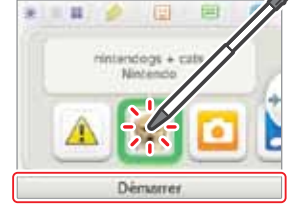

#### Pour plus d'informations sur la façon d'utiliser un jeu, consultez le mode d'emploi du jeu auquel vous jouez.

Si vous augmentez la luminosité des écrans, l'autonomie de la batterie sera réduite. Si vous diminuez la luminosité des écrans, l'autonomie peut être allongée.

**IMPORTANT : Lorsque la luminosité des écrans est élevée, la consommation d'énergie peut augmenter de façon considérable et le témoin d'alimentation pourrait devenir rouge. Si le niveau de la batterie est déjà faible, augmenter la luminosité des écrans pendant une partie pourrait amener la console à s'éteindre.**

#### Configurer la luminosité des écrans et le mode économie d'énergie pour les logiciels Nintendo DS et Nintendo DSi :

Lorsque vous jouez à un logiciel Nintendo DS et Nintendo DSi, le menu HOME n'est pas accessible. Cependant, vous pouvez appuyer sur le bouton HOME pour interrompre le logiciel et configurer les paramètres de luminosité des écrans et le mode économie d'énergie en utilisant les commandes suivantes.

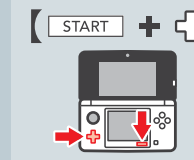

Maintenez START enfoncé et appuyez sur la croix directionnelle comme indiqué ci-dessous. En haut : Augmenter la luminosité des écrans d'un niveau. En bas : Diminuer la luminosité des écrans d'un niveau. À gauche : Désactiver le mode économie d'énergie.

À droite : Activer le mode économie d'énergie.

### **Prendre des photos avec l'appareil photo Nintendo 3DS**

Lorsque vous êtes dans le menu HOME, appuyez sur  $\Box$   $\Box$   $\Box$   $\Box$   $\Box$   $\Box$  pour démarrer l'appareil photo Nintendo 3DS afin de prendre des photos.

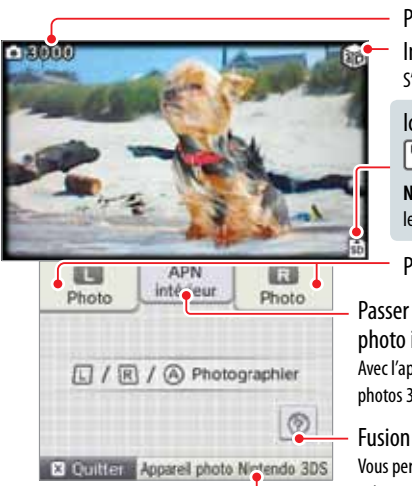

Démarrer l'application photo de l'appareil photo Nintendo 3DS (voir la page 152)

Photos restantes

Indicateur 3D S'affiche lorsque l'appareil photo extérieur est activé.

#### Icône du support de sauvegarde (mémoire de la console) ou (carte SD)

**NOTE :** Vous pouvez changer de support de sauvegarde dans les paramètres de l'appareil photo Nintendo 3DS.

### Prendre une photo :  $\Box$  on  $\Box$  on  $\Box$

Passer de l'appareil photo extérieur à l'appareil photo intérieur Avec l'appareil photo extérieur, vous pouvez prendre des photos 3D.

Vous permet de fusionner deux visages qui sont photographiés en même temps par l'appareil photo intérieur et l'appareil photo extérieur. (Pour plus d'informations, veuillez consulter le mode d'emploi électronique de l'appareil photo Nintendo 3DS.)

Menu HOME

Menu HOME

 $\vert \mathbf{f} \vert$ 

Utiliser les logiciels

Utiliser les logiciel

#### **Quitter ou interompre un jeu**

Appuyez sur le bouton HOME pour afficher le menu HOME. Sauvegardez la partie, puis touchez **Quitter** dans le menu HOME.

- Touchez **Reprendre** pour reprendre la partie interrompue.<br>• Pour quitter un logiciel Nintendo DS ou Nintendo DSi, sauveg-
- ardez d'abord votre partie, puis appuyez sur le bouton HOME et touchez **OK** .

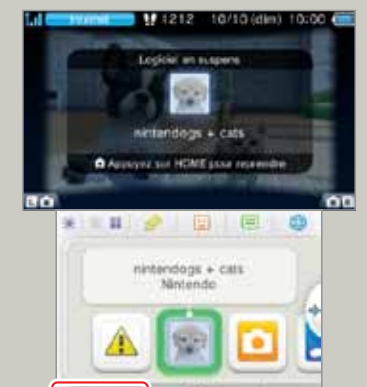

**6** Reprendre

**2**

**1**

**El Conter** 

### **Retirer une carte de jeu**

Insérez ou retirez une carte de jeu seulement lorsque la console est éteinte ou lorsque le menu HOME est affiché. (Si un logiciel est suspendu, quittez-le avant de retirer la carte de jeu.)

**NOTE : Pour plus d'information sur la classification de jeux vidéo, consultez la page 199.**

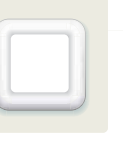

## Utiliser les logiciels téléchargés

**NOTE :** Il se peut qu'une mise à jour de votre console Nintendo 3DS soit nécessaire pour utiliser cette fonction. Pour plus d'informations, veuillez consulter la section sur l'option Mise à jour dans les paramètres de la console à la page 197.

**NOTE :** Les logiciels téléchargés depuis Nintendo eShop ne vous appartiennent pas. En les téléchargeant, vous acquérez plutôt une autorisation (ou licence) de les utiliser. Pour plus d'informations, veuillez consulter le contrat d'utilisation des services en ligne Nintendo 3DS, dans la section Autres informations des paramètres Internet, dans les paramètres de la console (voir la page 183).

#### Où trouver des logiciels téléchargeables?

- Vous pouvez télécharger des logiciels Nintendo 3DS depuis Nintendo eShop. **NOTE**: Une connexion à Internet à haute vitesse sans fil est nécessaire pour accéder aux services en ligne. Pour plus d'informations concernant la connexion à Internet, consultez la page 173.
- Des logiciels gratuits pourraient être distribués via SpotPass.
- Des démos téléchargeables de logiciels pourraient être disponibles dans les lieux Nintendo Zone.

### **Télécharger et sauvegarder des logiciels**

- Pour télécharger des logiciels, il faut qu'une carte SD soit insérée dans la fente pour carte SD. **IMPORTANT :** Étant donné que certains logiciels peuvent être distribués via SpotPass, il est recommandé qu'une carte SD soit toujours insérée dans la fente pour carte SD.
- Vous pouvez sauvegarder jusqu'à 300 logiciels téléchargeables sur une carte SD. (Ce nombre peut varier selon la taille des données des logiciels et de la taille de la carte SD que vous utilisez.)
- Si vous sauvegardez un logiciel téléchargeable et ses données de sauvegarde sur plusieurs cartes SD, ces données ne pourront pas être regroupées sur une seule carte SD par la suite.
- Les logiciels téléchargeables peuvent uniquement être utilisés sur la console sur laquelle ils ont été téléchargés et ne sont pas transférables. Vous ne pourrez pas utiliser les logiciels sur une autre console en insérant la carte SD dans une autre console.

### **Démarrer un logiciel téléchargé**

**1** Touchez l'icône correspondante dans le menu HOME.

**NOTE :** Les logiciels Nintendo DS et Nintendo DSi possèdent une résolution d'écran inférieure à celle des logiciels Nintendo 3DS et sont agrandis pour l'affichage à l'écran du Nintendo 3DS. Pour ces logiciels, maintenez START ou SELECT enfoncé lorsque vous touchez leur icône pour que les logiciels s'affichent dans leur résolution originale.

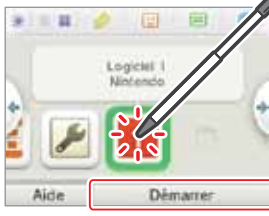

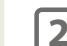

- **2** Utilisez le logiciel tout comme vous le feriez pour le logiciel d'une carte de jeu.<br>• Pour plus d'informations concernant l'utilisation du logiciel, veuillez vous référer au mode d'emploi du logiciel en question.
	- Pour consulter un mode d'emploi électronique, accédez au menu HOME et touchez **Aide** .
	- Les informations sur la classification ESRB pour le logiciel sont disponibles dans le mode d'emploi électronique.<br>• La façon de quitter un logiciel téléchargé est la même que pour quitter un logiciel sur carte de jeu.
	-

Utiliser les logiciels téléchargés

Utiliser les logiciels téléchargés

### **À propos de la capacité d'une carte SD**

Si l'espace libre de la carte SD commence à manquer, essayez d'abord d'effacer les photos, fichiers audio ou logiciels dont vous ne voulez pas en utilisant l'option Gestion des données dans les paramètres de la console (voir la page 188). Si vous avez toujours besoin de plus d'espace, vous pouvez acheter une carte SD d'une capacité plus élevée et déplacer tous vos fichiers sur la nouvelle carte SD.

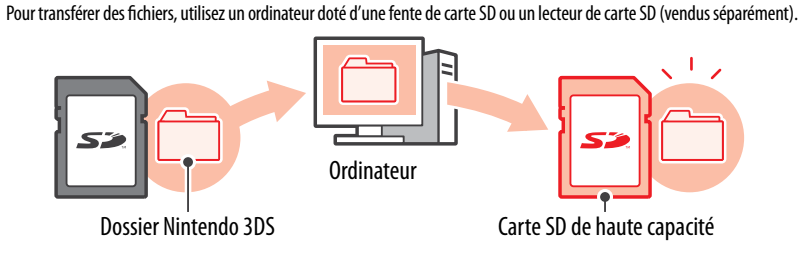

**IMPORTANT : Les logiciels téléchargeables et leurs données de sauvegarde sont sauvegardés dans le dossier Nintendo 3DS. (Les données des photos ne sont pas incluses.) Veuillez ne pas modifier, déplacer ni effacer des fichiers ou changer les noms de fichiers dans le dossier Nintendo 3DS.**

### **Copier des fichiers**

Assurez-vous de copier chacun des dossiers appropriés dans le dossier Nintendo 3DS.

**Si vous copiez un logiciel sur une nouvelle carte SD, y jouez, et sauvegardez votre progression, la version du logiciel située sur l'ancienne carte SD pourrait devenir inutilisable. Vous ne pouvez pas utiliser plusieurs copies d'un même logiciel.**

Lorsque vous copiez un logiciel sur une nouvelle carte SD, utilisez la nouvelle carte SD et non les données originales.

#### Avertissement concernant la copie de fichiers

Il est impossible de regrouper les logiciels téléchargeables dont les dossiers ont été sauvegardés sur plusieurs cartes SD. **Si vous copiez des données sur une nouvelle carte SD et les écrasez en les copiant à nouveau, ces données deviendront inutilisables.**

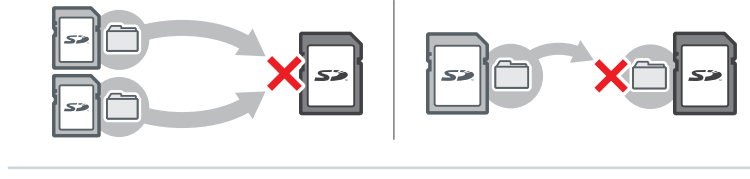

Si vous copiez les fichiers dans le dossier Nintendo 3DS individuellement, la console Nintendo 3DS ne les reconnaîtra pas. Vous devez copier chaque dossier dans le dossier Nintendo 3DS sans en modifier le contenu.

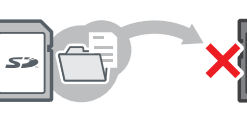

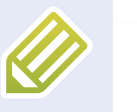

### Notes de jeu

Cette application vous permet d'écrire ou de dessiner des notes de jeu, même lorsque vous jouez à un logiciel Nintendo 3DS. Vous pouvez interrompre une partie en cours et créer une note de jeu tout en voyant l'écran de jeu.

#### Touchez dans la partie supérieure du menu HOME pour afficher une liste de vos notes de jeu.

• Vous pouvez sauvegarder jusqu'à seize notes sur la console. Vous pouvez également sauvegarder les notes que vous avez créées comme photos et les visionner dans l'application l'appareil photo Nintendo 3DS.

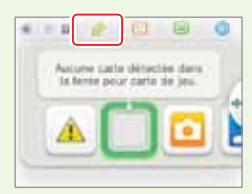

Utiliser les logiciels

Utiliser les logiciel:

Notes de jeu

Ø

• Même lorsque vous êtes en train de jouer à un logiciel Nintendo 3DS, vous pouvez interrompre la partie afin de créer une note de jeu. Appuyez sur le bouton HOME pour afficher le menu HOME, puis touchez l'icône des notes de jeu pour démarrer le logiciel des notes de jeu.

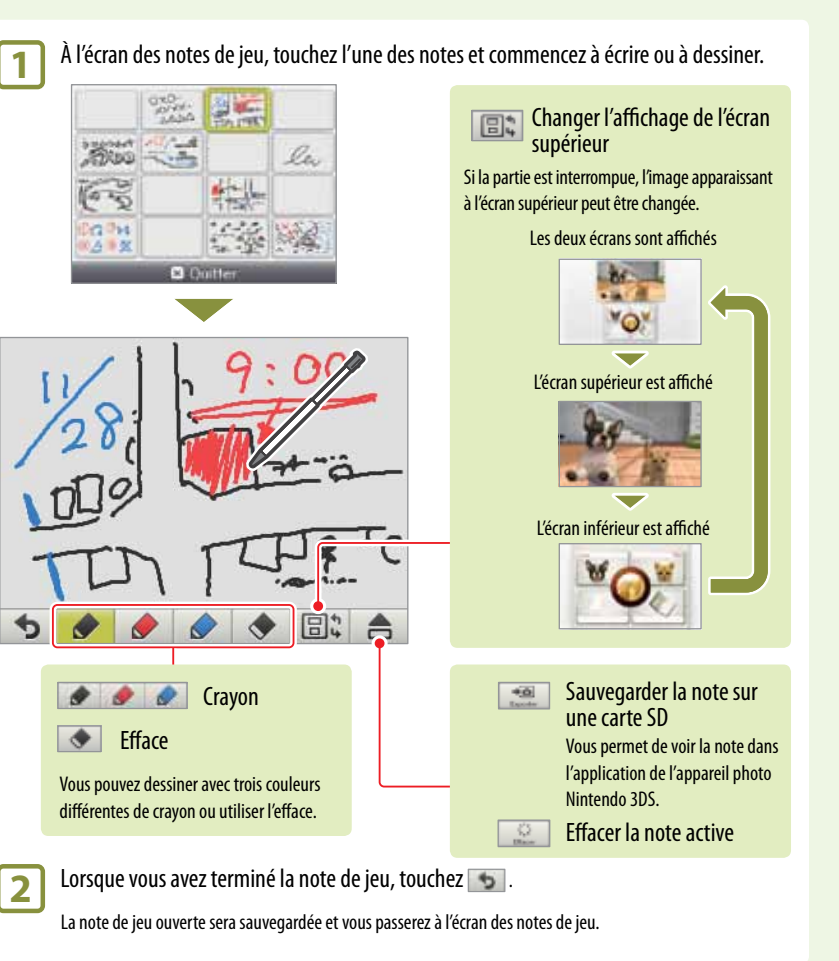

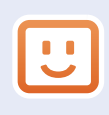

### Liste d'amis

Jouez et communiquez via Internet avec les personnes que vous avez enregistrées comme amis, quelle que soit la distance qui vous sépare.

#### Touchez  $\boxed{C}$  dans la partie supérieure du menu HOME pour accéder à votre liste d'amis.

Lorsque vous accédez à votre liste d'amis pour la première fois, suivez les instructions à l'écran pour créer votre propre carte ami.

À partir de la liste d'amis, vous pouvez voir si les amis enregistrés sont connectés (à Internet). Même lorsque vous êtes en train de jouer à un logiciel Nintendo 3DS, vous pouvez suspendre la partie et consulter votre liste d'amis. Appuyez simplement sur le bouton HOME pour afficher le menu HOME et ainsi accéder à votre liste d'amis.

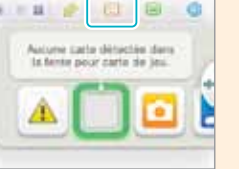

**NOTE:** La fonction de la liste d'amis est seulement disponible lorsque vous utilisez des logiciels Nintendo 3DS.

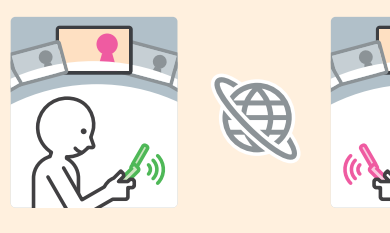

### **Marche à suivre pour utiliser la liste d'amis**

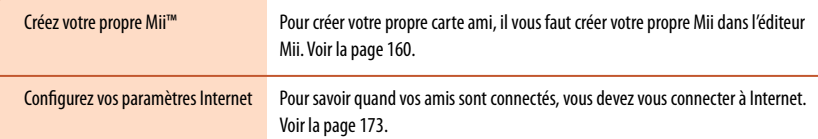

### **Écran de la liste d'amis**

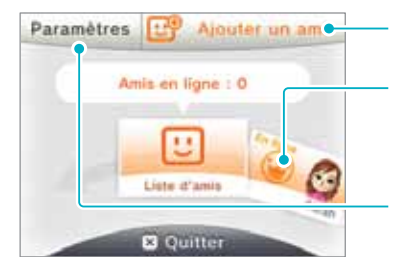

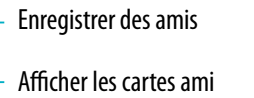

• Modifier votre propre carte ami • Consulter les cartes ami de vos amis

#### Paramètres de la liste d'amis

- Paramètres de notifications de la liste d'amis
- Effacer une carte ami

### **Enregistrer des amis**

### **Enregistrer un ami via la communication sans fil locale**

Touchez **Via mode sans fil local** pour vous connecter directement à un utilisateur du Nintendo 3DS se trouvant à proximité afin de vous enregistrer mutuellement comme amis.

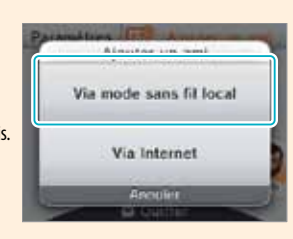

Parmi les cartes ami apparaissant à l'écran, touchez la carte de la personne que vous souhaitez enregistrer comme ami.

**NOTE :** Lorsque vous touchez chacun la carte ami de l'autre, l'échange de vos cartes ami commence. Une fois l'échange terminé, vous serez enregistrés comme amis.

Outsboot is persone gue emafields absolute cleaned and

Ajouter un ami Via mode sans fit local

Via Internet

### **Enregistrer un ami via Internet**

Touchez **Via Internet** pour vous connecter à un autre utilisateur du Nintendo 3DS et vous enregistrer mutuellement comme amis.

**NOTE :** Vous pouvez vérifier votre code ami en consultant votre propre carte ami.

Entrez le code ami de la personne que vous souhaitez enregistrer comme ami.

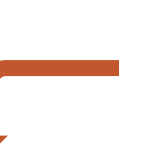

100893828988  $1 \t2 \t3 +$  $4 5 6$ 789  $\circ$ 

Entrez le nom de la personne que vous souhaitez enregistrer. Si vous n'êtes pas enregistré comme ami par l'autre personne, l'enregistrement sera temporaire. (Lorsque l'ami enregistré de façon temporaire vous enregistrera comme ami, l'enregistrement deviendra permanent et le nom et le Mii officiels de votre ami seront affichés.)

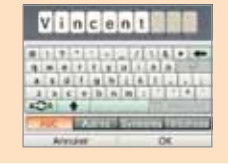

the company are introduced or ten

Si vous êtes déjà enregistré par l'autre personne comme ami, les données de carte ami de l'autre personne seront reçues automatiquement et la personne sera enregistrée comme ami.

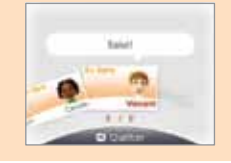

Utiliser les logiciels

Utiliser les logiciels

Liste d'amis

liste d'amis

厄

### **Modifier votre carte ami / Consulter les cartes ami**

Sélectionnez votre carte ami à partir de votre liste d'amis pour pouvoir la modifier ou consultez les cartes ami de vos amis. Votre carte ami sera marquée d'une icône

> Modifier votre carte ami Choisissez votre carte pour modifier les informations sur vos logiciels préférés ou pour ajouter toute autre information à votre carte ami.

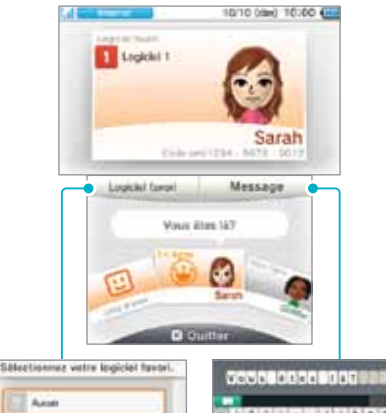

aisiaisiainlijaisiaisi  $\begin{picture}(20,10) \put(0,0){\line(1,0){10}} \put(15,0){\line(1,0){10}} \put(15,0){\line(1,0){10}} \put(15,0){\line(1,0){10}} \put(15,0){\line(1,0){10}} \put(15,0){\line(1,0){10}} \put(15,0){\line(1,0){10}} \put(15,0){\line(1,0){10}} \put(15,0){\line(1,0){10}} \put(15,0){\line(1,0){10}} \put(15,0){\line(1,0){10}} \put(15,0){\line(1$ 

Le nom du logiciel préféré de cet ami sera affiché, ou bien le nom du logiciel auquel cet ami joue

**DO COURT** 

On joue?

 $5.77$ 

Consulter les cartes amis Choisissez la carte ami que vous souhaitez consulter. Les détails de la carte en question seront affichés à

10/10 09x1 10:00 000

Camille

l'écran supérieur.

2 Ligibit 2

actuellement.

Choisissez vos logiciels préférés parmi ceux auxquels vous avez joué.

 $\infty$ 

**TE** Ligibit 1

 $2$  Leptor 2 Arrester

> Entrez une courte salutation (jusqu'à 16 caractères). Vos amis pourront voir cette salutation.

Rappelez-vous que d'autres utilisateurs de la console Nintendo 3DS verront votre salutation lorsque vous in**teragissez avec eux, alors faites bien attention de ne pas utiliser votre vrai nom ni de divulguer d'informations personnelles dans votre salutation.**

**NOTE :** Si le Mii de l'un de vos amis est remplacé par un autre Mii portant le nom « ??? », il se peut que le créateur du Mii en question ait été ajouté à la liste des utilisateurs bloqués.

### **Affichage du statut de vos amis en ligne (connectés à Internet)**

Lorsque vos amis sont en ligne (connectés à Internet), l'apparence de leur carte ami change. De plus, le nom du logiciel auquel ils jouent s'affiche.

**NOTE :** Pour que cela soit possible, vos amis doivent configurer leurs paramètres pour afficher leur statut de connexion.

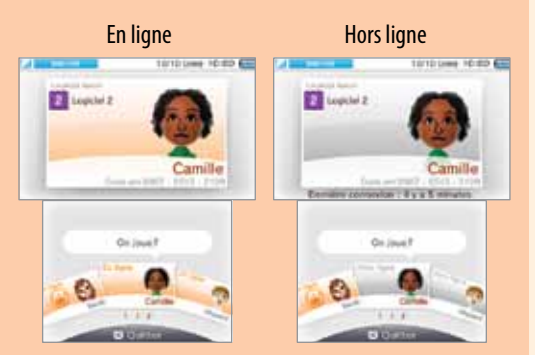

### **Témoin de notification**

Lorsqu'un ami se connecte, le témoin de notification de votre console Nintendo 3DS clignote d'une lumière orange pendant cinq secondes.

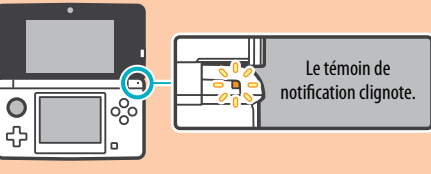

### ⊡ Liste d'ami: Liste d'amis

Utiliser les logiciels

Utiliser les logiciels

### **Paramètres de la liste d'amis**

Configurez vos paramètres de notification de la liste d'amis ou effacez des cartes ami.

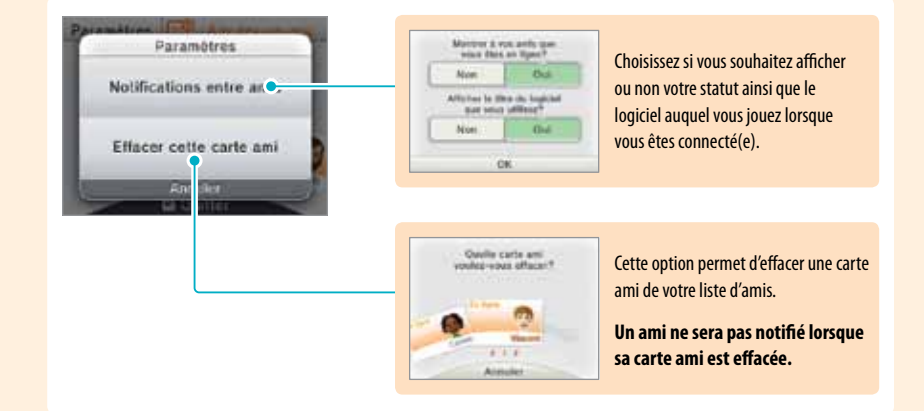

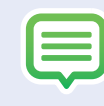

### **Notifications**

Ce logiciel vous permet de recevoir diverses notifications de Nintendo, StreetPass et de divers autres types de logiciels.

Touchez  $\equiv$  dans la partie supérieure du menu HOME pour démarrer l'application de notifications et afficher une liste de vos notifications.

Même lorsque vous êtes en train d'utiliser un logiciel Nintendo 3DS, vous pouvez mettre le jeu en pause et voir les notifications. Appuyez sur le bouton HOME pour afficher le menu HOME et touchez l'icône des notifications pour démarrer l'application de notifications.

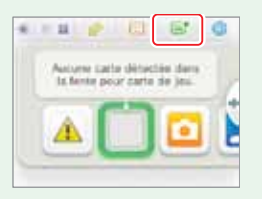

### **Types de notifications**

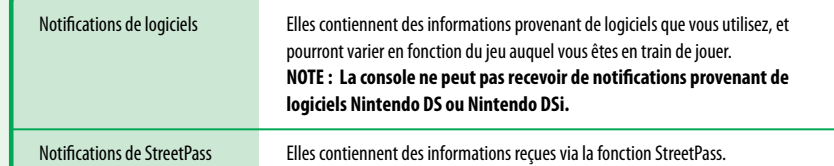

Utiliser les logiciels

Utiliser les logiciels

### **Pour recevoir des notifications**

- Suivez les étapes suivantes pour configurer votre console Nintendo 3DS pour la réception des notifications :
- Allumez la console. (La console recevra également des notifications en mode veille.)
- Activez la communication sans fil en poussant le bouton de communication sans fil vers le haut du Nintendo 3DS. Le témoin de communication sans fil s'allumera.
- Message
- Configurez les paramètres Internet. (Dans un lieu Nintendo Zone, la console peut recevoir des notifications même si les paramètres Internet n'ont pas été configurés. De plus, la console peut recevoir des notifications StreetPass sans être connectée à Internet.)

**NOTE :** Les notifications envoyées par des logiciels pourraient être envoyées sans avoir besoin d'une connexion Internet.

### **Lorsque vous recevez une notification...**

Lorsque vous recevez une notification, le témoin de notification de votre console Nintendo 3DS clignotera pendant cinq secondes. Pour les notifications StreetPass, il clignote d'une lumière verte et pour les autres notifications, il clignote d'une lumière bleue.

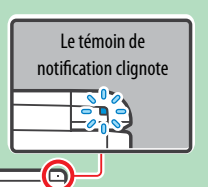

De plus, ou ou s'affichera sur l'icône de notification et sur toute icône correspondante au logiciel dans le menu HOME.

**NOTE :** Si votre console reçoit une notification en mode veille, le témoin de notification clignotera pendant cinq secondes, puis restera allumé. Le témoin de notification s'éteindra lorsque vous rouvrira le couvercle de la console Nintendo 3DS.

**Pour consulter les notifications**

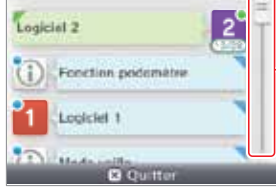

Dans la liste des notifications, touchez la notification que vous désirez consulter.

Touchez et glissez la barre de défilement vers le haut ou vers le bas pour consulter votre liste de notifications.

• Les notifications non lues seront indiquées par **pour les notifications StreetPass et par les** pour les autres notifications.

• Jusqu'à douze notifications StreetPass et jusqu'à cent autres notifications peuvent être sauvegardées sur la console. Si vous en recevez plus que cela, ou si la limite de stockage des notifications est dépassée (par exemple si vous avez beaucoup de notifications avec des images jointes), les notifications seront supprimées en commençant par la plus ancienne. **NOTE :** Les notifications envoyées par des logiciels pourraient être envoyées directement sans avoir besoin d'une connexion Internet

### **Pour cesser de recevoir des notifications**

Touchez **Refuser toutes les notifications à ce logiciel** à l'intérieur de la notification et suivez les instructions à l'écran.

**NOTE :** À partir de la liste de notifications, vous ne pourrez pas arrêter de recevoir les notifications pour lesquelles une connexion Internet n'est pas nécessaire, comme celles provenant de logiciels. Celles-ci sont envoyées durant une partie et il vous faudra les désactiver à partir du logiciel lui-même. La façon de cesser de recevoir ces notifications peut varier d'un logiciel à l'autre.

### Lockiel 1 : notification (Les prochains niveaux seront) Crius no zoldinogalb **Refuser fes nutflications**<br>Infatives à ce lagricial. **Returns towher his motification** Fermer

#### Pour cesser de recevoir des notifications StreetPass

Touchez **Refuser les notifications relatives à ce logiciel** et désactivez StreetPass à partir de la gestion des données StreetPass dans les paramètres de la console. Si vous désactivez StreetPass, vous ne recevrez plus ces notifications.

Pour recommencer à recevoir des notifications, modifiez les paramètres du logiciel. Pour plus de détails, veuillez consulter le mode d'emploi du logiciel auquel vous jouez.

**Vous ne pouvez pas cesser de recevoir des notifications de Nintendo. (Les notifications SpotPass provenant de Nintendo peuvent contenir des informations importantes pour l'utilisateur final.)**

Utiliser les logiciels

Utiliser les logiciel:

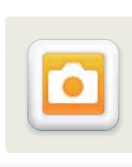

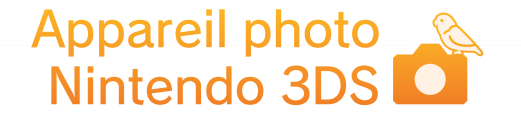

L'appareil photo Nintendo 3DS peut être démarré à partir du menu HOME du Nintendo 3DS. Ce logiciel vous permet de prendre et regarder des photos 2D.

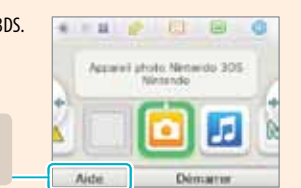

Pour des informations plus détaillées, touchez **Aide** dans le menu HOME.

#### À propos des photos 3D

Lorsque vous prenez une photo 3D, les deux objectifs de l'appareil photo extérieur capturent chacun une image (une pour l'œil gauche et une pour l'œil droit). Lorsque les deux images sont combinées et affichées sur l'écran 3D, elles s'affichent comme une photo 3D. Pour plus d'informations à propos des images 3D, veuillez consulter la page 132.

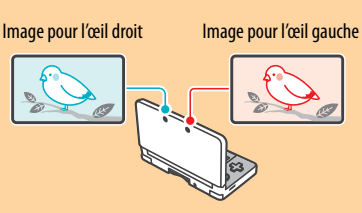

### **Fonctions de l'appareil photo Nintendo 3DS**

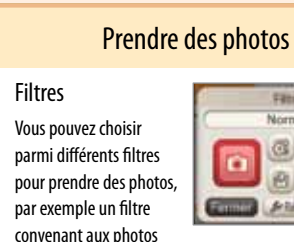

# Filter

Graffiti Norma  $G$  $G$  $B$  $0000$ à vos photos. **Castle Philadelphian** 

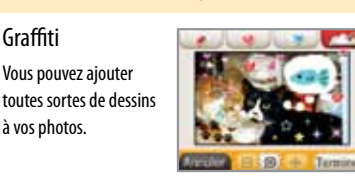

#### Diaporama

Cette option vous permet de regarder vos photos défiler

Voir des photos

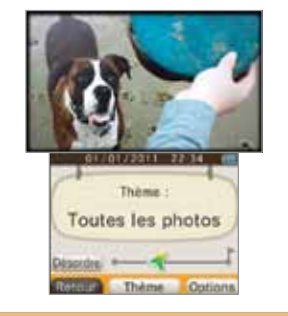

### **Prendre des photos**

Touchez **ou sur le sur l'écran tactile pour prendre une photo.** Vous pouvez également appuyer sur  $\sqrt{a}$ ,  $\sqrt{a}$   $\sqrt{a}$ , ou  $\left(\sqrt{a}\right)$  pour prendre une photo.

**NOTE :** En appuyant en bas sur la croix directionnelle, vous pouvez afficher ou masquer les repères de la ligne d'horizon.

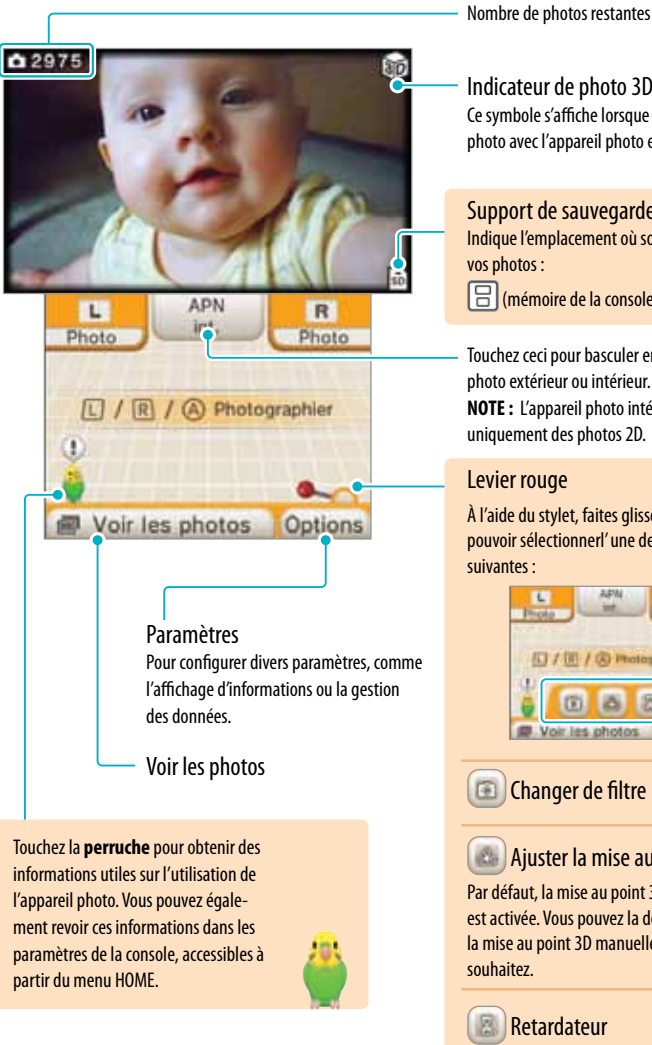

Support de sauvegarde Indique l'emplacement où sont sauvegardées vos photos : (mémoire de la console) ou sol (carte SD)

Touchez ceci pour basculer entre l'appareil photo extérieur ou intérieur. **NOTE :** L'appareil photo intérieur prend uniquement des photos 2D.

### Levier rouge

À l'aide du stylet, faites glisser le levier pour pouvoir sélectionnerl' une des fonctions suivantes :

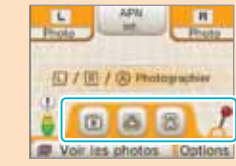

Changer de filtre

### Ajuster la mise au point 3D

Par défaut, la mise au point 3D automatique est activée. Vous pouvez la désactiver et ajuster la mise au point 3D manuellement si vous le

**Retardateur** 

de nuit.

Retardateur

Utiliser les logiciels

Utiliser les logiciels

Appareil photo Nintendo 3DS

Appareil photo Nintendo 3DS

o

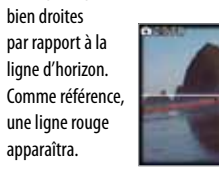

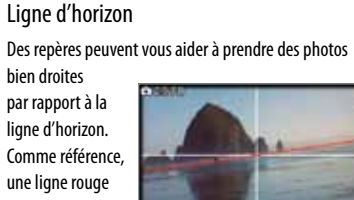

Vous pouvez utiliser le retardateur ou un signal vocal pour prendre une photo automatiquement.

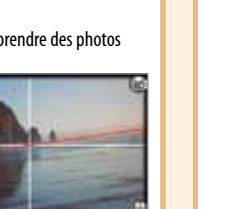

à l'écran.

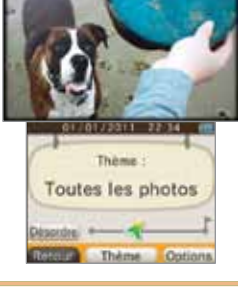

### **Combien de photos puis-je sauvegarder?**

Le nombre de photos restantes (que vous pouvez sauvegarder) est affiché à l'écran supérieur. Il s'agit d'une approximation du nombre de photos que vous pouvez sauvegarder sur le support de sauvegarde actuel (mémoire de la console ou carte SD), mais ce n'est qu'une estimation.

La taille des données peut varier selon la photo. Il est donc possible qu'en prenant une photo, le nombre de photos restantes diminue de deux photos ou ne diminue pas du tout.

**NOTE :** Environ 3 000 photos peuvent être sauvegardées sur une carte SD.

#### **À propos des données des photos**

• Lorsque vous prenez une photo avec l'appareil photo extérieur, des données sont créées à la fois pour la photo 3D (sauvegardées au format MPO) et pour la photo pour l'œil gauche (sauvegardées au format JPEG). Lorsque vous prenez un photo avec l'appareil photo intérieur, les données de la photo sont sauvegardées au format JPEG.

Nombre de photos restantes

0 2975

• Les données des photos sont sauvegardées dans le dossier DCIM sur la carte SD.

### **À quelle distance doit se trouver le sujet?**

Lorsque vous prenez une photo, il est recommandé d'être à au moins 30 centimètres (environ 12 pouces) du sujet. Si vous prenez une photo de quelque chose ou de quelqu'un situé trop près, la photo risque d'être floue, juste comme lorsque vous essayez de regarder quelque chose qui est trop près de votre visage.

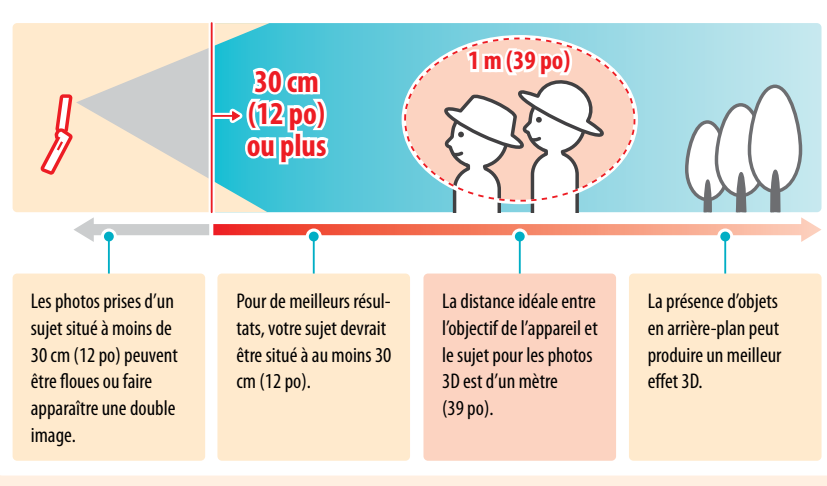

### **Changer de filtre**

Touchez le levier rouge ( **)**, puis touchez l'icône de changement du filtre ( $\textcircled{\tiny{1}}$ ) pour afficher l'écran de sélection des filtres. Ensuite, touchez le filtre que vous désirez utiliser.

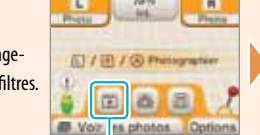

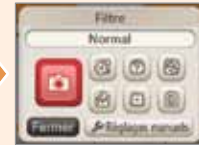

Sélectionner un filtre Filtres disponibles

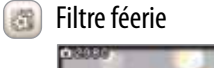

visuels.

图

凤

d'un rêve. Filtre nuit

Filtre rêves

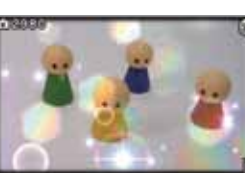

Soufflez dans le micro pour ajouter divers effets

Prenez des photos qui semblent être sorties

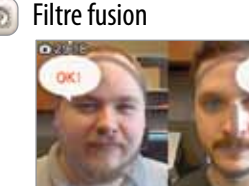

Fusionnez deux visages photographiés au même moment, l'un par l'APN intérieur, et l'autre par l'APN extérieur.

 $\Box$ Filtre trou de serrure

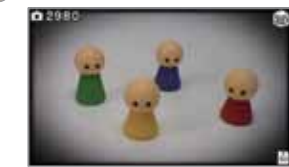

Prenez des photos avec un côté rétro qui rappelle le bon vieux temps.

#### $\sqrt{P}$ Filtre mystère

le résultat à l'avance.

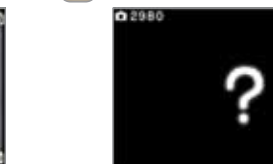

Prenez des photos dans des endroits obscurs, ou quand il fait nuit.

Filtre normal

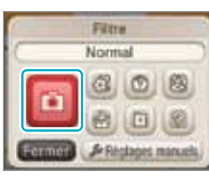

Activez le filtre normal.

*P Réglages manuels* Réglages manuels

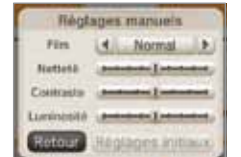

Configurez les paramètres de l'image manuellement.

Utiliser les logiciels

Utiliser les logiciels

Appareil photo Nintendo 3DS

Appareil photo Nintendo 3DS

o

# $\circ$

### **Voir les photos**

Touchez **Voir les photos** pour voir les photos que vous avez prises. Une série de miniatures représentant vos photos s'affichera sur l'écran tactile. La photo encadrée d'une bordure rouge correspond à celle affichée sur l'écran 3D.

Sur l'écran tactile, touchez l'une des miniatures pour l'afficher sur l'écran 3D.

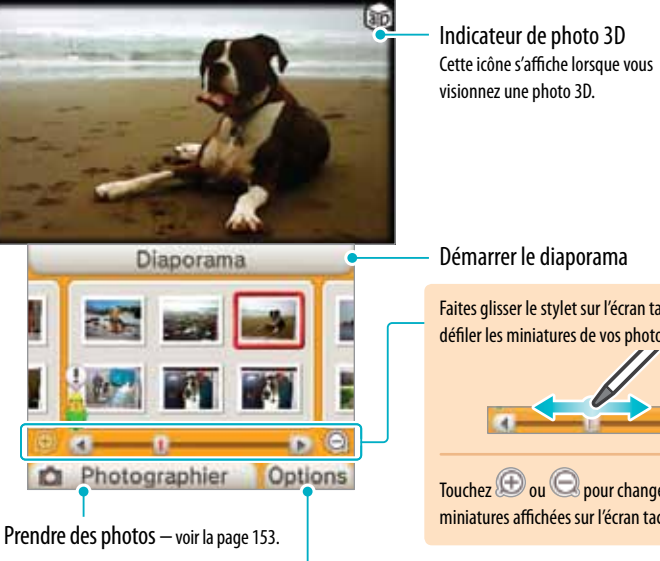

Démarrer le diaporama Faites glisser le stylet sur l'écran tactile pour faire défiler les miniatures de vos photos.

Touchez **D** ou **Q** pour changer le nombre de miniatures affichées sur l'écran tactile.

Accéder au menu des paramètres

#### À propos de l'album

Les photos sont affichées par date de capture, de la plus vieille à la plus récente.

Si la photo est dans un format de fichier qui n'est pas supporté, sera affiché.

S'il y a de nombreuses photos dans l'album, l'affichage de toutes les photos pourrait prendre du temps.

#### Plus d'informations à propos des données des photos

Les photos prises avec un appareil photo ou un cellulaire pourraient ne pas s'afficher. Une photo prise avec une console Nintendo 3DS pourrait ne pas s'afficher si elle a été modifiée sur un ordinateur, déplacée sur une carte SD, effacer d'une carte SD, ou si le nom du fichier a changé.

Les photos prises avec une console Nintendo 3DS contiennent les données de la miniature et les données de la photo. Si vous modifiez ces photos sur un ordinateur ou sur un autre appareil, les données de la miniature risquent de ne pas enregistrer les changements que vous avez faits sur la photo. Les tierces parties pourraient donc voir les miniatures non modifiées des photos altérées que vous postez sur Internet. Les changements apportés aux photos qui sont modifiées sur un Nintendo DSi se reflètent dans les données de leur miniature.

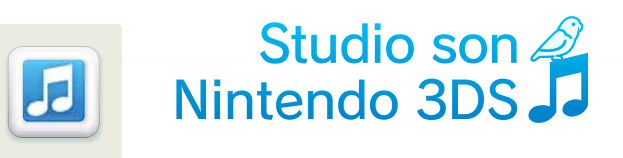

Le studio son Nintendo 3DS peut être démarré à partir du menu HOME de la console Nintendo 3DS. Ce logiciel vous permet d'écouter de la musique et des enregistrements sonores sauvegardés sur une carte SD ou enregistrés dans la console grâce au microphone de la console Nintendo 3DS. Vous pouvez également modifier votre musique ou vos enregistrements sonores.

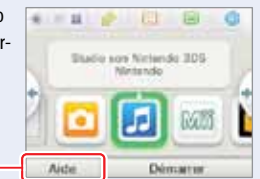

Pour plus d'informations, touchez **Aide** dans le menu HOME.

Après avoir démarré le studio son Nintendo 3DS, vous pourrez choisir parmi les options décrites ci-dessous.

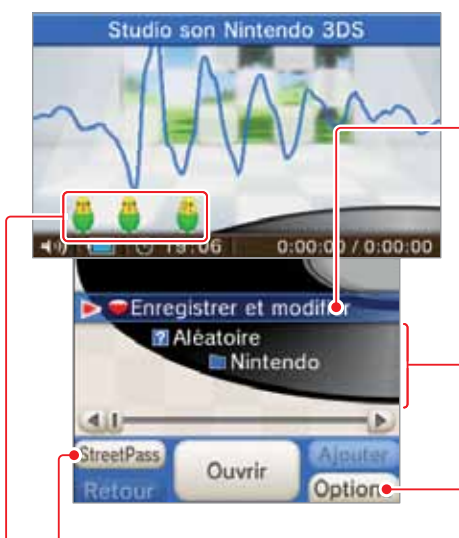

Enregistrer des sons ou jouer des enregistrements sonores

Écouter un fichier audio Les fichiers audio sauvegardés sur la carte SD seront affichés.

**NOTE : Reprendre** sera affiché si vous avez précédemment interrompu la lecture d'un fichier audio. Si vous touchez **Reprendre**, la lecture reprendra à partir du pont où elle a été interrompue.

Paramètres du studio son Nintendo 3DS / formater les données.

- Voir les résultats de StreetPass
- Activer ou désactiver StreetPass

Cette option vous permet de consulter les données de StreetPass, telles que le palmarès et l'analyse de compatibilité. Pour utiliser StreetPass, enregistrez d'abord une musique ou un enregistrement dans vos favoris StreetPass, puis activez StreetPass.

Si vous parlez à la perruche, elle peut essayer d'imiter ce que vous dites. Elle peut mémoriser également les sons que vous avez enregistrés et les répétera parfois au hasard.

**Touchez la perruche lorsqu'elle apparaît sur l'écran tactile pour lui faire répéter un son préalablement enregistré.**

Utiliser les logiciels

Utiliser les logiciels

Appareil photo Nintendo 3DS

Appareil photo Nintendo 3DS

o

#### **Enregistrer et écouter des sons**

À l'aide du microphone, vous pouvez enregistrer des sons d'une durée maximale de dix secondes par fichier. Vous pouvez sauvegarder jusqu'à 18 fichiers audio dans la mémoire de la console et jusqu'à 180 sur une carte SD.

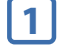

Touchez **pour sélectionner un fichier**, puis touchez **Enregistrer**.

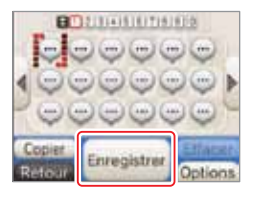

Utiliser les logiciels

Utiliser les logiciels

Studio son Nintendo 3DS

Studio son Nintendo 3DS

E

**2** Touchez **D** pour commencer l'enregistrement.

- Si le microphone détecte un son, l'enregistrement commencera automatiquement.
- Touchez pour arrêter l'enregistrement.

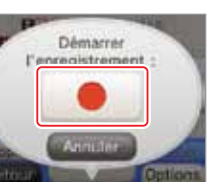

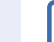

**3** Touchez la couleur désirée pour l'icône du fichier.

La couleur que vous touchez deviendra celle de l'icône représentant les données enregistrées.

**NOTE :** Pour effacer un fichier audio, sélectionnez l'icône du fichier et touchez **Effacer**.

#### Changer de page

Touchez ou bour changer de page dans la liste des fichiers audio.

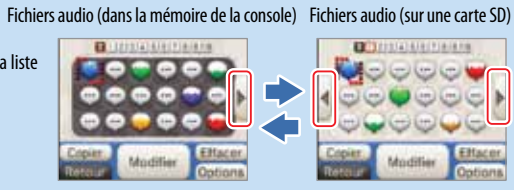

#### Copier et déplacer les fichiers audio

Pour copier ou déplacer un fichier audio, touchez-le, puis faites-le glisser vers l'emplacement désiré.

- En faisant glisser un fichier audio sur ou , la page changera et vous pourrez ainsi déplacer le fichier vers une autre page.
- Vous ne pouvez pas copier ni déplacer des fichiers audio dans un emplacement où des fichiers audio existent déjà.

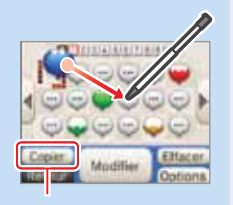

Choisissez entre Copier et Modifier.

### **Écouter un fichier audio à partir d'une carte SD**

Commencez par insérer une carte SD contenant des fichiers audio compatibles dans la fente pour carte SD de la console Nintendo 3DS. Veuillez consulter la section ci-dessous pour plus d'informations concernant les formats de fichiers audio compatibles.

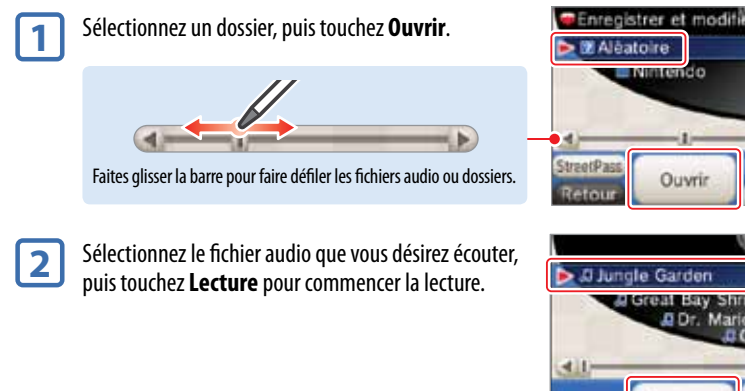

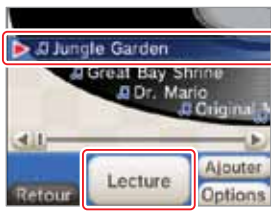

### **À propos des fichiers audio compatibles**

Les formats des fichiers audio suivants peuvent être lus (les fichers audio dont la reproduction est interdite exceptées) :

**Les fichiers AAC possédant l'extension .m4a, .mp4 ou .3gp, et les fichiers MP3 possédant l'extension .mp3.**  Débit binaire entre 16 kbps et 320 kbps et fréquence d'échantillonnage entre 32 kHz et 48 kHz.

#### **Sauvegarder un fichier audio sur une carte SD**

**1** Utilisez un ordinateur et le logiciel approprié pour transférer des fichiers audio sur votre ordinateur.

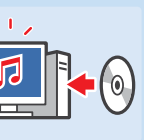

**2** Transférez les fichiers audio sur une carte SD en utilisant la fente pour carte SD de votre ordinateur ou un lecteur de carte SD acheté en magasin.

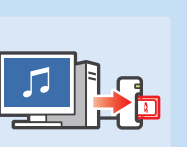

### **À propos des dossiers et fichiers sur une carte SD**

- Seuls les fichiers audio et dossiers contenant des fichiers audio seront affichés. Jusqu'à 1 000 dossiers peuvent être affichés.
- Si deux dossiers ou plus sur une carte SD ont le même nom, les fichiers audio contenus dans ces dossiers seront combinés dans un seul dossier.
- Jusqu'à 3 000 fichiers audio peuvent être affichés.
- Jusqu'à 100 fichiers audio peuvent être affichés par dossier.
- Les dossiers et fichiers contenant une hiérarchie de plus de huit niveaux ne seront pas affichés.
- Les noms des dossiers ne sont pas liés à leur hiérarchie. Ils sont affichés par ordre numérique et alphabétique.

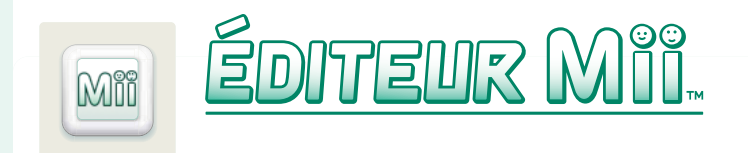

L'éditeur Mii peut être démarré à partir du menu HOME du Nintendo 3DS. Ce logiciel vous permet, grâce à différents éléments, de créer des Mii qui vous ressemblent, ou à l'image de vos amis et des membres de votre famille.

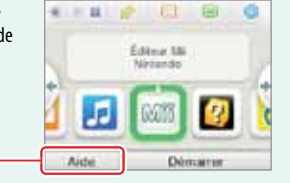

Pour des informations plus détaillées, touchez **Aide** dans le menu HOME.

**NOTE :** Vous pouvez jouer avec vos Mii dans les jeux compatibles avec cette fonction.

### **Créer un Mii**

La première étape consiste à créer votre Mii Personnel. Après avoir créé votre Mii Personnel, vous pourrez le voir dans le menu principal de l'éditeur Mii et créer d'autres Mii.

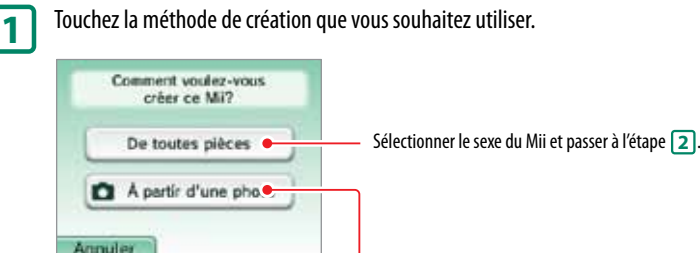

#### Si vous touchez **À partir d'une photo** :

Vous pouvez utiliser une photo de votre visage pour créer votre Mii Personnel.

Suivez les instructions apparaissant à l'écran pour choisir le sexe, la couleur de la peau, des yeux et des cheveux ainsi que la coiffure de votre Mii, puis prenez la photo en utilisant l'appareil photo intérieur de votre Nintendo 3DS.

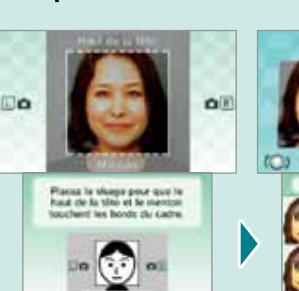

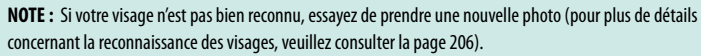

D Photo | APN av

Sélectionnez le visage désiré, puis touchez **Suite**.

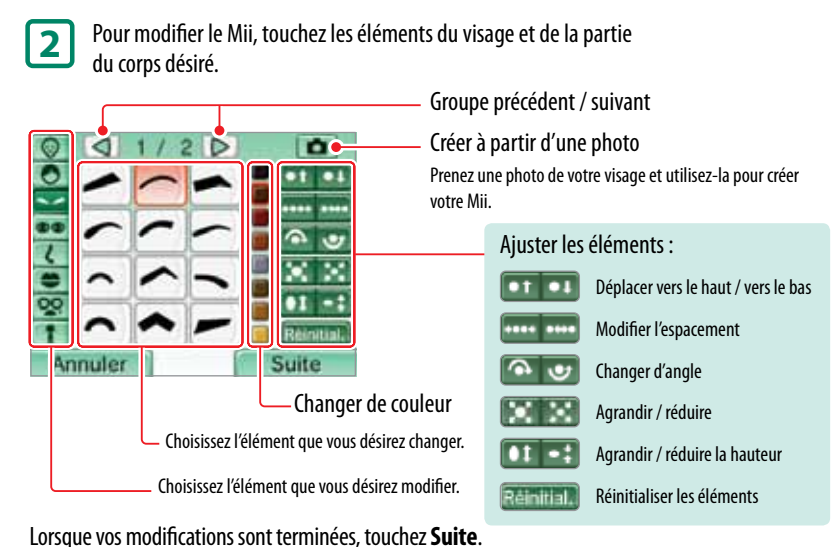

- Changez l'angle de vue du Mii en appuyant sur  $\Box$   $\Box$  ou  $\Box$   $\Box$  ou en utilisant le pad circulaire.
- Si vous avez sélectionné **À partir d'une photo** lors de l'étape **1** , la photo sera affichée à côté du Mii sur l'écran supérieur.
- Les types de modifications disponibles (couleur, nombre etc.) varient en fonction de l'élément.

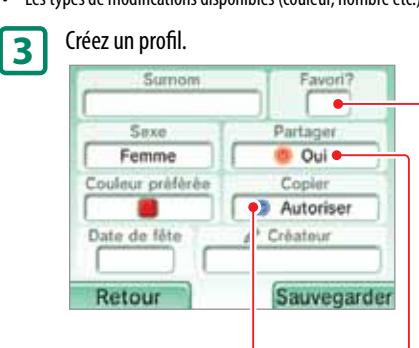

Si vous choisissez **Non** pour cette option, les utilisateurs recevant ce Mii ne pourront ni le

Paramètres de copie

copier, ni le modifier.

Favoris

Lorsque vous enregistrez un Mii comme favori, sera affiché. Les Mii favoris seront utilisés en priorité dans les jeux compatibles avec cette fonction. Vous pouvez créer jusqu'à 10 Mii. Votre Mii Personnel est indiqué par **et ne** peut pas être retiré de vos favoris.

#### Partager votre Mii

Le partage d'un Mii vous permet de l'envoyer par le biais du réseau sans fil à d'autres utilisateurs de la console Nintendo 3DS. Le Mii apparaîtra par la suite dans les jeux compatibles de la console réceptrice. (Le nom et la date de fête du créateur du Mii ne sont pas partagés.)

- Quand vous avez terminé de créer votre profil, touchez **Sauvegarder** pour sauvegarder le Mii. Lorsque la sauvegarde est terminée, vous retournerez au menu principal.
- Vous ne pouvez pas effacer votre Mii Personnel, mais vous pouvez le modifier.

**NOTE :** Chacun des éléments ou des images composant les Mii fournis par Nintendo sont des marques déposées de Nintendo. Les Mii ne peuvent pas être utilisés sans l'autorisation de Nintendo.

Éditeur Mii

pan

Utiliser les logiciels

Utiliser les logiciels

#### **Avertissement concernant le profil des Mii**

Si vous envoyez un Mii vers une autre console Nintendo 3DS, le surnom et le profil du personnage Mii seront également envoyés. Par conséquent assurez-vous de ne pas utiliser de mots qui pourraient choquer la sensibilité d'autres utilisateurs, ni aucune information qui permettrait de vous identifier personnellement dans le surnom ou le profil d'un Mii. Une personne recevant un Mii pourra le modifier et l'envoyer à d'autres personnes, et vous ne pourrez pas effacer à distance les Mii envoyés à d'autres personnes à partir de votre console Nintendo 3DS.

Si, dans le surnom ou profil d'un Mii, vous utilisez des mots pouvant choquer la sensibilité d'autres utilisateurs, il est possible qu'ils soient affichés ??? sur la console Nintendo 3DS d'une autre personne. Si tel est le cas, veuillez modifier le surnom ou le profil.

#### **Bloquer des utilisateurs**

Vous pouvez configurer votre console afin de bloquer les utilisateurs utilisant du contenu offensant dans leur psuedo, profil, ou apparence. Si vous choisissez de bloquer un Mii dont l'utilisateur a créé du contenu offensant, tous les Mii de cette personne seront alors bloqués et d'autres Mii seront affichés à leur place. Certains logiciels peuvent empêcher tout contenu créé par un utilisateur d'être affiché..

Pour accéder aux paramètres de blocage d'utilisateurs, rendez-vous dans le menu principal puis touchez  $(\bar{x})$  et  $(\bar{y})$  tout en maintenant la croix directionnelle enfoncée vers la gauche. Suivez les instructions à l'écran pour régler vos paramètres.

### **Menu principal**

Lorsque vous démarrez l'éditeur Mii, le menu principal apparaît. Touchez un élément ou objet pour le sélectionner.

**NOTE :** Vous pouvez enregistrer jusqu'à 100 Mii dans l'éditeur Mii.

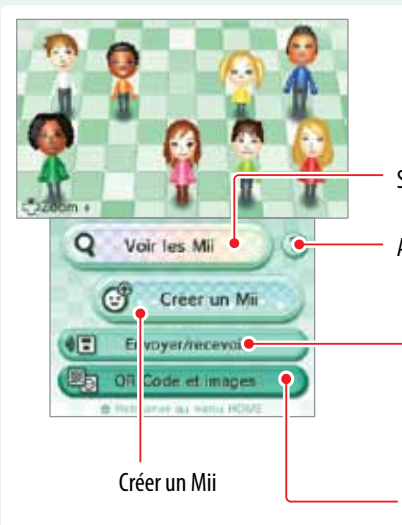

#### Afficher les instructions pour voir les Mii

• Communiquer avec une autre console Nintendo 3DS pour envoyer ou recevoir des Mii. • Recevoir des Mii provenant de la Chaîne Mii d'une console Wii.

**NOTE :** Vous ne pouvez pas envoyer de Mii vers la Chaîne Mii .

Créer le QR Code ou l'image d'un Mii (Un QR Code est un code barre en deux dimensions qui peut être lu par des scanneurs ou appareils comportant un appareil photo.)

### **Modifier ou effacer un Mii**

Après avoir sélectionné un Mii dans la liste, vous pouvez le modifier, l'effacer ou l'ajouter ou le retirer de vos Mii favoris.

À partir de la liste des Mii affichée sur l'écran tactile, touchez le Mii que vous souhaitez modifier ou effacer.

**NOTE :** Vous pouvez changer l'emplacement d'un Mii dans la liste en le touchant avec le stylet puis, tout en maintenant le stylet en contact avec l'écran tactile, en le faisant glisser vers l'emplacement désiré.

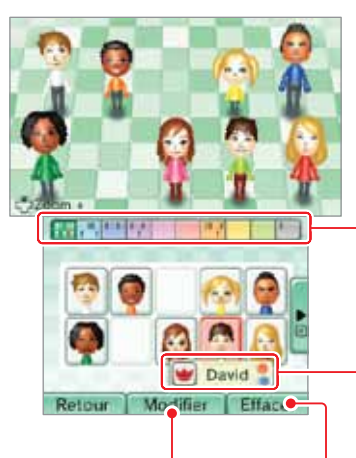

Modifier le Mii sélectionné Modifiez le Mii à l'aide des mêmes outils que vous avez utilisé pour le créer. Si vous voulez modifier un Mii que vous avez reçu d'une autre console, et que ce Mii peut être copié, on vous demandera si vous désirez le copier. Si vous copiez ce Mii, vous pourrez modifier la copie ainsi

que l'original.

### Pièces Mii

Dans la liste des Mii, il existe dix pièces différentes. Dans chacune d'entre elles, vous pouvez sauvegarder jusqu'à dix Mii. Pour déplacer un Mii vers une autre pièce, touchez-le avec le stylet puis, en maintenant le stylet en contact avec l'écran tactile, faites-le glisser vers la pièce désirée.

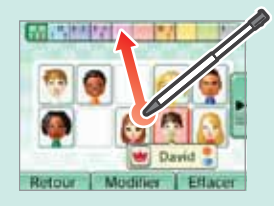

Utiliser les logiciels

Utiliser les logiciel:

- Symbole des Mii favoris Le symbole s'affiche pour les Mii favoris. En touchant , vous pourrez modifier le statut de favori d'un Mii.
- Symbole des Mii partagés

Ce symbole s'affiche pour les Mii partagés.

Symbole des Mii qui peuvent être copiés Signale les Mii qui peuvent être copiés.

**Affichage du nom du créateur** 

Si le nom du créateur du personnage Mii a été ajouté au profil du personnage Mii, touchez le surnom du Mii **David** pour afficher le nom de son créateur.

Effacer le Mii sélectionné

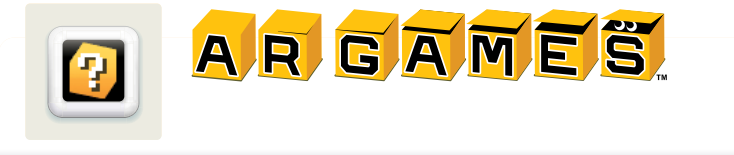

Vous pouvez démarrer les AR Game (jeux en réalité augmentée) à partir du menu HOME. Ces jeux utilisent des AR Card (cartes de réalité augmentée), lesquelles sont incluses avec votre console Nintendo 3DS. Grâce à l'appareil photo extérieur, la console interagit avec les AR Card! Les AR Card représentent des niveaux de jeu ou des personnages qui peuvent être reconnus par l'appareil photo.

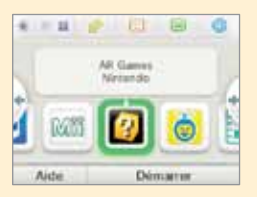

E

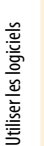

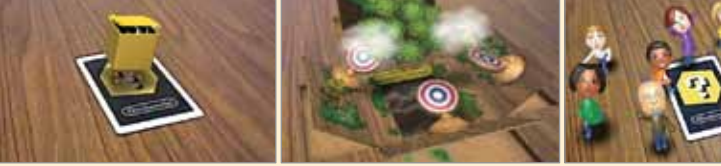

### **Vérifiez les environs...**

Lorsque vous jouez aux AR Game, il se pourrait que vous ayez à vous déplacer tout en tenant la console Nintendo 3DS. Assurez-vous d'avoir assez d'espace pour vous déplacer et tenez la console fermement à deux mains en jouant.

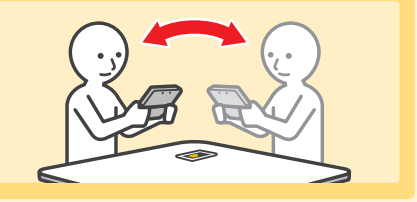

### **AR Card (Carte de réalité augmentée)**

Six AR Card sont incluses avec la console Nintendo 3DS. Utilisez la AR Card (?) pour commencer une partie.

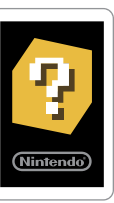

AR Card [?]

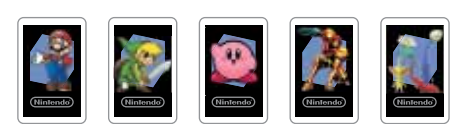

#### AR Card [personnage]

Utilisez-les lorsque vous jouez à Objectif stars (voir la page suivante). **NOTE :** Si vous ne jouez pas à Objectif stars, n'utilisez pas ces cartes et la carte [?] en même temps.

**IMPORTANT :** Si une AR Card est endommagée ou devient sale, l'appareil photo pourrait être incapable de la reconnaître.

Si vous perdez une AR Card ou si elle devient illisible, vous pouvez télécharger les images des AR Card à support.nintendo.com/ARcards. Assurez-vous de faire imprimer les cartes de rechange en couleur.

### **Jouer aux jeux utilisant les AR Card**

Placez la AR Card [?] sur une surface plane et bien éclairée et gardez-la dans l'angle de vue de l'appareil photo extérieur de la console, à la bonne distance et au bon angle, comme indiqué ci-dessous. Suivez les instructions et un menu devrait apparaître au-dessus de l'image de la AR Card.

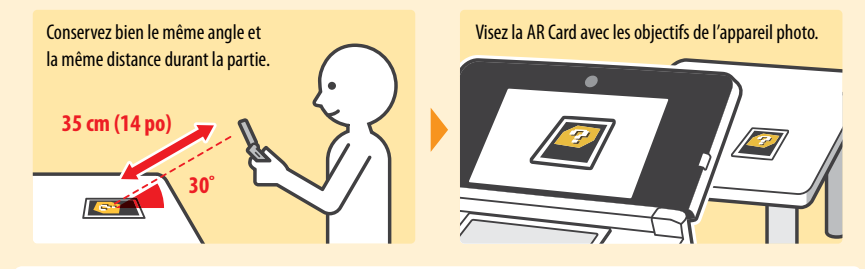

À l'aide de la mire, visez le jeu auquel vous voulez jouer et appuyez sur  $\circledA$  pour démarrer le jeu.

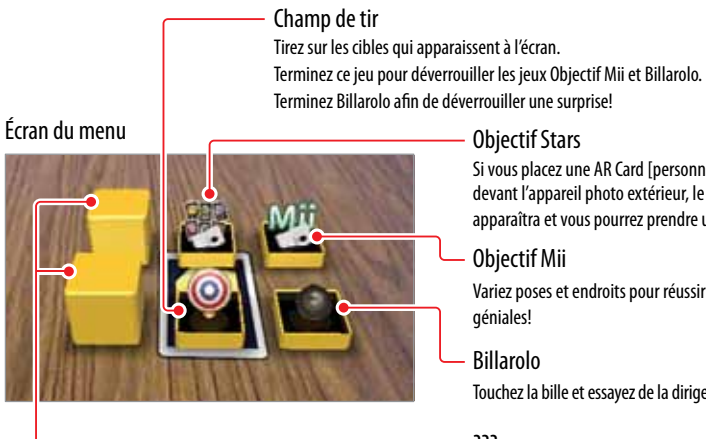

Objectif Stars Si vous placez une AR Card [personnage] devant l'appareil photo extérieur, le personnage apparaîtra et vous pourrez prendre une photo.

Objectif Mii

Variez poses et endroits pour réussir des photos géniales!

Billarolo

Touchez la bille et essayez de la diriger vers le but.

??? Ces jeux seront déverrouillés lorsque vous aurez gagné au jeu Billarolo.

**NOTE : Appuyez sur START pour quitter un jeu et retourner à l'écran du menu.**

#### Si une AR Card n'est pas reconnue par l'appareil photo, veuillez vérifier les points suivants :

- Vérifiez l'angle et la distance entre l'appareil photo et la AR Card. L'appareil photo ne pourra pas reconnaître la AR Card si celle-ci est trop proche.
- Sur l'image apparaissant à l'écran, assurez-vous que la AR Card est bien centrée.
- Assurez-vous que votre aire de jeu est bien éclairée.
- Assurez-vous qu'aucune source de lumière vive n'est réfléchie par la surface de la AR Card.
- Vérifiez que les objectifs de l'appareil photo sont propres.
- Vérifiez que la AR Card n'est pas endommagée ou sale.

AR Games

Ð

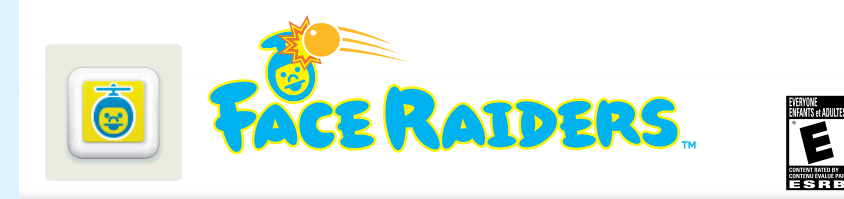

Vous pouvez démarrer Face Raiders à partir du Menu HOME. Face Raiders permet à votre visage et aux visages de vos ami(e)s de participer au jeu. Pour pouvoir jouer, vous devrez avoir pris au moins une photo d'un visage (pour plus d'informations sur la façon de prendre des photos, veuillez consulter la page 152).

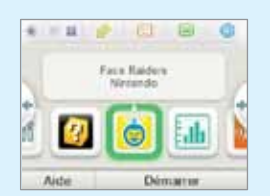

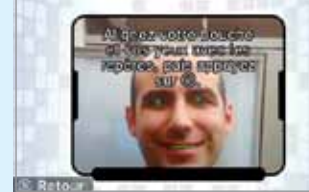

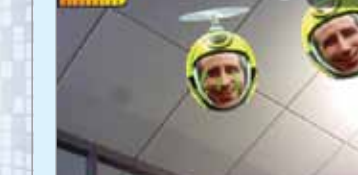

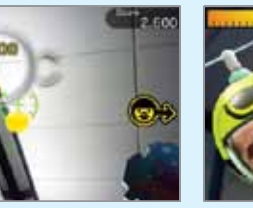

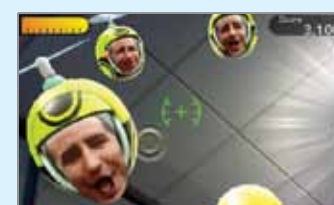

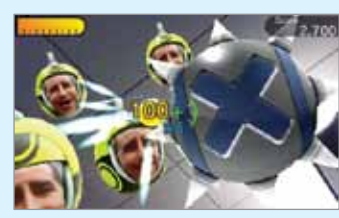

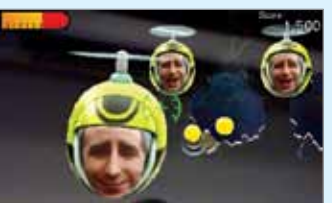

### **Vérifiez l'aire de jeu**

En jouant à Face Raiders, vous devrez vous déplacer avec la console Nintendo 3DS et viser des cibles. Assurez-vous que vous disposez d'assez d'espace pour vous déplacer librement et tenez la console fermement des deux mains lors de la partie.

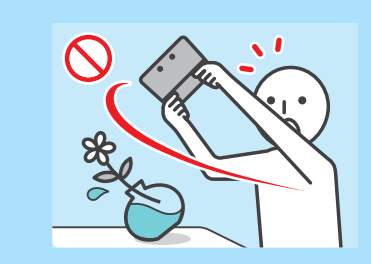

### **Jouer à Face Raiders**

**1** Choisissez Jouer, puis suivez les instructions à l'écran. Sélectionnez une option à l'aide du pad circulaire, puis appuyez  $sur(4)$ .

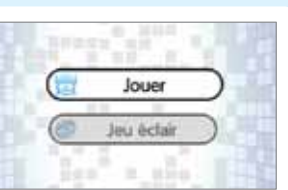

**2** Prenez un visage en photo et commencez la partie.

• Lorsque vous prenez un visage en photo, des repères s'affichent. Alignez le visage avec les repères situés sur l'écran supérieur. Lorsque le visage est reconnu, le jeu commencera. (Pour plus d'informations concernant la reconnaissance des visages, veuillez consulter la page 206.)

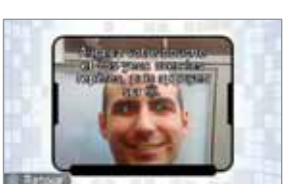

• Si un visage n'est pas reconnu automatiquement, vous pouvez prendre une photo manuellement en appuyant sur  $\sqrt{a}$  $ou \fbox{ or } R$ .

### **Gagner une partie / sauvegarder les photos**

Lorsque vous gagnez une partie, vous pouvez sauvegarder la photo de visage utilisée. Sauvegardez des photos de visages pour accéder à de nouveaux niveaux.

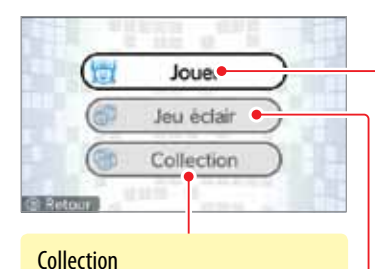

Permet de voir, modifier ou effacer les photos des visages sauvegardées. **NOTE :** Pour modifier un visage, choisissez-

le, sélectionnez Paramètres.

#### Jouer

Pour commencer une partie, sélectionnez un visage déjà sauvegardé ou prenez un nouveau en photo, puis commencez la partie.

Les photos de visages prises avec l'appareil photo Nintendo 3DS pourraient aussi apparaître dans le jeu de manière aléatoire.

**NOTE :** S'il y a une photo des vous ne désirez pas voir apparaître dans Face Raiders, vous devriez effacer cette photo.

#### Jeu éclair

Choisissez parmi plusieurs niveaux faciles et jouez avec vos amis! N'oubliez pas de prendre des photos de leurs visages avant de commencer la partie!

- Lorsque vous jouez, appuyer sur ou pour sauvegarder une photo sur l'écran supérieur. Vous pourrez visionner vos photos dans l'application appareil photo Nintendo 3DS.
- Pour quitter une partie et retourner au menu principal du jeu, appuyez sur START pour interrompre la partie, puis choisissez **Oui**.
- Lorsque vous atteignez le nombre maximal de photos de visages pouvant être sauvegardées, vous pouvez supprimer des photos existantes pour faire de la place aux nouvelles photos de visages.

Utiliser les logiciels

Utiliser les logiciels

Face Raiders

**Face Raiders** 

 $\dot{\mathsf{D}}$ 

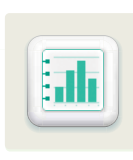

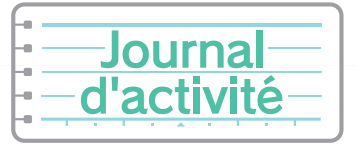

Le journal d'activité est accessible à partir du menu HOME du Nintendo 3DS. Ce logiciel vous permet de suivre le nombre de pas que vous effectuez lorsque vous emportez le Nintendo 3DS avec vous. Il enregistre également votre temps de jeu pour les logiciels auxquels vous jouez.

**NOTE :** Le nombre de pas effectué est compté lorsque la console est allumée.

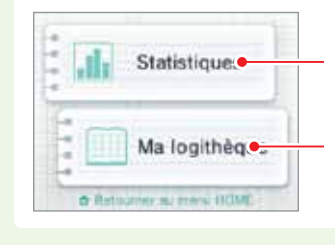

Voir le nombre de pas que vous avez effectués tout en portant console ainsi que, et le nombre d'heures pendant lesquelles vous avez joué aux logiciels.

11 户

日日

**Démant** 

Journal d'activité

,d

n

×

Voir la liste des logiciels auxquels vous avez joué, le nombre de fois où vous y avez joué et votre temps de jeu pour chaque logiciel.

### **Journal quotidien**

Utiliser les logiciels

Utiliser les logiciels

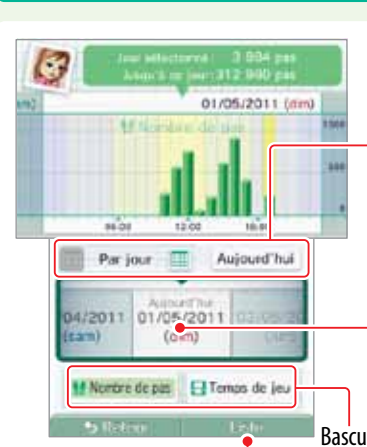

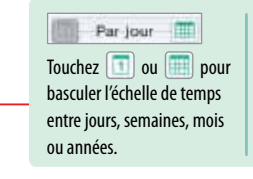

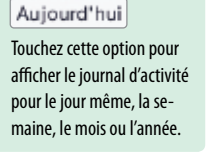

Cadran de contrôle Faites glisser le cadran vers la gauche ou la droite pour

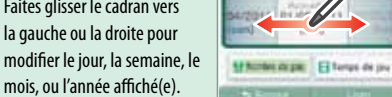

Basculer entre l'affichage du nombre de pas ou du temps de jeu

### Afficher sous forme de graphique ou de listes d'activité Les listes d'activité affichent les temps

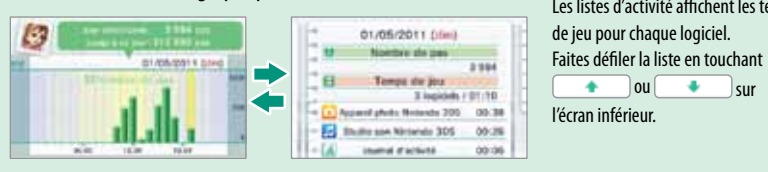

### **Ma logithèque**

#### Touchez l'icône d'un logiciel pour afficher les informations le concernant à l'écran supérieur.

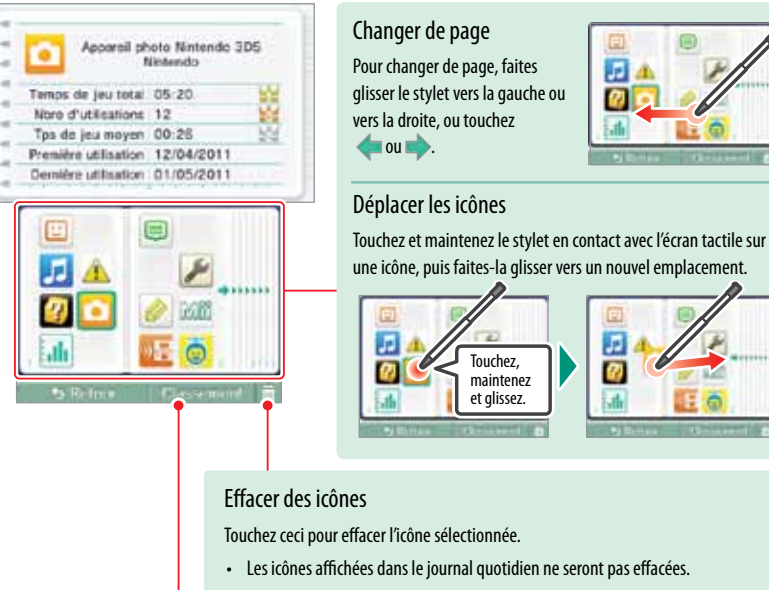

• Si vous jouez à un logiciel à nouveau après avoir effacé son icône, les données du temps de jeu et d'autres informations créées avant l'effacement de l'icône seront conservées et ajoutées aux informations affichées.

### Afficher les classements

Touchez cette icône pour consulter divers classements des logiciels auxquels vous avez joué jusqu'à maintenant. Pour changer le type de classement affiché, touchez **Ordre**.

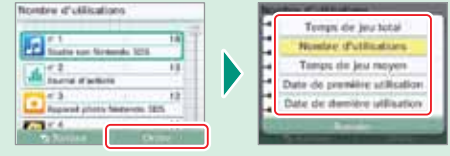

日の

- Le nombre de pas comptés peut varier en fonction de la manière dont vous utilisez la console et pourrait différer du nombre réel de pas effectués. Pour un décompte plus précis, portez la console dans un support proche de votre hanche, comme une sacoche pour ceinture.
- Vous pouvez conserver les informations pour un maximum de 256 logiciels différents. Lorsque ce nombre est dépassé, les informations seront effacées en commençant par les informations les plus anciennes.
- Si vous jouez à un logiciel Nintendo DS ou un logiciel Nintendo DSi de manière continue, sans le quitter, vous pouvez enregistrer le nombre de pas effectués et le temps de jeu pour un maximum de sept.
- Lorsque le journal d'activité est rempli, les données des nombres de pas et de temps de jeu sont effacées en commençant par les plus anciennes. En ce qui concerne le nombre de pas, vous pouvez enregistrer jusqu'à environ dix ans de données, selon l'utilisation que vous faites des logiciels.

Journal d'activité

Journal d'activité

 $\mathbf{h}$ 

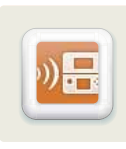

# $\left(\frac{1}{1-\delta}\right)\left(\frac{1}{1-\delta}\right)$ Mode téléchargement

Grâce au mode téléchargement, vous pouvez télécharger et jouer à des jeux en mode multijoueur avec d'autres utilisateurs de Nintendo 3DS, et ce, même si vous ne possédez pas la carte du jeu. Vous pouvez également envoyer et recevoir des versions démo de certains titres. (Cette fonctionnalité n'est pas compatible avec le jeu en ligne via Internet.)

Le mode téléchargement est compatible avec les consoles Nintendo DSi XL™, Nintendo DSi™, Nintendo DS Lite™ et Nintendo DS™.

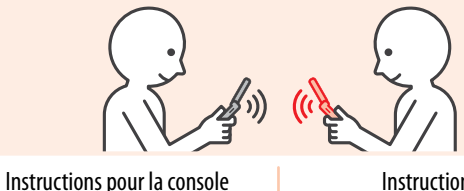

qui émet (hôte ou émetteur)

Utiliser les logiciels

Utiliser les logiciels

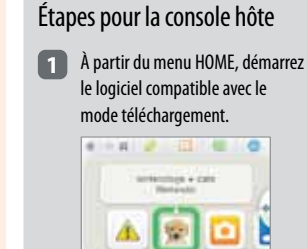

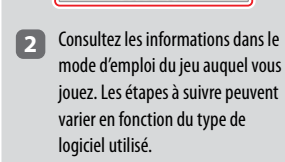

×

**NOTE :** Les logiciels Nintendo DS et Nintendo DSi sont agrandis pour l'affichage à l'écran de la console Nintendo 3DS. Pour afficher le jeu dans sa résolution originale, maintenez START ou SELECT enfoncé tout en touchant **Démarrer** sur la console hôte et sur la console visiteur.

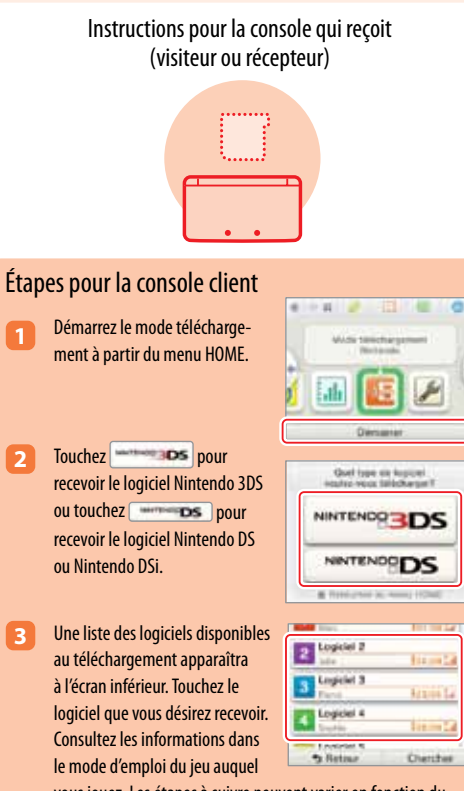

type de logiciel utilisé.

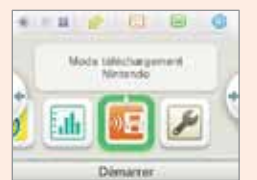

vous jouez. Les étapes à suivre peuvent varier en fonction du

# Nintendo eShop

Vous pouvez accéder à Nintendo eShop pour télécharger des logiciels Nintendo 3DS (téléchargement) et Nintendo DSiWare, ainsi que des jeux classiques d'anciennes consoles du service Virtual Console.

**NOTE :** Une connexion à Internet à haute vitesse sans fil est nécessaire pour se connecter à Internet. Pour plus d'informations sur la façon de configurer une connexion à Internet, veuillez consulter la page 173.

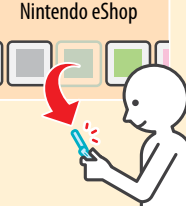

Une mise à jour de la console est nécessaire pour pouvoir ajouter la fonction Nintendo eShop sur votre console. (Pour plus d'informations sur la façon d'effectuer une mise à jour de la console,

veuillez consulter la page 190) Après la mise à jour, l'icône de Nintendo eShop sera ajoutée à votre menu HOME. Pour plus d'informations au sujet du mode d'emploi électronique intégré au logiciel, touchez l'icône du logiciel, puis sélectionnez **Aide** à partir du menu HOME.

### **Logiciels téléchargeables**

### **Logiciel Nintendo 3DS en téléchargement**

Certains logiciels Nintendo 3DS sont disponibles exclusivement à partir de Nintendo eShop.

Vous pouvez sauvegarder jusqu'à 300 logiciels Nintendo 3DS (téléchargement) et logiciels Virtual Console sur une carte SD. Si l'espace libre sur une carte SD est insuffisant, vous pourriez avoir besoin de libérer de l'espace en effaçant des données via la fonction de gestion des données (voir la page 188) ou en déplaçant des données sur une carte SDHC (voir la page 144).

### **Service Virtual Console**

Grâce au service Virtual Console, vous pouvez télécharger d'anciens jeux qui sont sortis sur les consoles de jeu antérieures à la console Nintendo DS, tels que les jeux originaux des consoles Game Boy et Game Boy Color.

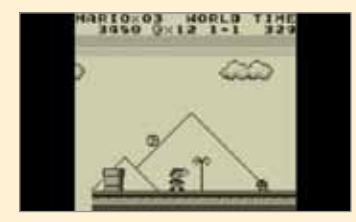

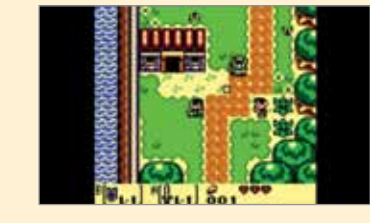

### **Nintendo DSiWare**

Grâce à Nintendo eShop, vous pouvez également télécharger des logiciels Nintendo DSiWare. Les logiciels Nintendo DSiWare ont été conçus pour la console Nintendo DSi. De nombreux types de logiciels sont disponibles dans le Nintendo eShop, tels que des jeux, des outils, et d'autres applications utiles.

Vous pouvez sauvegarder jusqu'à 40 logiciels Nintendo DSiWare. Si l'espace libre est insuffisant, il se peut que vous ayez besoin de libérer de l'espace en effaçant des données ou en les transférant sur une carte SD via la fonction de gestion des données (voir la page 188).

**NOTE :** Pour jouer à un logiciel Nintendo DSiWare sauvegardé sur une carte SD, vous devrez d'abord le transférer dans la mémoire de la console Nintendo 3DS.

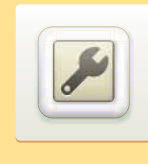

### Paramètres de la console

Dans les paramètres de la console, vous pouvez configurer différents paramètres pour la console Nintendo 3DS, tels que les paramètres Internet et le contrôle parental. Vous pouvez accéder aux paramètres de la console à partir du menu HOME.

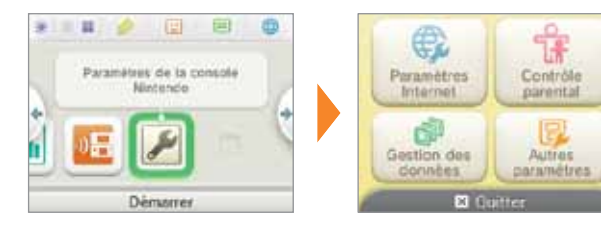

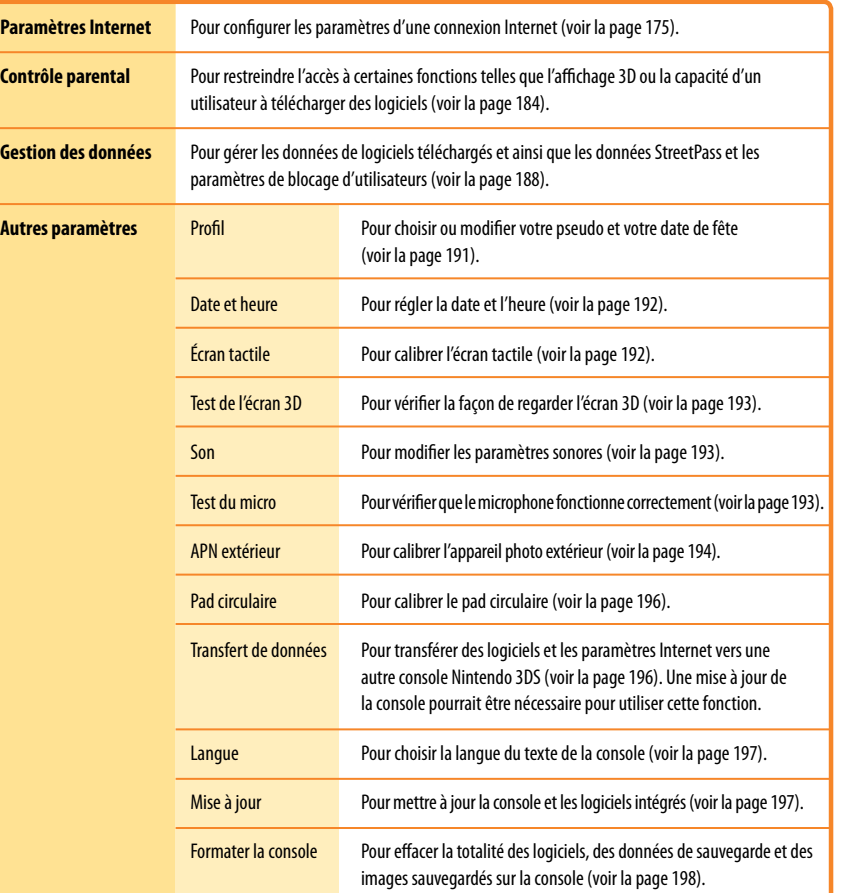

**172**

Configuration de la console

Configuration de la console

Paramètres de la console

Paramètres de la console

P

## Paramètres Internet

Dans les paramètres Internet, vous pouvez configurer votre console Nintendo 3DS pour la connecter à Internet. Une fois la console connectée à Internet et que vous aurez accepté les termes du contrat d'utilisation des services en ligne Nintendo 3DS, vous pourrez utiliser diverses fonctions telles que Nintendo eShop, SpotPass, le navigateur Internet et le jeu sans fil via Internet.

#### **Nintendo eShop**

**SpotPass**

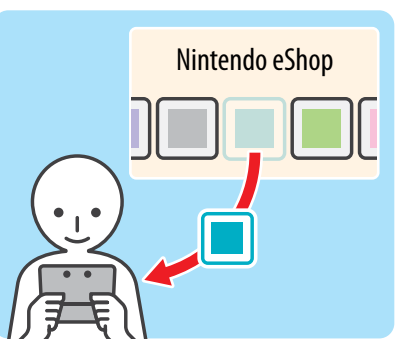

Vous pouvez y télécharger des logiciels tels que des Nintendo (téléchargement) et Nintendo DSiWare. **NOTE :** Une mise à jour de votre console est nécessaire pour utiliser cette fonction.

### **Jeu sans fil via Internet**

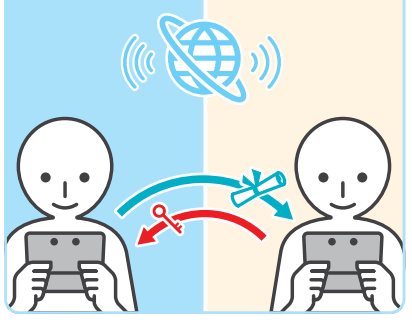

Vous pouvez vous connecter sans fil à Internet pour jouer à des jeux compatibles contre des personnes du monde entier. **NOTE :** La possibilité de jouer à des jeux via Internet dépend du logiciel. Pour plus d'informations, veuillez consulter le mode d'emploi du logiciel utilisé.

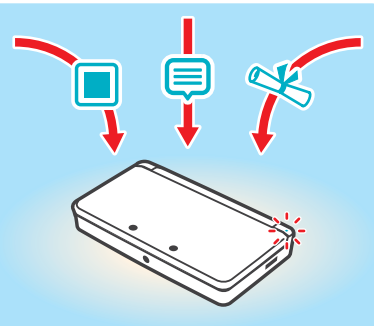

Vous pouvez recevoir des informations ou des mises à jour de la console même lorsque vous êtes en train de jouer ou lorsque la console est en mode veille.

### **Navigateur Internet**

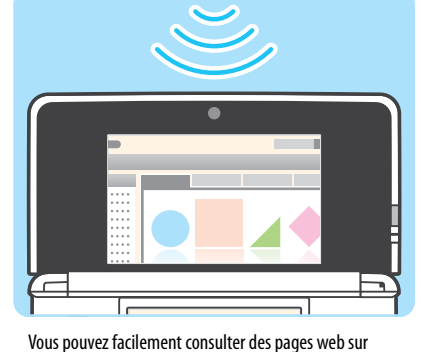

Internet grâce au navigateur Internet.

**NOTE :** Il se peut qu'une mise à jour de votre console Nintendo 3DS soit nécessaire pour utiliser ce logiciel.

⊕

Configuration de la console

Configuration de la console

### **Ce dont vous avez besoin pour la connexion à Internet**

Pour connecter votre console Nintendo 3DS à Internet, vous aurez besoin d'une connexion à Internet qui permet la communication sans fil. Si vous ne disposez pas d'un réseau sans fil établi, vous pourriez également avoir besoin d'un ordinateur pour configurer un point d'accès sans fil tel qu'un routeur sans fil (vendu séparément).

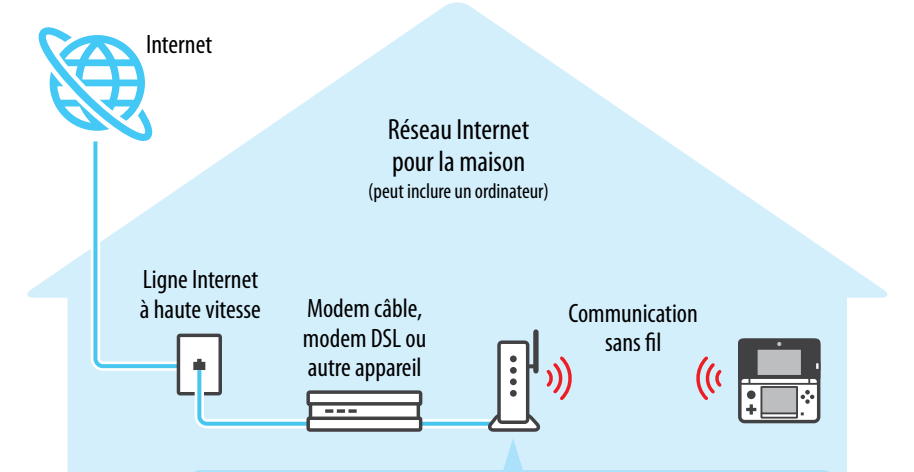

Point d'accès sans fil, par exemple un routeur sans fil (vendu séparément)

- Le Nintendo 3DS est compatible avec les normes 802.11g et 802.11b. Vous devez donc utiliser un routeur sans fil qui est compatible avec ces normes sans fil.
- Pour plus d'informations sur l'acquisition d'un routeur ou comment accéder et configurer les paramètres de sécurité de votre routeur, veuillez visiter support.nintendo.com/ nintendo3DSrouter.
- Si votre routeur inclut la fonction WPS (configuration Wi-Fi protégée) ou AOSS, la configuration est facile. Veuillez consulter les documents fournis avec votre routeur pour vérifier si ces fonctions sont incluses.

### **Si vous ne disposez pas d'une connexion à Internet...**

Dans les lieux où Nintendo Zone est disponible, vous pouvez vous connecter à Internet sans avoir besoin d'équipement additionnel ou d'effectuer des configurations spéciales.

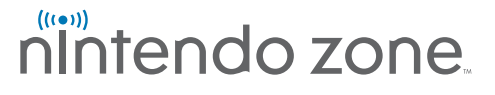

#### **Configurer vos paramètres Internet**

Après avoir configuré l'équipement nécessaire à la connexion à Internet, touchez **Paramètres Internet** dans le menu des paramètres de la console.

**1** Touchez **Paramètres de connexion**.

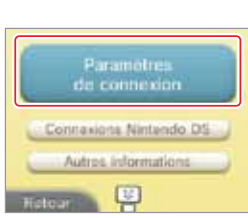

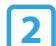

#### **2** Touchez **Nouvelle connexion**.

**NOTE :** Si vous avez déjà configuré une connexion et avez été incapable de vous connecter à Internet, veuillez les effacer avant de configurer une nouvelle connexion.

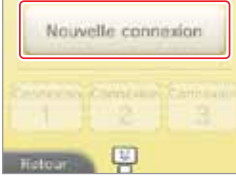

**3** À la question « Avez-vous besoin d'aide pour configurer la connexion Internet de votre console? », répondez **Non**.

**NOTE :** Pour plus d'informations concernant l'aide à la configuration de la connexion, veuillez consulter la section située au bas de cette page.

Avez-vous besoin d'aide pour configurer la connexion Coloznos entov gla tensate Dul

> Chercher un point d'accès

> > $4522$

 $010$ 

**ARRA** Connectisar Wi-Fi USB Nintendo Configuration manualle 粵

**4** Touchez la méthode de configuration qui correspond à votre réseau :

- **Méthode de configuration la plus rapide :** Si vous connaissez le nom de votre point d'accès, touchez **Chercher un point d'accès** (voir lapage 176).
- Si vous savez que votre point d'accès supporte la méthode de configuration Wi-Fi protégée (WPS), touchez (WPS). (Voir la page 178.)
- Si vous savez que votre point d'accès est compatible avec le standard breveté AOSS (se trouvant dans la plupart des routeurs de la marque Buffalo), touchez (AOSS). (Voir la page 179.)
- Configurer avec un **connecteur Wi-Fi USB Nintendo**

**NOTE :** Ce produit n'est plus en vente. Si vous possédez ce produit et désirez obtenir des informations sur la façon de l'utiliser pour votre connexion sans fil, veuillez visiter support.nintendo.com.

• Configurer en utilisant la **Configuration manuelle** (voir la page 181).

#### **Pour être guidé(e) lors de la configuration, répondez Oui.**

À l'étape 3 décrite ci-dessus, répondez **Oui** pour obtenir de l'aide. Suivez les instructions à l'écran pour sélectionner la meilleure méthode de connexion possible. **NOTE :** Si vous avez besoin d'une aide additionnelle lors de la configuration, touchez l'icône d'aide située en bas sur l'écran tactile.

Configuration de la console

Configuration de la console

Paramètres Internet

Paramètres Internet

### **Configurer en utilisant Chercher un point d'accès**

Si vous connaissez le nom de votre réseau sans fil (aussi appelé point d'accès), et n'utilisez ni WPS, ni AOSS pour configurer votre console, suivez les étapes suivantes :

Si vous utilisez la fonction d'aide à la configuration de la connexion Internet et avez sélectionné **Je ne sais pas / Aucun**, veuillez passer à l'étape 2.

**1** Touchez **Chercher un point d'accès**.

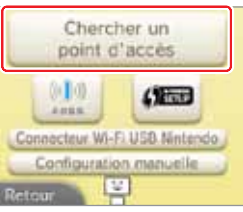

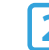

**2** Touchez le nom de votre réseau sans fil pour le sélectionner.

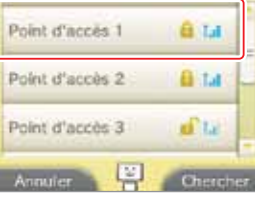

 $a + 2$   $b - 1$   $c + 1$  $A$   $S$   $d$   $f$   $g$   $h$   $f$   $k$   $f$   $g$  $x \times c \times b \ln |n|$ 

frittria di desenvit.

Annule

### **3** Entrez le mot de passe, le code ou la clé si nécessaire.

Cet écran s'affichera si les paramètres de sécurité de votre point d'accès sont configurés. Vous devrez entrer le mot de passe de sécurité de votre point d'accès pour que votre console Nintendo 3DS puisse s'y connecter. Ce mot de passe peut aussi être appelé une clé de sécurité ou un mot de passe de réseau dans la configuration de votre réseau sans fil. **Pour plus d'informations concernant l'accès aux paramètres de** 

**sécurité de votre routeur, veuillez visiter support.nintendo.com/nintendo3DSrouter.**

**4** Touchez OK pour sauvegarder les paramètres.

### **5** Touchez OK pour effectuer un test de connexion.

Si le test de connexion est réussi, la configuration de votre connexion est terminée.

**NOTE :** Si le test de connexion échoue et qu'un code d'erreur s'affiche, suivez les instructions du message d'erreur, ou visitez support.nintendo.com et utilisez l'outil de recherche du code d'erreur pour obtenir plus d'informations sur la façon de résoudre le problème.

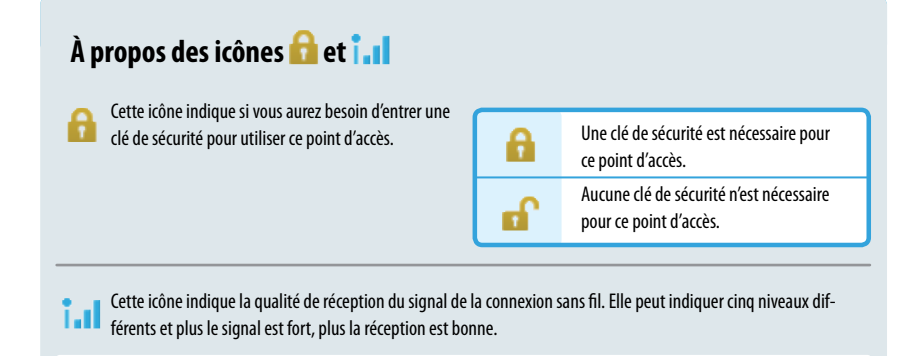

Fort Faible Réception du signal **M** tл **Tail** Icônes de qualité de réception du signal

### **À propos des paramètres de sécurité**

La console Nintendo 3DS supporte les types de sécurités affichés ci-dessous. Le type de sécurité utilisé par votre routeur est généralement paramétré lorsque vous installez le point d'accès dans votre réseau Internet. Pour plus d'informations concernant les paramètres de sécurité de votre point d'accès, veuillez consulter le mode d'emploi de votre routeur.

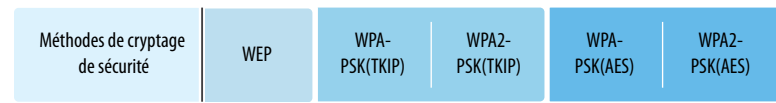

**NOTE :** Les logiciels Nintendo DS supportent uniquement le type de sécurité WEP. Pour vous connecter à Internet et jouer à des logiciels Nintendo DS, veuillez configurer les paramètres des connexions Nintendo DS et vous assurer que votre point d'accès est configuré pour l'utilisation du type de sécurité WEP.

Configuration de la console

Configuration de la console

### **Configurer en utilisant WPS (configuration Wi-Fi protégée)**

Si vous utilisez un routeur sans fil qui inclut la fonction WPS, la configuration est facile. Pour plus d'informations sur la façon d'utiliser la fonction WPS, veuillez consulter le mode d'emploi de votre routeur.

Si vous utilisez la fonction d'aide à la configuration de la connexion Internet, veuillez passer à l'étape 2.

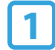

**1** Touchez *1* **The Touchez pour commencer la configuration WPS.** 

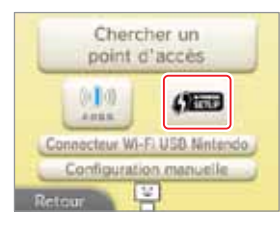

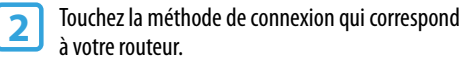

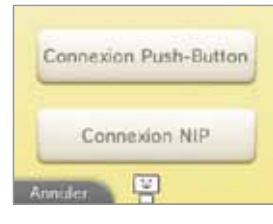

Paramètres Internet

Paramètres Internet

**3** Sur un routeur compatible avec WPS, vous pourrez choisir l'une des deux options suivantes :

**NOTE :** La configuration d'une connexion peut prendre jusqu'à deux minutes.

#### Bouton WPS

Maintenez le bouton WPS du point d'accès enfoncé jusqu'à ce que le témoin correspondant clignote.

#### **OU**

#### Code NIP

Utilisez le numéro affiché à l'écran du Nintendo 3DS pour configurer votre routeur, puis touchez **Suite.**

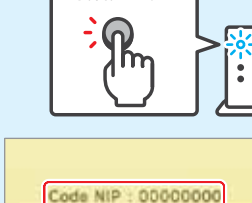

Bouton WPS

Entrez le code du point d'accès, puis touchez Suite

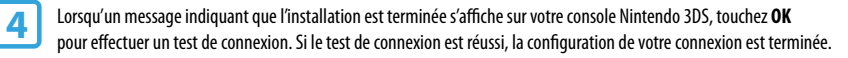

**NOTE :** Le test de connexion pourrait échouer si vous essayez de vous connecter juste après la configuration. Attendez une à deux minutes avant de lancer le test de connexion.

### **Configurer en utilisant AOSS**

Si vous utilisez un routeur sans fil qui inclut la fonction AOSS, la configuration est facile. Cette fonction est incluse sur de nombreux routeurs de la marque Buffalo™. Pour plus d'informations concernant l'utilisation de la fonction AOSS, veuillez consulter le mode d'emploi de votre routeur.

**NOTE** : L'utilisation d'AOSS pourrait modifier les paramètres de votre point d'accès. **Il se peut que les ordinateurs et autres appareils qui y ont été connectés sans utiliser AOSS deviennent alors incapables de se connecter à Internet et que vous deviez les configurer de nouveau.** (Si vous configurez vos paramètres en utilisant l'option **Chercher un point d'accès**, les paramètres de votre point d'accès ne changeront pas.)

Si vous utilisez la fonction d'aide à la configuration de la connexion Internet, veuillez passer à l'étape 2.

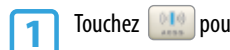

**1** Touchez **pour commencer l'installation AOSS.** 

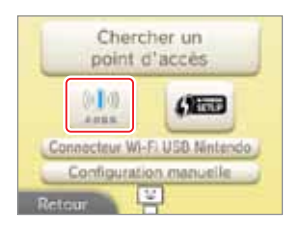

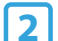

**2** Appuyez sur le bouton AOSS sur votre routeur compatible avec AOSS.

Maintenez le bouton AOSS enfoncé jusqu'à ce que le témoin lumineux correspondant clignote deux fois.

Si la connexion échoue de manière répétée, veuillez attendre cinq minutes, puis réessayer.

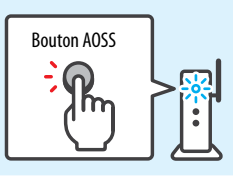

Configuration de la console Configuration de la console

€

16 Lorsqu'un message indiquant que l'installation est terminée s'affiche sur votre console Nintendo 3DS, touchez OK pour et de connexion. Si le test de connexion est terminée.

**NOTE :** Le test de connexion pourrait échouer si vous essayez de vous connecter juste après la configuration. Attendez une à deux minutes avant de lancer le test de connexion.

### **Changer, effacer, ou tester les paramètres Internet**

Vous pouvez sauvegarder jusqu'à trois configurations de connexion sans fil différentes. Une fois que les paramètres pour une connexion sont sauvegardés, vous pouvez les modifier, les supprimer, ou effectuer un test de connexion.

**IMPORTANT : Si les informations entrées dans les paramètres de connexion Internet sont incorrectes, vous ne pourrez pas vous connecter à Internet. Avant de modifier manuellement ces paramètres, il vous faut savoir comment configurer les paramètres d'un réseau.**

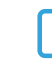

### **1** Touchez **Paramètres de connexion**.

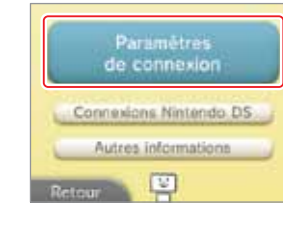

**2** Touchez la connexion pour laquelle vous souhaitez gérer les paramètres.

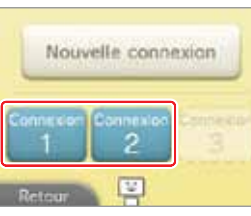

Modifier les paramètres Effacer les paramètres Tester la connexion  $\left| \mathbf{E} \right|$ 

- **3** Touchez l'option désirée pour la connexion choisie.
	- Si vous touchez **Effacer les paramètres** ou **Tester la connexion**, veuillez suivre les instructions à l'écran.
	- Si vous touchez **Modifier les paramètres**, passez à l'étape suivante.

Configuration de la console

Configuration de la console

Touchez le paramètre de connexion que vous désirez changer, comme indiqué sur la page suivante concernant la configuration manuelle.

**NOTE :** La modification du SSID ou des paramètres de sécurité est impossible lorsque vous avez utilisé la fonction WPS ou AOSS pour la connexion que vous désirez modifier.

#### **Configurer une connexion manuellement**

Pour configurer manuellement chacun des paramètres d'une connexion, touchez **Paramètres de connexion, Nouvelle connexion**, touchez **Non** pour la question vous demandant si vous avez besoin d'aide, puis touchez **Configuration manuelle**. Touchez une des options pour modifier le paramètre indiqué.

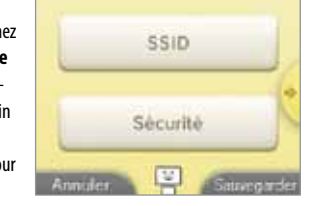

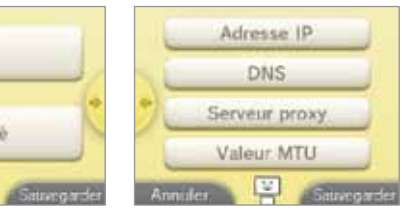

**NOTE :** Si vous choisissez de configurer l'adresse IP manuellement, vous devrez également configurer le DNS.

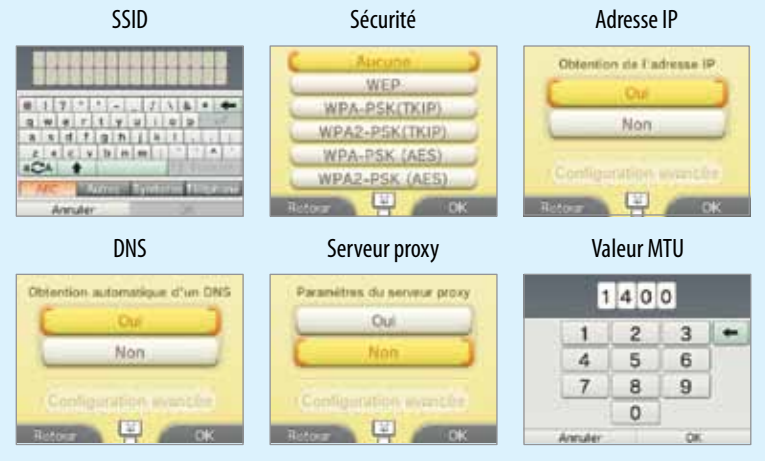

**SSID :** Le nom donné au point d'accès. S'appelle aussi ESS-ID ou nom de réseau sans fil.

**Adresse IP :** Le numéro utilisé dans un réseau pour identifier la source ou destination des données transmises.

**Masque de sous-réseau :** Valeur d'une adresse IP indiquant le réseau auquel elle est rattachée.

**Passerelle :** Le point d'entrée et de sortie d'un réseau. Dans les paramètres d'un point de connexion, elle fait référence à l'adresse IP.

**DNS primaire / DNS secondaire :** C'est un serveur qui peut fournir l'adresse IP correspondant au nom d'un ordinateur. Dans les paramètres d'un point de connexion, c'est l'adresse IP du serveur.

**Proxy :** Serveur utilisé pour relayer diverses requêtes vers Internet.

**Valeur MTU :** Cette valeur indique la quantité maximale de données pouvant être envoyées en même temps via le réseau.

Lorsque vous avez terminé la configuration, touchez **Sauvegarder** et effectuez le test de connexion.

Si le test de connexion est réussi, la configuration de votre connexion est terminée.

**NOTE :** Si le test de connexion échoue et qu'un code d'erreur s'affiche, suivez les instructions du message d'erreur, ou visitez support. nintendo.com et utilisez l'outil de recherche du code d'erreur pour obtenir plus d'informations sur la façon de résoudre le problème.

#### **Connexions Nintendo DS**

Si vous utilisez un logiciel Nintendo DS qui est compatible avec le jeu en ligne, configurez ces paramètres.

**NOTE :** Si les paramètres de sécurité de votre point d'accès sont configurés, ils doivent être réglés sur WEP pour que le logiciel Nintendo DS puisse se connecter à Internet.

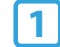

### **1** Touchez **Connexions Nintendo DS**.

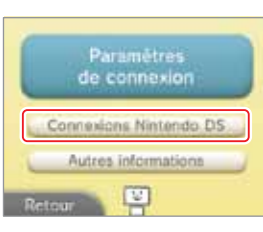

**2** Pour les opérations propres à la console Nintendo DS, veuillez vous référer au<br>mode 'emploi de la connexion Wi-Fi Nintendo, inclus avec le logiciel Nintendo DS compatible avec le jeu en ligne.

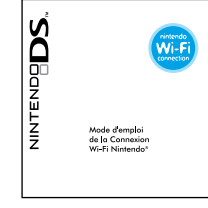

#### **Autres informations**

Touchez cette option pour accepter ou revoir le contrat d'utilisation des services en ligne Nintendo 3DS ou pour confirmer l'adresse MAC de la console Nintendo 3DS. (L'adresse MAC est un numéro unique assigné à chaque appareil se connectant à Internet.)

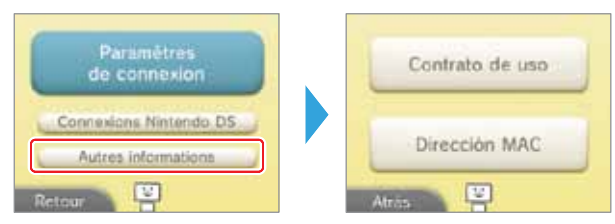

### **Si un code d'erreur s'affiche durant la configuration**

Si les paramètres de connexion n'ont pas été configurés correctement et si le test de connexion échoue et qu'un code d'erreur s'affiche, suivez les instructions du message d'erreur, ou visitez support.nintendo.com et utilisez l'outil de recherche du code d'erreur pour obtenir plus d'informations sur la façon de résoudre le problème.

Si un message d'erreur s'affiche lorsque vous êtes en train de configurer les paramètres Nintendo DS ou lorsque vous jouez à un logiciel Nintendo DS, veuillez essayer l'une des méthodes suivantes :

Si vous êtes en train de configurer les paramètres Nintendo DS ou de jouer à un logiciel Nintendo DS

Il se peut que les paramètres Nintendo DS ne soient pas configurés correctement. Veuillez lire le mode d'emploi de la connexion Wi-Fi Nintendo, inclus avec le logiciel Nintendo DS auquel vous jouez et vous référer au code d'erreur affiché.

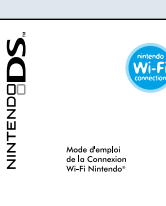

#### Si vous êtes en train de jouer à un logiciel Nintendo DSi

Il se peut que les paramètres Internet du Nintendo 3DS ne soient pas configurés correctement. Veuillez effectuer un test de connexion comme décrit à la page 180, et suivre les instructions affichées dans un message d'erreur.

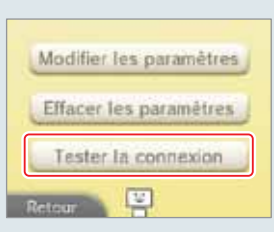

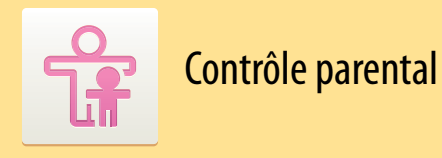

La fonction de contrôle parental permet de limiter ou restreindre le téléchargement et l'utilisation de certains contenus sur la console Nintendo 3DS. Cette fonction peut également limiter l'utilisation de certaines fonctionnalités de la console Nintendo 3DS, telles que l'affichage d'images en 3D.

**NOTE:** Lorsque le contrôle parental est activé, vous ne pourrez pas accéder à certains paramètres de la console, tels que les paramètres Internet, ceux de l'appareil photo extérieur et ceux de la mise à jour de la console. Vous aurez à entrer le code secret pour accéder à ces fonctions.

**IMPORTANT : Si un enfant est l'utilisateur principal de la console, un parent ou tuteur devrait configurer les paramètres.**

### **Limiter l'utilisation de contenu ou les fonctionnalités**

Veuillez consulter les informations ci-dessous pour une liste des contenus ou fonctionnalités pouvant être limités.

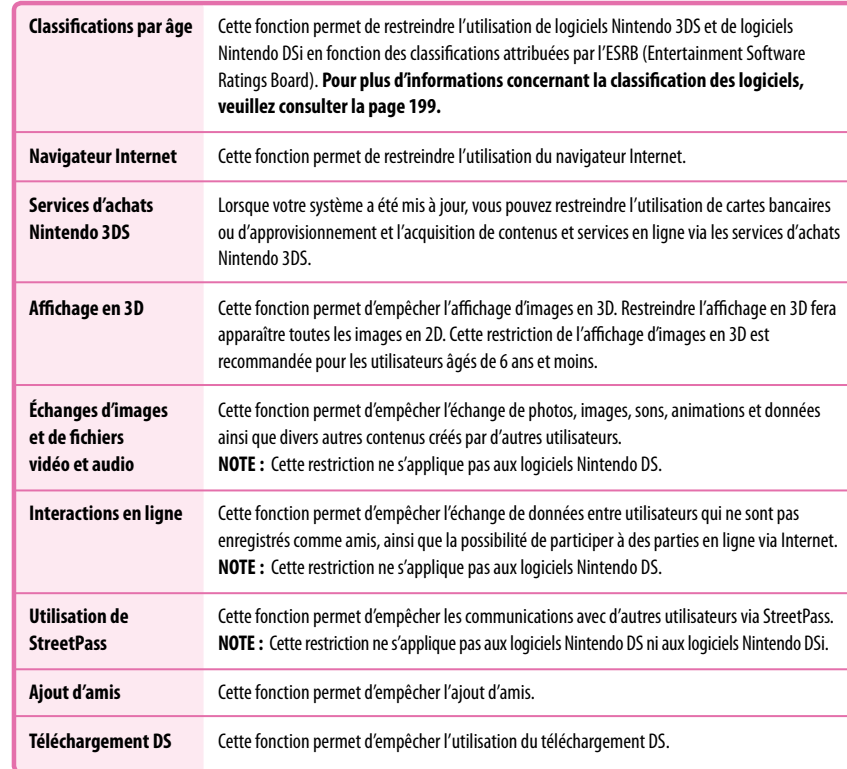

**NOTE** : La console Nintendo 3DS ne peut contenir qu'une seule configuration du contrôle parental. Pour cette raison, si vous désirez restreindre du contenu pour plusieurs utilisateurs, nous vous recommandons de configurer la console en choisissant les restrictions correspondant à l'utilisateur le plus jeune, et de ne partager le code secret qu'avec les utilisateurs que vous désirez autoriser à voir le contenu restreint. Pour plus d'informations, veuillez visiter www.nintendo.com.

### **Configurer le contrôle parental**

Dans les paramètres de la console, touchez Contrôle parental pour commencer le processus de configuration,<br>puis suivez les instructions à l'écran. Les informations et instructions concernant la fonction de contrôle parenta s'afficheront. Veuillez les lire attentivement et suivre les instructions.

**2** Entrez un code secret composé de quatre chiffres.

Entrez le code secret à nouveau pour confirmer votre choix. **NOTE : Vous devrez entrer ce code secret chaque fois que vous voudrez enlever une restriction ou modifier les paramètres du contrôle parental.**

**3** Choisissez une question personnelle et touchez **OK**. Si vous oubliez votre code secret, vous pourrez répondre à la question

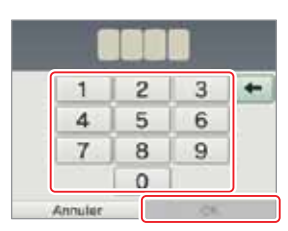

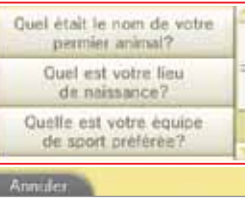

●注意2 日本 エ 三 国 ノ ハ ム ー 三  $c \times c \times t \times u$  i o  $c$  $x$  s d t q h  $|x|$  .  $2 \times c$   $\vee$   $h$   $m$  : **BELTIN** Annuler

### **4** Entrez une réponse, puis touchez **OK**.

personnelle pour le récupérer.

Utilisez le clavier pour entrer une réponse et suivez les instructions à l'écran. (Pour plus d'informations concernant l'utilisation du clavier, veuillez consulter la page 130.)

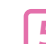

### **5** Touchez **Paramètres de contrôle parental**.

Vous pouvez également choisir de modifier votre code secret ou d'effacer les paramètres du contrôle parental.

**6** Sélectionnez le paramètre que vous voulez configurer.

Suivez les instructions à l'écran. Faites glisser le stylet de haut en bas sur la droite de l'écran tactile pour faire défiler les options.

Lorsque vous avez terminé, touchez **Quitter**.

Contrôle parental

Contrôle parental

윦

Configuration de la console

Configuration de la console

Contrôle parental

Contrôle parental

 $\frac{0}{\ln 2}$ 

### **Suspendre, modifier ou enlever une restriction**

#### **Suspendre une restriction**

Vous pouvez temporairement enlever ou modifier une restriction en sélectionnant la fonction restreinte, puis en entrant votre code secret.

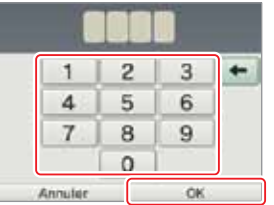

#### **Modifier ou enlever une restriction**

**1** Dans les paramètres de la console, touchez **Contrôle parental**.

Entrez votre code secret une seconde fois pour confirmer votre choix. **NOTE : Vous devrez entrer ce code secret chaque fois que vous voudrez suspendre ou modifier les paramètres du contrôle parental.**

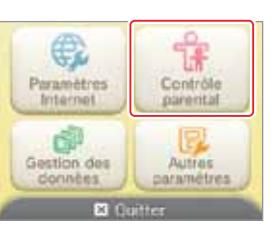

Les paramètres de contrôle

nargetial na vous narmattant

pas d'accèder à ce contenu.

Modifier les paramètres

Code oublit

**2** Touchez **Modifier les paramètres**.

Contrôle parental

Contrôle parental

 $\frac{0}{\ln 2}$ 

### **3** Entrez votre code secret, puis touchez **OK**.

Si vous avez oublié votre code secret, vous pouvez répondre à la question personnelle afin de la récupérer.

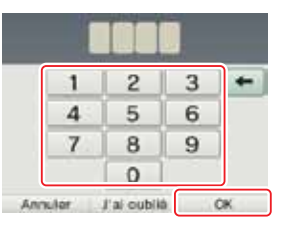

**4** Touchez le paramètre que vous souhaitez configurer.

Vous pouvez également choisir de modifier votre code secret ou d'effacer les paramètres du contrôle parental.

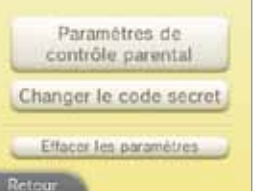

### **Si vous avez oublié votre code secret ou la réponse à la question personnelle**

**1** Vous pouvez soit toucher **Code oublié** après avoir sélectionné **Contrôle parental** dans les paramètres de la console, soit toucher **J'ai oublié** à l'écran de saisie du code secret.

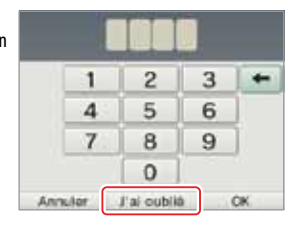

**2** Entrez la réponse à votre question personnelle, puis touchez **OK** pour retourner aux paramètres du contrôle parental.

**Si vous avez aussi oublié la réponse à votre question personnelle, passez à l'étape suivante. Vous devrez connaître la date sur laquelle votre console est réglée (veuillez consulter la section concernant l'option Date et heure dans Autres paramètres, à la page 190).**

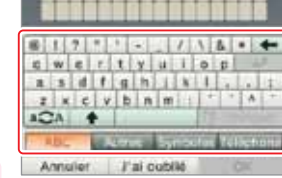

**3** À l'écran de saisie de la réponse à la question, touchez **J'ai oublié**.

**4** Un code d'assistance sera affiché.

Appelez le service à la clientèle de Nintendo au 1 800 255- 3700 et communiquez ce code d'assistance ainsi que la date sur laquelle votre console est réglée. Un code général, qui vous permettra d'accéder au contrôle parental de nouveau, vous sera fourni.

**5** Touchez **OK**.

**6** Entrez le code général, puis touchez **OK**. Vous passerez à l'écran du contrôle parental.

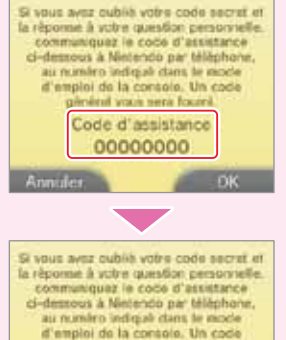

gilmini vaci seni faceri Code d'assistance

00000000

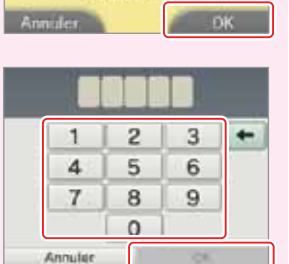

**186**

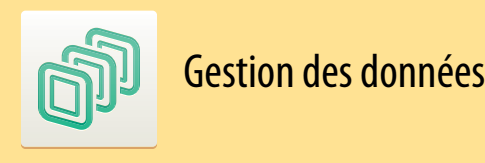

Vous pouvez vérifier, effacer ou déplacer les logiciels téléchargés ou les logiciels StreetPass, ou gérer les paramètres de blocage d'utilisateurs. Pour ce faire, touchez **Gestion des données** dans les paramètres de la console, puis touchez l'élément que vous désirez gérer.

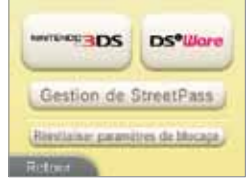

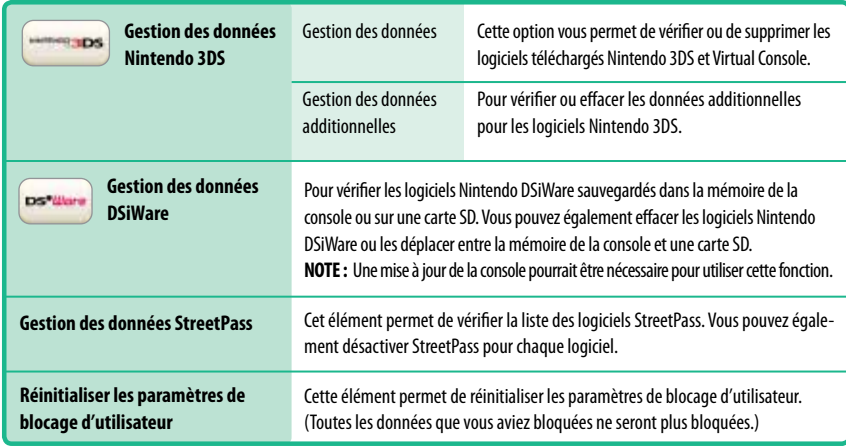

**IMPORTANT :** Il est impossible de démarrer un logiciel Nintendo DSiWare à partir d'une carte SD. Pour utiliser un logiciel Nintendo DSiWare, veuillez d'abord le déplacer dans la mémoire de la console. **Si le même logiciel existe déjà à l'endroit où vous le déplacez, il sera écrasé.** Assurez-vous de ne pas écraser des données importantes.

**Gérer les données de logiciels Nintendo 3DS ou des Nintendo DSiWare**

# Gestion des données Gestion des données

Configuration de la console

Configuration de la console

**1** Touchez l'élément pour lequel vous souhaitez gérer les données.

Si vous avez sélectionné **Nintendo 3DS** dans le menu de gestion des données, vous pourrez sélectionner soit **Logiciels**, soit **Données additionnelles**. Une liste des données de logiciels sera affichée. Les nombres de blocs libres dans la mémoire de la console et dans la carte SD seront affichés à l'écran supérieur.

Dans la mémoire de la console ou sur une carte SD

**2** Touchez l'élément que vous souhaitez effacer ou déplacer.

S'il y a plus d'une page d'éléments, touchez ou pour changer de page.

**NOTE : Lorsque vous gérez des données Nintendo DSiWare, vous pourrez choisir d'afficher soit les données contenues dans la mémoire de la console soit celles présentes sur une carte SD.** 

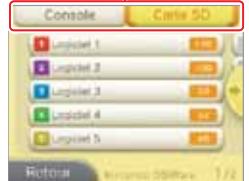

### **3** Touchez **Effacer** ou **Transférer**.

Touchez **Transférer** pour déplacer le logiciel Nintendo DSiWare de la mémoire de la console sur une carte SD ou d'une carte SD dans la mémoire de la console.

- Jusqu'à 40 logiciels Nintendo DSiWare peuvent être sauvegardés dans la mémoire de la console.
- Jusqu'à 300 logiciels Nintendo 3DS ou fichiers de données additionnelles peuvent être sauvegardés sur une carte SD.
- Les logiciels Nintendo DSiWare transférés sur une carte SD ou sur une autre console Nintendo 3DS n'apparaîtront plus à l'écran vous permettant d'effacer ou transférer des données.

#### Les logiciels Nintendo DSiWare ne pourront pas être transférés si :

- il n'y a pas assez d'espace libre dans l'emplacement de destination des données;
- le transfert des données causerait le dépassement de la capacité de mémoire de la console ou de la carte SD de destination;
- le bouton de protection de la carte SD a été placée sur la position de verrouillage, et la carte SD est ainsi protégée en écriture.

### **Gestion de StreetPass**

Les données StreetPass associées à chacun des logiciels seront affichées dans la liste.

Sélectionnez l'icône d'un logiciel et touchez **Désactiver StreetPass** pour cesser d'utiliser StreetPass pour ce logiciel.

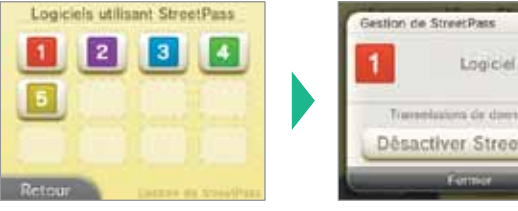

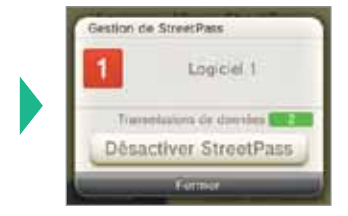

- Si vous configurez StreePass dans un logiciel compatible avec cette fonction, les paramètres StreetPass seront sauvegardés par la console Nintendo 3DS. StreetPass peut être activé pour un maximum de 12 logiciels simultanément. Si vous avez déjà 12 logiciels déjà utilisant StreetPass et que vous désirez activer StreetPass pour un autre logiciel, vous devrez d'abord désactiver StreetPass pour l'un des logiciels pour lequel StreetPass est activé.
- Chaque logiciel ne peut posséder qu'une seule configuration pour StreetPass.

### **Réinitialiser les paramètres de blocage**

À l'écran de gestion des données, touchez **Réinitialiser paramètres de blocage** pour configurer ces paramètres.

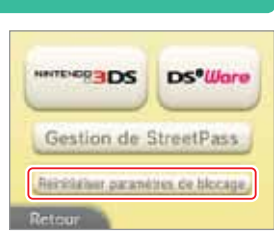

đĪ

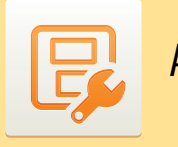

## Autres paramètres

Dans les paramètres de la console, touchez **Autres paramètres** pour changer vos informations d'utilisateur, calibrer divers composants du Nintendo 3DS ou effectuer d'autres réglages de la console.

#### Touchez ou pour changer de page.

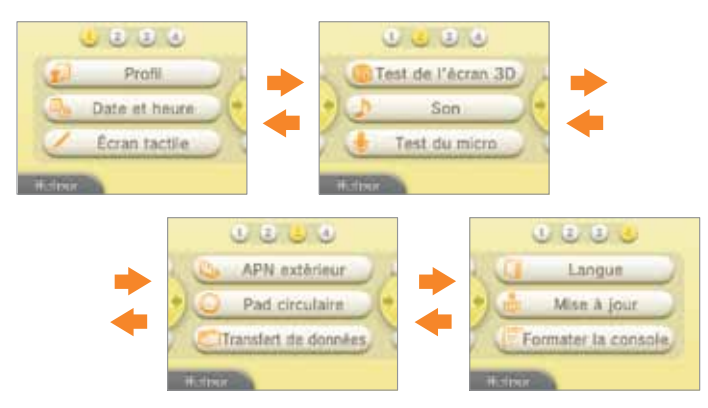

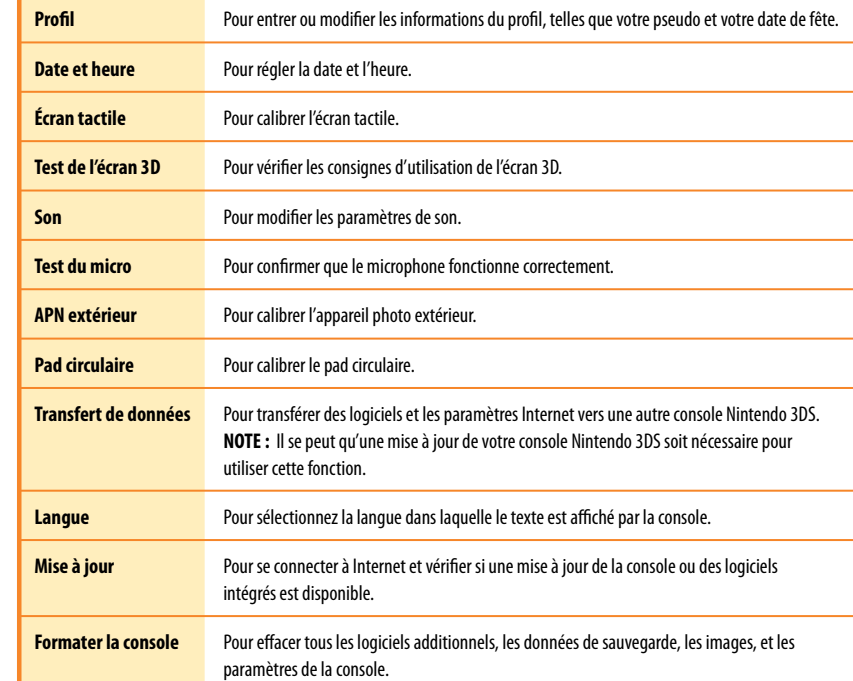

### **Profil**

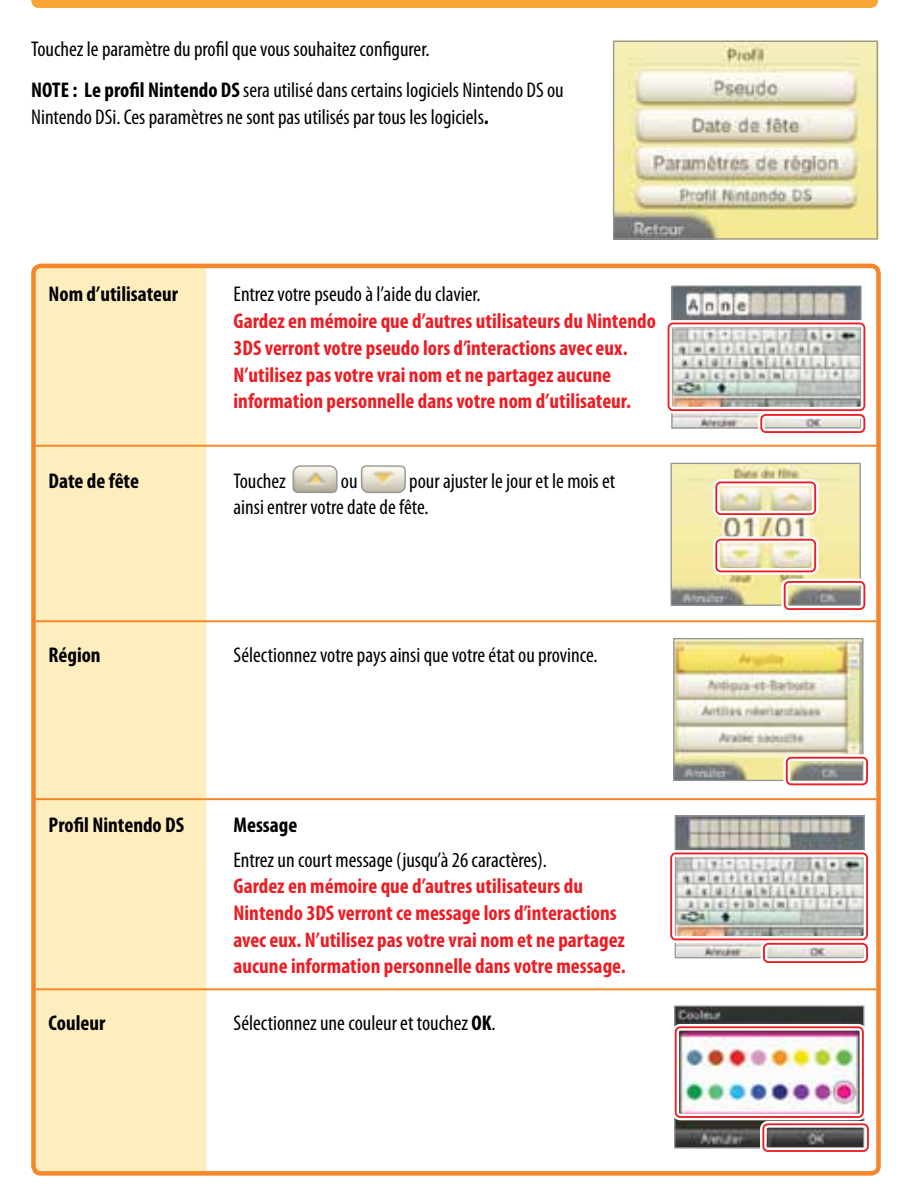

Configuration de la console

Configuration de la console

Autres paramètres

Autres paramètre

Ę

### **Date et heure 1** Touchez l'option que vous désirez ajuster. Date s'aujourd'hui Heure actuelle **2** Touchez **a** ou **pour a** juster l'heure Det. Hinasi ou la date, puis touchez **OK**. 01/01/2011  $10:00$ Certains logiciels utilisent la date et l'heure. Il est donc important de les régler correctement.. **ARTISTS**

### **Écran tactile**

Si l'écran tactile ne répond pas correctement lorsque vous le touchez avec le stylet, utilisez la fonction de calibrage.

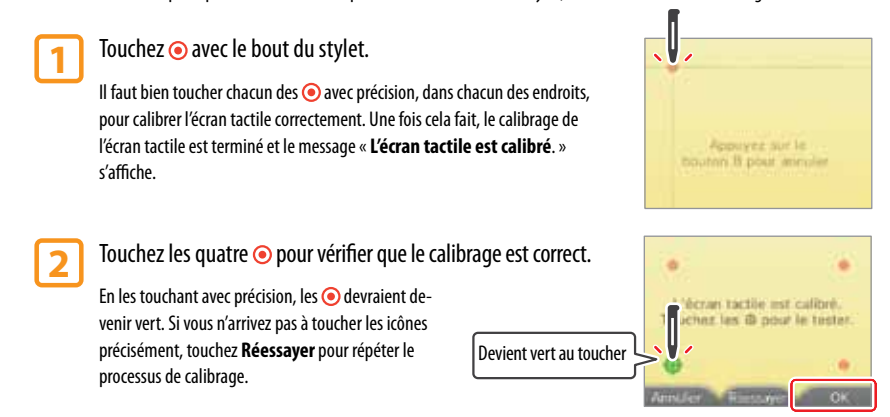

尼

Configuration de la console

Configuration de la console

### Si vous avez de la difficulté à effectuer une sélection avec le stylet...

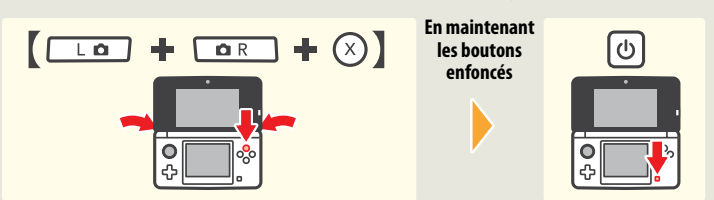

Allumez la console tout en maintenant le bouton L, le bouton R et le bouton X enfoncés. Ceci vous permettra d'accéder directement au calibrage de l'écran tactile.

### **Test de l'écran 3D**

#### Si vous avez du mal à voir les images 3D, poussez le curseur 3D jusqu'en haut et suivez les instructions à l'écran.

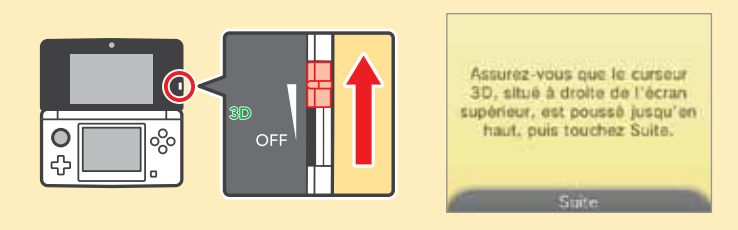

#### **Son**

Touchez le paramètre désiré pour les sons émis par la console, puis et touchez **OK**.

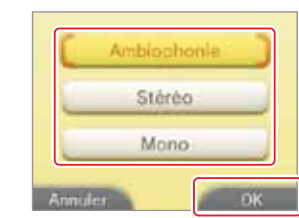

### **Test du micro**

Parlez en direction du micro pour tester son fonctionnement. Si le microphone fonctionne correctement, la barre de volume située dans le microphone apparaissant à l'écran changera de couleur.

Touchez **Quitter** quand vous aurez fini de tester le micro.

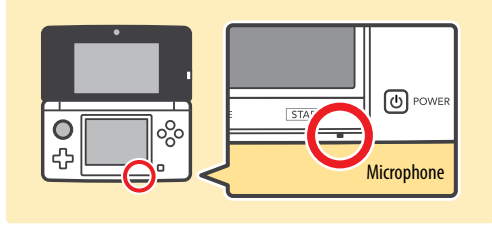

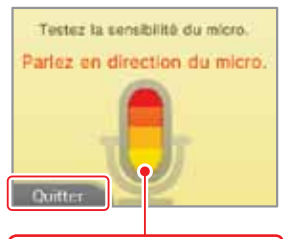

Configuration de la console

Configuration de la console

### **APN extérieur**

Si votre console Nintendo 3DS reçoit un choc ou reste exposée à de hautes températures, les images 3D observées ou prises par l'appareil photo extérieur pourraient devenir désalignées. S'il vous semble que les images 3D ne sont pas alignées, effectuez la démarche suivante pour calibrer l'appareil photo.

**IMPORTANT : Si vous n'effectuez pas le calibrage correctement, le problème pourrait s'aggraver. Ne calibrez l'APN extérieur que si vous pensez que les photos 3D ne sont plus alignées correctement.**

**1** Glissez le curseur 3D vers le haut au maximum, puis touchez **Suite**.

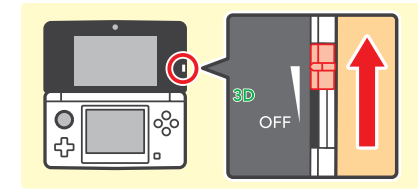

#### **2** Touchez **Automatique**.

Touchez **Réinitialiser les paramètres** pour rétablir les paramètres à leur configuration originale.

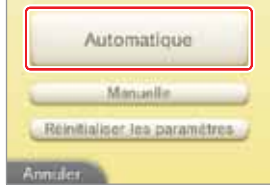

#### **3** Touchez **Suite** et cadrez l'appareil photo sur un objet approprié au calibrage automatique.

**65' (20m)**

Cadrez l'appareil photo sur un objet extérieur bien éclairé situé à au moins 20 mètres (65 pieds) tout en prenant une grande partie de l'écran. Maintenez la console fermement pour éviter tout tremblement. Lorsque tous les trois cercles verts s'allument à l'écran supérieur, l'appareil photo se calibrera automatiquement.

Si vous cadrez l'appareil photo sur des objets comme ceux illustrés ci-dessous, l'appareil photo ne pourra pas se calibrer et les trois cercles verts **ne s'allumeront pas. Selon l'objet, l'appareil photo pourrait ne pas réussir à se calibrer. Si tel est le cas, effectuez le calibrage manuellement, comme expliqué à la page suivante**.

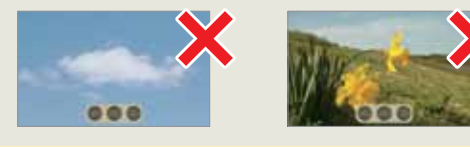

### **Calibrage manuel**

Vous pouvez calibrer manuellement l'alignement vertical de l'appareil photo extérieur. Faites-le seulement si vous ne pouvez pas utiliser le calibrage automatique.

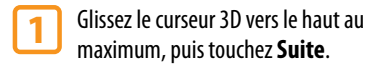

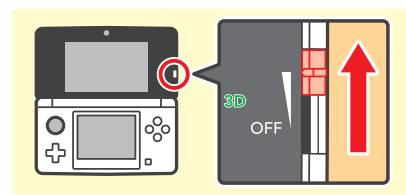

#### **2** Touchez **Manuelle**.

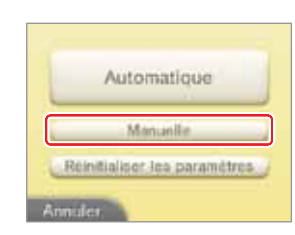

#### **3** Touchez **Suite** et cadrez l'appareil photo sur un objet pour le calibrage manuel, puis appuyez sur  $\sqrt{a}$  ou  $\sqrt{a}$  P pour prendre une photo.

- Posez la console sur une surface plane pour éviter tout effet flou causé par des tremblements de vos mains. Cadrez l'objet de la photo à l'écran et photographiez-le directement d'en face.
- Le calibrage manuel est plus facile si vous photographiez quelque chose de plat, simple et avec un contour bien défini, comme démontré ci-dessous.

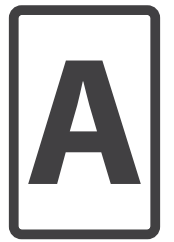

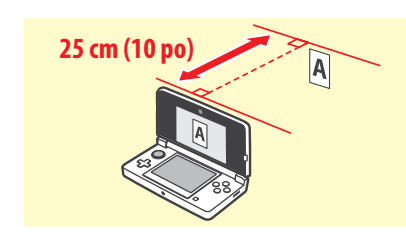

- **4** Ajustez l'image pour que les éléments de la photo affichés au centre de l'écran supérieur se superposent parfaitement.
	- Ajustez l'alignement vertical. Vous pouvez aussi ajustez l'image vers la gauche et vers la droite, mais ces ajustements horizontaux ne seront pas sauvegardés.
	- Si la photo contient aussi des objets autres que l'objet de calibrage, ils n'ont pas besoin d'être alignés.
	- Si vous photographiez l'objet de calibrage depuis le haut ou à un certain angle, vous pourriez ne pas pouvoir l'aligner parfaitement.

**5** Touchez **Test 3D** et suivez les instructions affichées à l'écran.

Seul le cathrage vertical peut être

**194**

Configuration de la console

Configuration de la console

Autres paramètres

Autres paramètre

厚

### **Pad circulaire**

Si le pad circulaire ne semble pas fonctionner correctement, suivez ces instructions pour le calibrer.

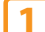

#### **1** Faites deux ou trois tours complets avec le pad circulaire, puis touchez **Suite**.

Si **Le calibrage a échoué** s'affiche, veuillez réessayer l'étape 1.

Touchez **Réinitialiser les paramètres** pour rétablir les paramètres de calibrage par défaut.

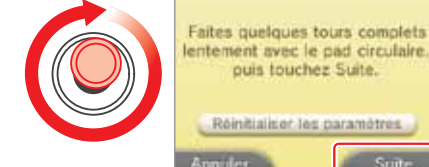

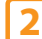

**2** Déplacez le pad circulaire dans les quatre directions affichées.

Vérifiez que la couleur de chaque triangle devient vert, puis touchez **OK**.

Si la couleur de l'un des triangles ne change pas, touchez **Réessayer** pour recommencer le processus de calibrage.

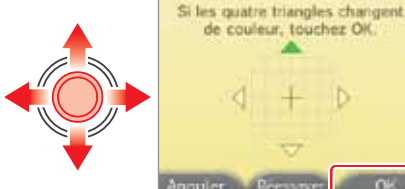

#### Si vous avez des problèmes avec le pad circulaire...

Si le pad circulaire est utilisé avec une force excessive de manière répétée, il pourrait commencer à réagir aux mouvements de façon incorrecte. Si le pad circulaire semble réagir à des mouvements même lorsque vous ne l'utilisez pas, et si d'autres boutons ou l'écran tactile ne semblent pas fonctionner correctement, veuillez suivre les instructions suivantes :

**En maintenant** 

**enfoncés**

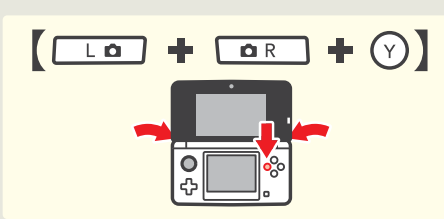

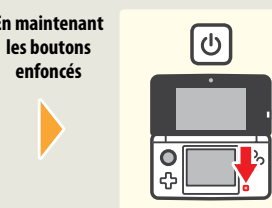

puis touchez Suite.

Allumez la console tout en maintenant le bouton L, le bouton R et le bouton Y enfoncés. Ceci démarrera automatiquement la procédure de calibrage du pad circulaire.

#### **Transfert de données**

Transférez un logiciel et les paramètres Internet sur une autre console Nintendo 3DS.

**NOTE:** Une mise à jour du système peut être nécessaire pour utiliser cette fonctionnalité.

#### **Langue**

Sélectionnez la langue d'affichage de la console, puis touchez **OK**.

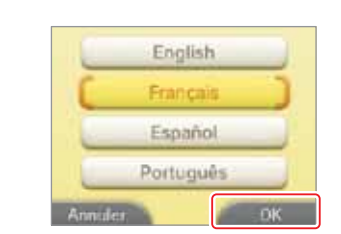

#### **Mise à jour**

**IMPORTANT :**Les spécifications de la console Nintendo 3DS et les services Nintendo 3DS sont en constante évolution, et nous pourrions donc mettre à jour ou modifier la console Nintendo 3DS ou les services Nintendo 3DS entièrement ou partiellement, sans préavis. De telles mises à jour pourraient être nécessaires pour jouer à de nouveaux jeux Nintendo 3DS, profiter de nouvelles fonctions ou pour continuer à avoir accès aux services Nintendo 3DS. Une fois la console Nintendo 3DS mise à jour, toute modification technique non autorisée, existante ou future, du matériel ou des logiciels de votre console Nintendo 3DS, ou l'utilisation d'accessoires non autorisés en connexion avec votre console, rendront la console inutilisable de façon permanente. Les contenus provenant de modifications non autorisées du matériel ou des logiciels de votre console Nintendo 3DS seront effacés. Si vous n'acceptez pas les mises à jour, les jeux et nouvelles fonctions pourraient être inutilisables.

La console Nintendo 3DS met à jour automatiquement une liste afin de limiter l'utilisation de mots inappropriés et une liste des points d'accès qui peuvent être utilisées pour profiter des services en ligne offerts par Nintendo. Aucun préavis pour ces mises à jour ni pour les mises à jour mineures automatiques ne sera affiché à l'écran. Pour effectuer toute autre mise à jour de la console, un avis sera affiché à l'écran. Vous devrez alors sélectionner « Accepter » pour les recevoir.

**NOTE :** Un accès à Internet sans fil à haute vitesse est nécessaire pour se connecter à Internet et effectuer une mise à jour. Pour plus d'informations sur la façon de configurer une connexion à Internet, consultez la page 173.

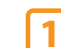

#### **1** Touchez **OK** à l'écran de mise à jour.

**IMPORTANT :** Vérifiez bien que la batterie est assez chargée avant d'effectuer une mise à jour de la console, pour vous assurer que celle-ci s'effectue correctement

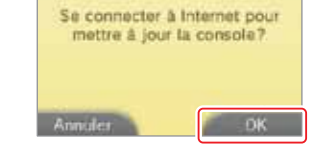

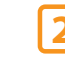

**2** Lisez les messages à l'écran, puis touchez **J'accepte**.

mortant : mises à jou

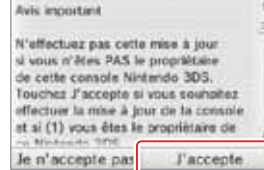

尼

Configuration de la console

Configuration de la console

#### **Formater la console**

**IMPORTANT : Veuillez d'abord formater votre compte de Nintendo eShop, puis la mémoire de la console, avant de vendre ou de donner votre console à une tierce personne. Pour plus d'information sur la vie privée et la protection de vos informations personnelles, veuillez consulter la Politique de Vie privée de la console Nintendo 3DS à la page 210.**

Configuration de la console

Configuration de la console

Autres paramètres

Autres paramètres

囘

#### **1** Touchez **Formater**.

Lisez bien les messages à l'écran et assurez-vous que vous désirez formater la mémoire de la console. **IMPORTANT : Les données suivantes ne pourront pas être récupérées après avoir été effacées :** 

- Toutes les données sauvegardées dans la mémoire de la console, y compris votre liste d'amis, vos notifications et le nombre de pages enregistrées.
- Données de sauvegarde des logiciels intégrés.
- Toutes les photos dans la mémoire de la console.
- Données des paramètres de la console.
- Contenus additionnels.

#### **2** Touchez **Formater** à nouveau pour effacer les données.

Après avoir formaté la console, lorsque vous démarrerez la console pour la première fois, le processus de configuration de base de la console commencera, comme décrit à la page 128.

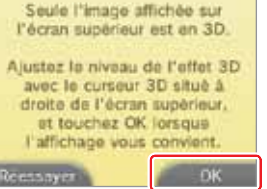

## Information sur la classification des jeux vidéo et des jeux d'ordinateurs

La ESRB (Entertainment Software Rating Board) est conçu pour fournir des renseignements sur les jeux vidéo et les logiciels pour ordinateurs, afin que vous puissiez prendre des décisions d'achat informées. Les classifications par la ESRB comprennent deux parties : les pictogrammes de classification suggèrent l'âge approprié pour le jeu et les descriptions de la classification indiquent quels éléments du jeu pourraient avoir influencé une telle classification et/ou pourraient provoquer un intérêt ou un souci.

Afin de profiter pleinement de ce service de classification par la ESRB, il est important de consulter le pictogramme de classification (trouvé sur le dessus de l'emballage du jeu) et la description de la classification (trouvé à l'endos de l'emballage du jeu).

Visitez le site Web au www.esrb.org pour une liste complète de ces descriptions de contenu.

Le système de classification par la ESRB est conçu afin de fournir des renseignements sur un logiciel pour ordinateur ou un jeu vidéo. Les classifications ne sont pas créées pour influencer votre choix d'achat ou de location ou pour être la seule raison de choisir un produit. Les individus devraient utiliser les classifications par la ESRB ainsi que les goûts personnels et les standards lors de la décision d'achat du meilleur produit.

Pour plus de renseignements sur la ESRB et les classifications des jeux vidéo, visitez le site Web de la ESRB à www.esrb.org.

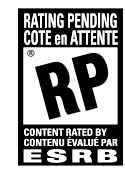

**RP (Rating Pending / Cote en attente)** – Le titre a été soumis à l'ESRB et est en attente d'une cote finale. (« RP » n'apparaît que pendant la campagne publicitaire précédant la sortie d'un jeu.)

**EC (Early Childhood / Jeunes enfants)** – Peut convenir aux enfants de trois ans et plus. Ne comporte aucun élément que les parents pourraient juger inapproprié.

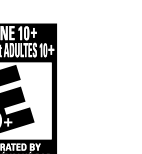

**E10+ (Everyone 10 and older / Adultes et enfants 10 ans+)** – Peut convenir aux enfants de 10 ans et plus. Les titres dans cette catégorie peuvent comporter un plus haut degré de violence animée, fictive ou légère, de langage grossier ou quelques scènes suggestives.

e e e

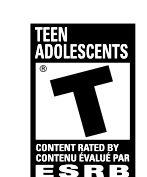

**T (Teen / Adolescents)** – peut convenir aux enfants de 13 ans et plus. Les titres dans cette catégorie peuvent comporter des éléments de violence, des thèmes suggestifs, un humour grossier, quelques représentations de sang, des jeux de hasard simulés et/ou un langage parfois ordurier.

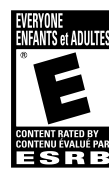

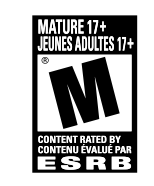

**M (Mature / Jeunes adultes)** – Peut convenir aux personnes de 17 ans et plus. Les titres dans cette catégorie peuvent comporter un haut degré de violence, des représentations de sang et de carnage, des scènes sexuelles ou un langage ordurier.

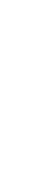

### Remplacer la batterie

La batterie s'use au fur et à mesure des cycles de chargement et son autonomie lorsque la charge est pleine diminuera avec le temps. Si vous trouvez que l'autonomie a diminué de façon notable, remplacez la batterie.

- **N'utilisez aucune batterie autre que la batterie rechargeable Nintendo 3DS, modèle nº CTR-003. Une batterie de rechange peut être commandée sur le site Internet de Nintendo à store.nintendo.com (États-Unis et Canada uniquement) ou en appelant le service à la clientèle au 1 800 255-3700.**
- **Si la console est utilisée par un enfant, un parent ou tuteur légal devrait remplacer la batterie à sa place.**
- **Éteignez la console et assurez-vous que le bloc d'alimentation n'est pas branché à la console Nintendo 3DS.**

**1** Retirez les quatres vis cruciformes de type Phillips (+) du couvercle de la batterie avec un tournevis, et retirez le couvercle de la batterie.

**IMPORTANT :** Utilisez toujours un tournevis de taille et de forme adaptées pour éviter d'endommager les vis ou le pas de vis.

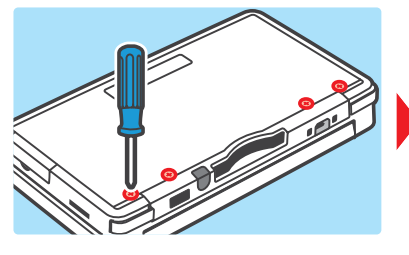

**2** Retirez la batterie comme indiqué dans l'image ci-contre.

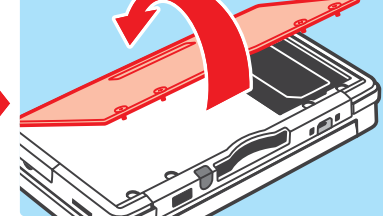

Remplacer la batterie Remplacer la batterie

Informations pour les consommateurs

nformations pour les consommateurs

**3** Après avoir retiré la batterie, attendez au moins 10 secondes avan d'insérer la nouvelle batterie. Cela permettra au témoin d'alimentation de se réinitialiser correctement.

> Assurez-vous qu'elle est orientée dans la bonne direction, comme indiqué dans l'image ci-contre.

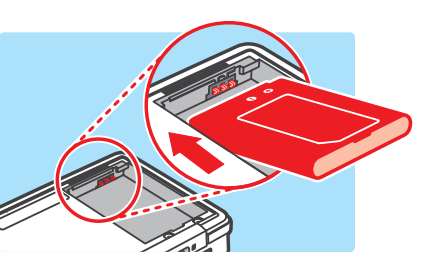

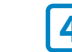

**4** Replacez le couvercle de la batterie et resserrez les vis en faisant attention de ne pas trop les serrer.

> **IMPORTANT :** Assurez-vous de toujours replacer le courvercle et serrer les vis avant de rallumer la console.

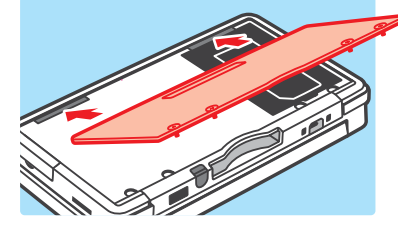

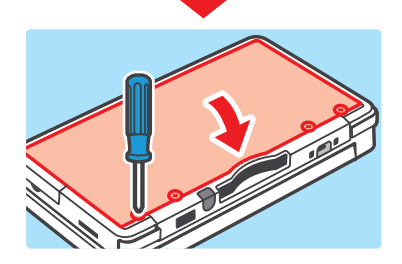

### MERCI DE RECYCLER VOS BATTERIES USAGÉES

Lorsque vous désirez vous défaire d'une batterie rechargeable, veuillez vous conformer aux lois et règlements en vigueur dans votre région

- Ne désassemblez pas et ne tentez pas de réparer ou déformer la batterie.
- Ne jetez pas les batteries usagées dans des flammes.

Pour trouver un point de collecte des batteries ou piles rechargeables, contactez le centre d'élimination des déchets de votre région ou visitez: http://www.recyc-quebec.gouv.qc.ca

Pour plus d'informations ou pour obtenir de l'aide de Nintendo, visitez : **http://www.nintendo.com/consumer/recycle.jsp**

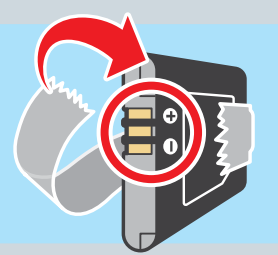

Veuillez coller une bande adhésive sur la borne positive et la borne négative de la batterie avant de la recycler.

Remplacer la batterie

**Remplacer la batterie** 

## Solutions de dépannage

Avant de demander de l'aide, veuillez consulter les informations et solutions suivantes. Pour obtenir de l'assistance et des solutions de dépannage et de réparation additionnelles, vous pouvez également visiter **support.nintendo.com**, ou composer le 1 800 255-3700.

**NOTE :** Veuillez également relire tous les modes d'emploi des logiciels ou accessoires que vous êtes en train d'utiliser.

### La batterie de la console ne se recharge pas ou le témoin de charge ne s'allume pas ou ne reste pas allumé.

• Assurez-vous que vous utilisez le bloc d'alimentation correct, modèle nº WAP-002(USA)

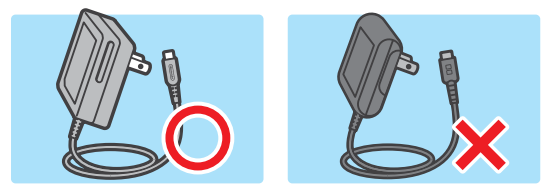

• Vérifiez les connexions et branchements, comme illustré ci-dessous. Retirez la console Nintendo 3DS de la station de recharge et débranchez le bloc d'alimentation de la station de recharge ainsi que de la prise murale. Attendez environ 30 secondes, puis rebranchez les éléments tout en vous assurant que la console s'emboîte dans la station de recharge en émettant un déclic. (Veuillez consulter les informations sur la recharge de la batterie à la page 127.)

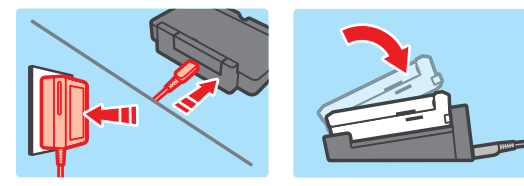

- Assurez-vous que vous rechargez la batterie dans un lieu où la température ambiante se situe entre 5 et 35 °C (entre 41 et 95 °F). Dans le cas contraire, il pourrait être impossible de recharger la batterie.
- Si le témoin de charge clignote ou ne reste pas allumé, vous pouvez également visiter **support.nintendo.com**, ou composer le 1 800 255-3700.

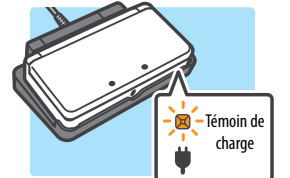

### La batterie met du temps à se recharger ou l'autonomie de la batterie est faible.

- Assurez-vous que la console n'est pas exposée à des températures situées en dehors de l'éventail compris entre 5 et 35 ˚C (entre 41 et 95 ˚F), y compris lors de la recharge. Une température trop basse peut augmenter le temps de recharge de la batterie ou réduire l'autonomie de la batterie lorsqu'elle est chargée.
- La performance de la batterie diminuera avec le temps et au fur et à mesure des cycles de chargement. Si vous avez la console depuis longtemps, ou si la batterie rechargeable apparaît légèrement gonflée, essayez de remplacer la batterie par une nouvelle.

### La batterie de la console ne se recharge pas ou le témoin de charge ne s'allume pas ou ne reste pas allumé.

- Vérifiez que la batterie est chargée (voir la page 127).
- Vérifiez que le témoin d'alimentation s'allume lorsque vous appuyez sur le bouton POWER, comme illustré ci-dessous.

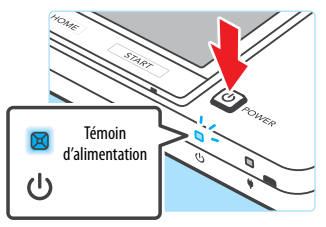

- Si vous utilisez une carte de jeu, assurez-vous qu'elle est bien insérée dans la fente pour carte de jeu jusqu'à ce que vous entendiez un déclic.
- La batterie rechargeable n'est peut-être pas installée correctement. Veuillez vérifier l'installation de la batterie (voir la page 200).

### La température de la console semble trop élevée.

• Assurez-vous que la console n'est pas exposée à des températures situées en dehors d'un éventail compris entre 5 et 35 ˚C (entre 41 et 95 ˚F), y compris lors de la recharge. Assurez-vous de ne pas exposer la console Nintendo 3DS directement aux rayons du soleil dans un lieu clos.

### Le message « Aucune carte détectée dans la fente pour carte de jeu. » apparaît dans le menu HOME alors qu'une carte de jeu est insérée dans la fente pour carte de jeu.

- Assurez-vous que la carte de jeu est entièrement insérée dans la fente pour carte de jeu, jusqu'à ce que vous entendiez un déclic.
- Vérifiez si de la saleté, de la poussière ou d'autres corps étrangers sont présents sur les connecteurs de la carte de jeu ou dans la fente pour carte de jeu.

### Une carte de jeu ne démarre pas.

• Assurez-vous que l'utilisation du jeu n'est pas restreinte par la fonction du contrôle parental. Le cas échéant, vous pouvez soit entrer le code secret pour suspendre temporairement les restrictions du contrôle parental, soit reconfigurer les paramètres du contrôle parental. Pour plus d'informations, veuillez accéder à la fonction du contrôle parental dans les paramètres de la console (voir la page 172).

### Un message d'erreur s'est affiché lors de l'utilisation d'un logiciel Nintendo DS ou Nintendo DSi :

- « Une erreur est survenue. Maintenez le bouton POWER enfoncé pour éteindre la console, puis suivez les instructions contenues dans son mode d'emploi. »
- Éteignez la console, puis rallumez-la. Essayez de répéter les mêmes actions afin de reproduire le message d'erreur. Si le même message d'erreur réapparaît, veuillez visiter **support.nintendo.com** pour plus d'assistance et des options supplémentaires de dépannage et de réparation, ou composez le 1 800 255-3700.

### La console répond à des commandes même lorsque je ne les utilise pas, ou les commandes ne semblent pas répondre correctement.

- Le pad circulaire a peut-être besoin d'être calibré. Utilisez la fonction de calibrage dans les paramètres de la console pour recalibrer le pad circulaire (voir la page 196).
	- **NOTE :** Vous pouvez accéder directement à la procédure de calibrage du pad circulaire en effectuant la démarche suivante. Éteignez d'abord la console, puis maintenez les boutons L, R et Y enfoncés en la rallumant, comme illustré ci-dessous.

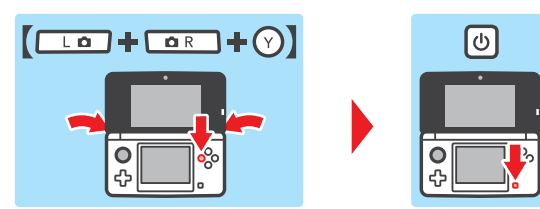

### L'écran tactile ne semble pas fonctionner, ou ne réagit pas correctement lorsqu'il est touché avec le stylet.

• Si vous avez appliqué un protecteur d'écran (vendu séparément) à l'écran tactile de façon incorrecte, essayez de le retirer et d'utiliser l'écran tactile de nouveau. Si l'écran fonctionne correctement, vous pouvez essayer de rappliquer délicatement le protecteur d'écran et en suivant les instructions incluses avec de ce dernier, ou éviter d'en utiliser un. (Veuillez n'utiliser que des protecteurs d'écran approuvés par Nintendo.)

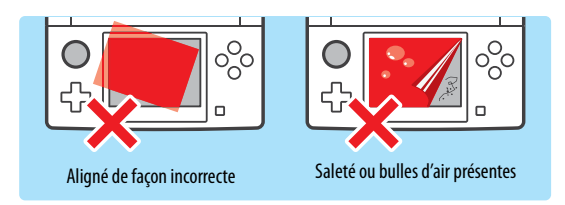

• L'écran tactile a peut-être besoin d'être calibré à nouveau. Utilisez la fonction de calibrage de l'écran tactile, dans les paramètres de la console, pour recalibrer l'écran tactile (voir la page 192).

**NOTE :** Vous pouvez accéder directement à la procédure de calibrage de l'écran tactile en effectuant la démarche suivante. Éteignez d'abord la console, puis maintenez le bouton L, les boutons L, R et X enfoncés en la rallumant, comme illustré ci-dessous.

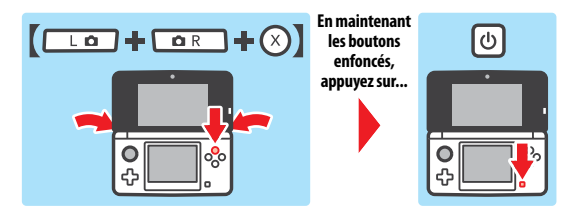

### Aucun son n'est émis par les haut-parleurs

- Assurez-vous qu'aucun écouteur ou casque d'écoute n'est branché à la console, car aucun son n'est émis par les haut-parleurs lorsque des écouteurs sont branchés dans la prise audio.
- Essayez de régler le volume, comme indiqué ci-dessous, pour vous assurer que le volume n'est pas réglé au minimum.

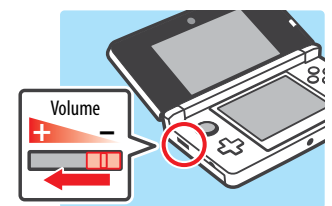

### Aucun son ne sort des écouteurs ou du casque d'écoute.

- Essayez de régler le volume, comme indiqué ci-dessus, pour vous assurer que le volume n'est pas réglé au minimum.
- Assurez-vous que le connecteur audio des écouteurs est complètement insérée dans la prise audio de la console, comme illustré ci-dessous.

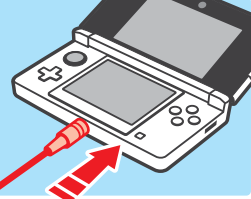

### Le microphone ne semble pas fonctionner ou ne reconnaît aucun son (y compris les micros-casques).

Solutions de dépannage Solutions de dépannage

- Assurez-vous que le logiciel utilisé est compatible avec les fonctions du microphone.
- Confirmez que le microphone fonctionne correctement en effectuant un test du micro dans les paramètres de la console (voir la page 193).
- La console pourrait avoir de la difficulté à reconnaître certaines voix. Demandez à une autre personne de répéter le même mot ou la même phrase pour vérifier si c'est la cause du problème.

### Le microphone réagit de manière étrange ou un effet larsen est émis par les hautparleurs (y compris les micros-casques).

• Le microphone peut parfois réagir aux bruits environnants ou aux sons émis par les haut-parleurs. Essayez de faire cesser le bruit ou de vous éloigner de la source du bruit. Vous pouvez également essayer de réduire le volume des haut-parleurs, comme indiqué ci-dessous, ou utiliser des écouteurs.

**NOTE :** Si les haut-parleurs émettent un son étrange ou très aigu, cela pourrait être un effet larsen causé par le microphone. Réduire le volume devrait résoudre le problème.

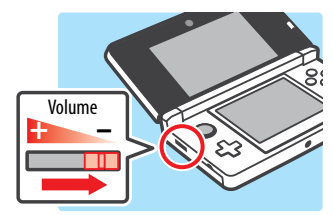

Informations pour les consommateurs

mations pour les consommateurs

Solutions de dépannage

Solutions de dépannage

### Les images 3D ne s'affichent pas ou sont difficiles à voir.

- Assurez-vous que vous n'êtes pas en train d'utiliser un logiciel Nintendo DS ou Nintendo DSi, lesquels ne supportent pas l'affichage d'images en 3D.
- Vérifiez le témoin 3D. Les images 3D ne sont pas supportées par tous les logiciels et le témoin 3D sera allumé si elles peuvent être affichées.
- Assurez-vous que l'affichage en 3D n'est pas restreint par la fonction du contrôle parental. Le cas échéant, vous pouvez se configurer entrer le code secret pour suspendre temporairement les restrictions du contrôle parental, ou reconfigurer les paramètres du contrôle parental. Pour plus d'informations, veuillez consulter la fonction du contrôle parental, dans les paramètres de la console (voir la page 172).
- Gardez en mémoire que les images 3D ne peuvent être affichées qu'à l'écran supérieur.
- Assurez-vous que le curseur 3D n'est pas glissé entièrement vers le bas (position dans laquelle la fonction 3D est désactivée).
- Assurez-vous que vous tenez la console Nintendo 3DS de la meilleure façon possible pour voir les images 3D (voir la page 132).
- Si votre œil gauche et votre œil droit ont des capacités visuelles différentes, les images 3D peuvent parfois être difficiles à voir. Si vous utilisez des lunettes ou des lentilles de contact, elles pourraient vous aider à voir les images 3D.
- Évitez les conditions de jeu dans lesquelles la lumière directe du soleil ou toute autre source de lumière vive se réfléchirait sur l'écran.

**NOTE :** La capacité à voir des images 3D peut varier d'une personne à l'autre. Dans quelques cas rares, certaines personnes pourraient ne voir aucune image 3D, ou bien des images doubles. Le cas échéant, l'écran 3D devrait être réglé pour n'afficher que des images en 2D, en poussant le curseur 3D complètement vers le bas.

**ATTENTION : La fonction 3D est uniquement destinée aux enfants de 7 ans et plus.**

#### L'appareil photo ne reconnaît pas mon visage.

Pour certains logiciels, les appareils photo sont utilisés pour reconnaître les traits d'un visage. Pour améliorer la capacité de reconnaissance faciale, veuillez suivre les consignes suivantes :

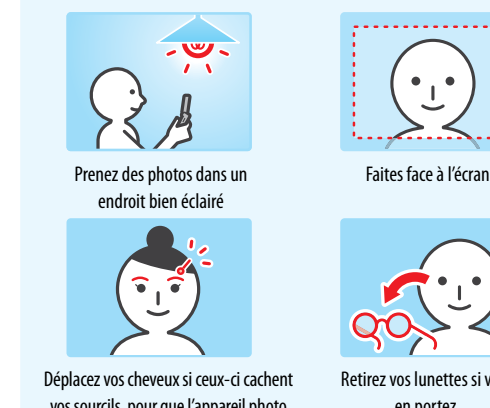

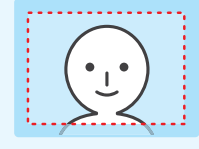

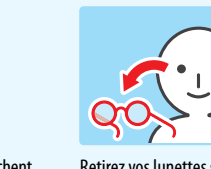

vos sourcils, pour que l'appareil photo puisse les reconnaître.

Retirez vos lunettes si vous en portez.

- L'environnement alentour, la couleur de vos cheveux, la présence d'une barbe ou d'une moustache ou leur couleur et des décorations de cheveux peuvent empêcher la reconnaissance faciale.
- Dans des cas rares, des différences dans les traits du visage peuvent rendre la reconnaissance faciale impossible.

### Je n'arrive pas à voir l'effet 3D dans les photos prises avec l'appareil photo extérieur.

- Assurez-vous que la photo a été prise avec l'appareil photo extérieur et non l'appareil photo intérieur.
- Assurez-vous que les objectifs de l'appareil photo extérieur ne sont pas sales ou poussiéreux. Si nécessaire, essuyez-les avec un chiffon doux et sec.
- Lorsque vous prenez des photos, assurez-vous que les objectifs de l'appareil photo ne sont pas exposés à une lumière vive, telle que la lumière solaire directe.

**IMPORTANT :** Si votre console Nintendo 3DS a subi un choc physique ou a été exposée à une température élevée, les objectifs extérieurs pourraient être désalignés, ce qui affecterait la qualité de l'effet 3D. Le cas échéant, veuillez vous référer à la page 194 pour en savoir plus sur le calibrage des objectifs extérieurs.

#### Lorsque je prends des photos avec la console Nintendo 3DS, les couleurs ne semblent pas être rendues correctement.

- Vérifiez les paramètres de l'appareil photo. (voir la page 155.
- Après avoir configuré les paramètres de l'appareil photo, essayez de prendre quelques photos pour voir si cela a résolu le problème.

### Les fonctions de la carte SD ne semblent pas fonctionner.

- Assurez-vous que la carte SD est insérée correctement (voir la page 134).
- Essayez de confirmer le bon fonctionnement de la carte SD sur un ordinateur doté d'un lecteur de carte SD.

### Je n'arrive pas à visionner des photos sauvegardées sur une carte SD.

• La console Nintendo 3DS peut uniquement afficher les photos prise par l'appareil photo Nintendo 3DS. Les photos prises avec d'autres appareils photo numériques ou des téléphones cellulaires ne peuvent pas être affichées.

### Des fichiers audio sauvegardés sur une carte SD ne sont pas lus par le studio son Nintendo 3DS.

• Assurez-vous que les fichiers sont dans un format compatible avec le studio son Nintendo 3DS. Les fichiers doivent être de l'un des formats suivants :

Fichiers AAC avec les extensions .m4a, .mp4 ou .3gp ou fichiers MP3 avec l'extension .mp3 Débit binaire entre 16 kb/s et 320 kb/s et fréquence d'échantillonnage entre 32 kHz et 48 kHz. **NOTE:** La console Nintendo 3DS ne peut pas lire les fichiers audio protégés.

### Des fichiers audio sauvegardés sur une carte SD ne s'affichent pas dans le studio son Nintendo 3DS.

- Assurez-vous que la carte SD est insérée correctement dans la fente pour carte SD (voir la page 134).
- Assurez-vous que les fichiers audio sont dans un format compatible avec le studio son Nintendo 3DS (veuillez vous référer à l'étape de dépannage ci-dessus pour une liste des formats compatibles).
- La carte SD ne doit pas contenir plus de 3 000 fichiers audio.
- La carte SD ne doit pas contenir plus de 1 000 dossiers.
- Un dossier individuel ne peut pas contenir plus de 100 fichiers audio. **NOTE :** Si vous avez plus d'un fichier portant le même nom, les fichiers audio de chacun des deux fichiers seront regroupés et affichés dans un seul dossier.
- Un dossier individuel ne doit pas compter plus de huit niveaux de sous-dossiers (les huit niveaux incluent le dossier principal).

Informations pour les consommateurs

nformations pour les consommateurs

Solutions de dépannage

solutions de dépannage

#### La luminosité ou les couleurs de l'image à l'écran changent, ou les couleurs vives apparaissent pâles.

• Si le mode économie d'énergie est activé, ces paramètres pourraient se configurer automatiquement pour allonger l'autonomie de la batterie. Pour un affichage normal, désactivez le mode économie d'énergie (voir la page 143).

#### Certains pixels de l'écran supérieur ou de l'écran inférieur restent éteints ou allumés en permanence.

• En raison des caractéristiques techniques des écrans à cristaux liquides, un petit nombre de pixels pourraient rester éteints ou allumés en permanence. Ceci est normal et n'est pas considéré comme un défaut à moins que le nombre de pixels ne fonctionnant pas correctement augmente avec le temps.

### La luminosité ou la couleur entre l'écran supérieur et l'écran inférieur semble différente.

• Les caractéristiques techniques de l'écran supérieur et de l'écran inférieur sont différentes et peuvent engendrer des images à l'aspect différent. Ceci est normal est n'est pas considéré comme un défaut.

#### Le mode téléchargement ne fonctionne pas.

• Assurez-vous que le mode téléchargement n'est pas restreint par la fonction du contrôle parental. Cette fonction peut être restreinte par la paramètres du classement ESRB ou par ceux du mode téléchargement. Si tel est le cas, vous pouvez entrer le code secret pour suspendre temporairement les restrictions du contrôle parental, ou reconfigurer les paramètres du contrôle parental. Pour plus d'informations, veuillez vous référer à la fonction du contrôle parental, dans les paramètres de la console (voir la page 172).

#### La console ne compte pas le nombre de pas effectués.

- Si vous transportez votre console Nintendo 3DS dans un sac que vous ne tenez pas proche de votre corps, ou que vous la laisser pendre par un cordon ou un étui, elle ne comptera pas correctement vos pas. Le nombre de pas sera compté plus précisément si vous transportez votre console dans un sac proche de votre hanche, comme une sacoche de ceinture.
- Lorsque vous jouez à un logiciel Nintendo DS ou Nintendo DSi pendant de longues périodes sans quitter le logiciel, la console pourra seulement sauvegarder des informations pendant sept jours. Sauvegardez votre progression régulièrement et quittez le logiciel pour que vos pas soient comptés avec précision lorsque vous utilisez ce type de logiciels. Pour plus d'informations sur la fonction podomètre de la console Nintendo 3DS, veuillez consulter la page 168.

### La console passe en mode veille sans avertissement.

Veuillez vérifier, retirer ou vous éloigner de ces causes externes possibles :

- Un champ magnétique puissant, comme celui émis par un haut-parleur audio, pourrait forcer la console à entrer en mode veille.
- La console Nintendo 3DS pourrait passer en mode veille si elle est empilée sur d'autres consoles de la famille Nintendo DS.

#### La communication sans fil ne semble pas fonctionner ou fonctionne de manière saccadée.

- Vérifiez l'icône de qualité de réception du signal. Si cette dernière montre  $\frac{5}{6}$  du  $\frac{5}{6}$  , rapprochez-vous de votre partenaire de communication sans fil ou de votre point d'accès sans fil.
- Certains appareils comme des téléphones cellulaires, des ordinateurs, des fours à micro-ondes ou même certains obstacles matériels peuvent causer des interférences avec la communication sans fil. Veuillez vérifier si tel est le cas, puis retirez la cause des interférences ou déplacez-vous.

### J'ai oublié mon code secret ainsi que la réponse à la question personnelle pour la fonction de contrôle parental.

• Pour plus de renseignements sur la façon de récupérer ces informations, veuillez consulter la section de ce mode d'emploi concernant le contrôle parental (voir la page 187).

## Renseignements sur l'entretien et la garantie

**Certains problèmes pourraient être facilement résolus à l'aide de quelques instructions simples. Avant de retourner chez votre détaillant, visitez notre site Internet à support.nintendo.com, ou appelez le service à la clientèle au 1 800 255-3700.** Nos heures d'ouverture sont de 6 h à 19 h, heure du Pacifique, du lundi au dimanche (heures sujettes à changement). Si le problème ne peut pas être résolu en consultant le soutien technique en ligne ou au téléphone, Nintendo vous offrira un service de réparation express. Veuillez nous contacter avant d'expédier tout produit chez Nintendo.

#### **GARANTIE SUR LES APPAREILS**

Nintendo of America Inc. (« Nintendo ») garantit à l'acheteur original que l'appareil ne connaîtra aucun défaut de matériel ou de main-d'œuvre pour une période de douze (12) mois suivants la date d'achat. Si un tel défaut couvert par la présente garantie se produit durant cette période, Nintendo réparera ou remplacera sans frais le produit défectueux.\* L'acheteur original sera couvert par cette garantie seulement si la date d'achat est enregistrée à un point de vente ou si le client peut démontrer, à la satisfaction de Nintendo, que le produit a été acheté au cours des 12 derniers mois.

#### **GARANTIE SUR LES JEUX ET ACCESSOIRES**

Nintendo garantit à l'acheteur original que le produit (jeu ou accessoire) ne connaîtra aucun défaut de matériel ou de main-d'œuvre pour une période de trois (3) mois suivants sa date d'achat. Si un tel défaut couvert par la présente garantie se produit durant cette période de trois (3) mois, Nintendo réparera ou remplacera sans frais le produit défectueux.\*

#### **ENTRETIEN APRÈS ÉCHÉANCE DE LA GARANTIE**

Veuillez visiter notre site Internet à support.nintendo.com ou appeler le service à la clientèle au 1 800 255-3700 pour des informations sur le dépannage et la réparation, ou pour les options de remplacement ainsi que leurs prix.\*

\* Dans certains cas, il peut s'avérer nécessaire d'expédier le produit chez Nintendo, LES FRAIS DE TRANSPORT DOIVENT ÊTR PAYÉS ET LE PRODUIT DOIT ÊTRE ASSURÉ CONTRE LES DOMMAGES ET LES PERTES. Veuillez nous contacter avant d'expédier tout produit chez Nintendo.

#### **LIMITES DE LA GARANTIE**

LA PRÉSENTE GARANTIE SERA NULLE SI LE PRODUIT : (a) EST UTILISÉ AVEC D'AUTRES PRODUITS QUI NE SONT NI VENDUS, NI SOUS LICENCE DE NINTENDO (Y COMPRIS, MAIS SANS S'Y LIMITER, LES APPAREILS D'AMÉLIORATION ET DE COPIE DE JEUX, LES ADAPTATEURS, LES LOGICIELS ET LES BLOCS D'ALIMENTATION NON AUTORISÉS); (b) EST UTILISÉ À DES FINS COMMERCIALES (Y COMPRIS LA LOCATION); (c) A ÉTÉ MODIFIÉ OU ALTÉRÉ; (d) A ÉTÉ ENDOMMAGÉ PAR CAUSE DE NÉGLIGENCE, D'ACCIDENT, D'UTILISATION ABUSIVE OU TOUTE AUTRE CAUSE QUI NE SERAIT PAS RELIÉE À DU MATÉRIEL DÉFECTUEUX OU À LA MAIN-D'ŒUVRE; OU (e) SON NUMÉRO DE SÉRIE A ÉTÉ MODIFIÉ, EFFACÉ OU RENDU ILLISIBLE.

TOUTES LES GARANTIES IMPLICITES, Y COMPRIS LES **GARANTIES DE QUALITÉ MARCHANDE** ET D'ADÉQUATION À UN USAGE PARTICULIER, SONT LIMI-TÉES AUX PÉRIODES DE GARANTIE DÉCRITES CI-DESSUS (12 MOIS OU 3 MOIS, SELON LE CAS). NINTENDO NE SERA EN AUCUN CAS TENU RESPONSABLE DES DOMMAGES ACCIDENTELS OU INDIRECTS RÉSULTANT D'UNE INFRACTION À TOUTE STIPULATION EXPLICITE OU IMPLICITE DES GARANTIES. CERTAINS ÉTATS OU PROVINCES NE PERMETTENT PAS LA LIMITATION DE LA DURÉE D'UNE GARANTIE IMPLICITE, NI L'EXCLUSION DES DOMMAGES ACCIDENTELS OU INDIRECTS. DANS UN TEL CAS, LES LIMITES ET EXCLUSIONS MENTIONNÉES CI-DESSUS NE S'APPLIQUENT PAS.

La présente garantie vous donne des droits légaux spécifiques. Vous pourriez également posséder d'autres droits qui varient d'un État ou d'une province à l'autre.

L'adresse de Nintendo est : Nintendo of America Inc., P.O. Box 957, Redmond, WA 98073-0957 U.S.A.

La présente garantie n'est valide qu'aux États-Unis et au Canada.

Informations pour les consommateurs

nformations pour les consommateurs

Solutions de dépannage

solutions de dépannage

### Politique de vie privée de la console Nintendo 3DS

#### Dernière mise à jour: le 21 novembre 2010

Nintendo s'engage à protéger votre vie privée et à traiter votre information personnelle que nous obtenons de vous avec soin et respect. En acceptant notre Contrat d'utilisation des services Nintendo 3DS, vous consentez à accepter cette Politique de vie privée de la console Nintendo 3DS ("Politique de vie privée"). Cette Politique de vie privée décrit, en d'autre terme, les types d'information recueillies à propos de vous par Nintendo quand vous utilisez la console Nintendo 3DS; comment vos informations seront utilisées; quand elles pourront être divulguées; comment vous pouvez contrôler l'utilisation et la divulgation de votre information; et comment votre information est protégée. Cette Politique de vie privée s'applique uniquement à l'information recueillie depuis votre console Nintendo 3DS par Nintendo of America Inc. Ou sa succursale, Nintendo Co. Ltd. (individuellement et collectivement, "Nintendo"). Les informations que vous pouvez soumettre par le biais des sites Internet ou tout autre produit Nintendo ou service est assujetti à la Politique de vie privée applicable figurant à l'adresse support.nintendo.com. Cette Politique de vie privée sera lue en accord avec le Contrat d'utilisation des services Nintendo 3DS et le Code de conduite. Tous les termes en lettres majuscules qui ne sont pas définis dans cette Politique de vie privée conserveront le sens qui leur est donné dans le Contrat d'utilisation des services Nintendo 3DS.

#### **MODIFICATIONS DE CETTE POLITIQUE DE VIE PRIVEE**

Nous pouvons réviser et mettre à jour cette Politique de vie privée à tout moment. Veuillez consulter fréquemment la version la plus récente version en allant à l'adresse support.nintendo.com ou en nous contactant au 1-888-977-7627. Quand nous mettons à jour cette Politique de vie privée, nous réviserons la date de "Dernière mise à jour" ci-dessus.

#### **INFORMATION RECUEILLIE**

**Information Personnelle.** "Information Personnelle d'Identification" ou "PII" est une information qui vous identifie en tant qu'individu, telle que votre nom, numéro de téléphone ou adresse mail. Nous recueillons uniquement les PII que vous nous fournissez. Si vous choisissez de ne pas nous fournir certaines PII, vous pourrez continuer à utiliser votre console Nintendo 3DS, sauf que certaines caractéristiques ou applications qui demandent la divulgation de certaines PII pourront être limitées ou indisponibles.

Nous pouvons ajouter ou mettre à jour les PII que vous nous fournissez sur votre console Nintendo 3DS avec les données recueillies d'autres sources, incluant des sources autonomes (par ex. les transactions du service clientèle telles que les réparations, des commandes ou achats de pièce). Si nous associons l'information autonome avec l'information recueillie par le biais de la console Nintendo 3DS, les PII associées seront traitées en concordance avec cette Politique de vie privée.

**Information Personnelle non Identifiable.** En plus des PII que vous nous fournissez, nous pouvons recueillir des Informations Personnelles non Identifiables depuis vous. "Information Personnelle non Identifiable" ou "Non-PII" est une information qui ne vous identifie pas en tant qu'individu. Ceci comporte l'information telle que l'information de votre profil Mii, votre âge, votre sexe, votre situation géographique, des données de jeu, le statut en ligne, le numéro de série de votre console Nintendo 3DS et le dispositif ID, l'information certifiée du dispositif, les cookies, les codes amis, l'information du point d'accès à distance, votre adresse "IP" (Protocole Internet) et l'adresse du contrôle d'accès au média ("MAC"). Nous pouvons lier votre PII avec le Non-PII ou l'information agrégée que nous recueillons depuis vous. Certaines façons par lesquelles nous recueillons les Non-PII sont décrites avec plus de détails ci-dessous.

- **• Web Beacons:** Certaines applications en ligne de la console Nintendo 3DS utilisent une technologie Internet courante appelée "Web Beacons" qui sont des petites images graphiques placées sur une page web, sur un document Web ou dans un courriel, conçues pour recueillir certaines informations et pour surveiller l'activité de l'utilisateur en ligne. Nous pouvons utiliser des Web Beacons pour recueillir des informations telles que l'adresse IP, l'adresse MAC et l'URL de la page d'où provient l'utilisateur et le temps que la Web Beacon est activée (telle que quand vous visualisez la page Web page, la publicité ou le courriel contenant la Web Beacon). Nous pouvons utiliser l'information recueillie par les Web Beacons, par exemple, pour déterminer comment améliorer les applications de la console Nintendo 3DS en observant quelles zones, caractéristiques et produits sont les plus populaires; pour personnaliser les services de la console Nintendo 3DS et faire des recommandations sur les produits téléchargés; et pour finaliser les transactions que vous avez demandées.
- **• Cookies:** Certaines applications en ligne de la console Nintendo 3DS peuvent utiliser des cookies, qui sont des petits fichiers de texte qu'un site Web place dans votre console Nintendo 3DS. Ces fichiers identifient votre console Nintendo 3DS et enregistrent les données à propos de votre visite de façon à ce que quand vous retournez vers un site Web, le site reconnait votre console Nintendo 3DS et peut personnaliser votre visite. Les cookies peuvent être liés à votre historique de transaction, aux jeux joués en ligne ou d'autre information. Nous pouvons utiliser l'information recueillie par les cookies, aussi bien que d'autres outils tels les fichiers-journaux et les Web Beacons, par exemple, pour déterminer comment améliorer les applications de la console Nintendo 3DS en observant quelles zones, caractéristiques et produits sont les plus populaires; pour personnaliser les services de la console Nintendo 3DS; faire des recommandations basées sur les produits téléchargés; et pour finaliser les transactions que vous avez demandées.

**• Communications à distance Nintendo:** Votre console Nintendo 3DS est automatiquement assignée à une adresse IP par votre fournisseur d'Internet quand vous vous connectez à Nintendo via les communications à distance. Nintendo reçoit un fichier-journal de vos activités qui peut inclure, par exemple, votre adresse IP, votre adresse MAC, l'information, les données de transaction, les mises en place et les activités téléchargées. Nous pouvons utiliser ces fichiers-journaux, par exemple, pour surveiller l'affluence sur nos sites Web, pour faciliter votre utilisation des caractéristiques et des applications de la console Nintendo 3DS et pour résoudre les problèmes techniques. Si vous ne voulez pas que Nintendo recueille ces informations, vous devez couper les communications à distance de votre console Nintendo 3DS.

**Information générale.** Nous pouvons également recueillir et généraliser certaines informations à propos du jeu joué, de l'âge, du sexe, des termes recherchés, des flux de clics et des achats de l'utilisateur pour des fins publicitaires et d'amélioration des caractéristiques, des applications, des jeux et du contenu de la console Nintendo 3DS. L'information générale" est le Non-PII qui est associé avec les Non-PII des autres utilisateurs.

#### **COMMENT L'INFORMATION EST UTILISEE**

Nous pouvons recueillir des PII, des Non-PII et des informations générales sur vous sur votre console Nintendo 3DS afin de: (i) répondre à vos demandes de produits, services et d' information, incluant de vous envoyer des messages publicitaires ou non et de procéder aux commandes que vous avez placé par le biais de votre console Nintendo 3DS; (ii) vous contactez en relation avec vos jeux, concours, loterie promotionnelle, sondages, matériels promotionnels et des modifications de produit; (iii) faciliter l'utilisation des applications et des caractéristiques de votre console Nintendo 3DS, telles que les communications StreetPass et les communications avec d'autres utilisateurs; (iv) personnaliser le contenu, les caractéristiques et la publicité disponible par le biais de la console Nintendo 3DS, tel que votre catalogue boutique Nintendo 3DS et autres catalogues; (v) placer des ordres de réparations et répondre à d'autres demandes de renseignement du service clientèle; (vi) vous fournir des services après-vente, tels que des mises à jour, des messages du système et des jeux, des essais et du contenu gratuits; (vii) analyser l'utilisation du Nintendo 3DS Service, des jeux et des applications et l'information à propos de nos utilisateurs pour des études démographiques, l'assurance qualité et pour comprendre et améliorer notre service offert; (viii) faciliter les études démographiques et l'assurance qualité; (ix) prévenir des activités potentiellement illégales ou offensives ou pour renforcer nos droits ou les droits de nos utilisateurs; et (x) pour d'autres objectifs que nous vous aurons divulgué au moment où nous recueillerons votre information ou conformément à votre consentement.

#### **DIVULGATION D'INFORMATION**

Nous pouvons faciliter la divulgation des PII, des Non-PII et l'information générale quand vous utilisez votre console Nintendo 3DS. Par exemple, des informations telles que votre nom Mii, l'information de votre profil Mii, le statut en ligne, la salutation Mii et d'autre contenu utilisateur ou information de jeu joué peuvent être affichés aux autres utilisateurs quand vous utilisez les caractéristiques en ligne de votre console Nintendo 3DS.

- **• Tierces Parties.** Nous pouvons partager les PII, les Non-PII et l'information générale avec nos vendeurs pour nous aider à exécuter différentes fonctions nécessaires pour faire fonctionner notre commerce ou satisfaire vos demandes (par exemple, finaliser les téléchargements ou les achats, développer et exécuter des campagnes de marketing, etc.). Nous pouvons également partager telle information et n'importe quel contenu utilisateur que vous créez avec les tierces parties. Nous pouvons partager vos PII, Non-PII et l'information générale avec les tierces parties pour conclure vos transactions et vous fournir avec la publicité et d'autres matériels promotionnels sur votre console Nintendo 3DS.
- **• Communications StreetPass.** Certaines caractéristiques et certains jeux de la console Nintendo 3DS permettent à d'autres utilisateurs de la console Nintendo 3DS de vous contacter automatiquement et d'interagir avec vous. La caractéristique des communications StreetPass permettent à Non-PII et au contenu utilisateur que vous avez fourni ou qui est stocké dans votre console Nintendo 3DS d'être automatiquement partagé avec d'autres utilisateurs Nintendo 3DS via une connexion à distance, Nintendo Zone ou un point de communication StreetPass. Vous comprenez que vous n'avez aucune attente de vie privée dans le contenu utilisateur partagé via les communications StreetPass. Quand les communications StreetPass sont autorisées sur votre console Nintendo 3DS, vous pouvez non seulement recevoir le contenu utilisateur d'autre utilisateur mais également de la publicité ou d'autres matériels promotionnels de Nintendo et de tierces parties. Vous pouvez interdire cette caractéristique à tout moment par les réglages de la console Nintendo 3DS.
- **• Amis.** En plus, vous pouvez ajouter des amis de liste d'ami Nintendo 3DS en échangeant des codes amis ou des cartes amis. Par le biais des caractéristiques de la liste d'ami et de messagerie d'ami Nintendo 3DS, certaines informations que vous avez fourni ou qui sont stockées sur votre console Nintendo 3DS, telles que votre nom Mii, l'information de profil Mii, la salutation Mii, le statut en ligne, les classements et les autres contenu utilisateur ou l'information de jeu joué peuvent être partagées avec vos amis Nintendo 3DS.
- **• Buts juridiques et commerciaux.** Nous pouvons divulguer les PII pour répondre à une procédure légale, à une réclamation ou à une demande ou pour protéger les droits, la propriété et la sécurité de Nintendo, de nos clients et du public. De plus, l'information sur nos clients, y compris le PII, peut être divulguée dans le cadre d'une vente ou d'un transfert des actions de l'entreprise ou d'une acquisition, si tel est permis et fait par la loi et conforme aux lois en vigueur. Nous pouvons également divulguer vos PII pour tout autre but conformément à votre consentement.

**Veuillez ne pas partager des PII à propos de vous ou sinon stocker telle information sur la console Nintendo 3DS sauf si nécessaire pour finaliser une transaction. Vous êtes responsable pour tout contenu utilisateur que vous partagez par le biais de la console Nintendo 3DS et pour s'assurer que de telles informations ne contiennent pas des PII. Veuillez être conscient que d'autres utilisateurs de consoles Nintendo 3DS peuvent stocker ou partager avec des tiers l'information que vous leur fournissez par votre console Nintendo 3DS.** 

#### **MARKETING ET PUBLICITE**

Nous pouvons recueillir et utiliser vos PII et Non-PII ou l'information générale pour des objectifs marketings, incluant la livraison de publicité ou autre matériels promotionnels envers vous par le biais de votre console Nintendo 3DS. Par exemple, nous pouvons livrer des messages à votre console Nintendo 3DS qui propose des réductions sur les jeux ou produits Nintendo. Vous pouvez choisir de ne pas recevoir ces messages par les réglages de la console Nintendo 3DS ou comme il est aussi décrit dans le message publicitaire.

#### **NINTENDO ZONE**

Nous pouvons recueillir et utiliser vos PII et Non-PII pour vous avertir quand vous êtes proche d'une Nintendo Zone. Si vous choisissez d'accéder à une Nintendo Zone, vous pouvez utiliser vos PII et Non-PII, par exemple, pour faciliter votre accès aux applications et au contenu. En plus, les tierces parties peuvent recueillir les PII que vous leur fournissez et les Non-PII par le biais de la Nintendo Zone.

#### **COMPTES JUMELES**

Vous pouvez lier votre compte de la boutique Nintendo 3DS à votre compte Club Nintendo pour recevoir du contenu personnalisé et pour participer à plusieurs activités, promotions et programmes. Une fois que votre compte Club Nintendo est lié à votre compte de la boutique Nintendo 3DS, toute PII que vous nous divulguez dans votre compte Club Nintendo sera également liée à votre compte de la boutique Nintendo 3DS. Vous pouvez délier ces comptes dans la section réglage de la boutique Nintendo 3DS.

#### **WEB BEACONS ET COOKIES DE TIERCES PARTIES**

Dans le cas où vous visitez le site Web d'une tierce partie par le navigateur Internet sur la console Nintendo 3DS ou que vous choisissez de visionner une publicité publiée par une tierce partie, telle que celles disponibles par le biais de la Nintendo Zone, ces sites Web ou publicités peuvent également contenir des outils tels que des cookies et des Web Beacons qui peuvent être accessibles à une tierce partie pour recueillir l'information à propos de votre navigation en ligne. Ces tierces parties peuvent également utiliser des réseaux d'annonces, des serveurs d'annonces, des échanges d'annonces ou autre tierce partie qui peuvent recueillir l'information quand vous observez ou interagissez avec les publicités ou les sites Web à travers Internet dans un effort de comprendre vos intérêts et vous distribuez des publicités sur mesure avec vos intérêts. Nintendo n'a pas accès à l'information de ces tierce parties peuvent recueillir à propos de vos intérêts pour vous lancer des publicités appropriée et les pratiques d'information de ces tierces parties ne sont pas couvertes par cette Politique de vie privée. Nous recommandons fortement que vous vous référiez aux Politiques de vie privée de ces tierces parties pour en savoir plus sur leur façon de recueillir, d'utiliser et de divulguer votre information.

#### **JEUX, APPLICATIONS, PUBLICITE ET CONTENU FOURNIS PAR DES TIERCES PARTIES**

Vous pouvez divulguer des PII et Non-PII à des tierces parties quand vous utilisez la console Nintendo 3DS pour jouer à des jeux de tierces parties, en utilisant les applications de tierces parties, en observant les publicités de tierces parties ou en consultant les sites Web de tierces parties. Nous ne sommes pas responsables des pratiques de vie privée de ces tierces parties et nous recommandons que vous révisiez leurs Politiques de vie privée avant de soumettre toute information.

#### **ATTENTION AUX PARENTS OU TUTEURS: PROTECTION DE LA VIE PRIVEE DE VOS ENFANTS**

La console Nintendo 3DS est dirigée vers un public général. Nous ne rassemblons ou ne stockons pas sciemment des PII d'enfants âgés de moins de 13 ans. Avant de permettre à vos enfants d'utiliser le Nintendo 3DS Service, nous recommandons fortement de les sensibiliser relativement à l'importance de ne pas partager des PII avec des inconnus. Les enfants ne doivent pas inclurent des PII qui puissent les identifier pour établir des noms d'utilisateur, des noms Mii, l'information de profil Mii, des pseudonymes ou tout autre contenu utilisateur. **Les enfants ne doivent pas divulguer des PII quand ils communiquent avec d'autres utilisateurs de console Nintendo 3DS ou Nintendo par le biais des caractéristiques de communications à distance de la console Nintendo 3DS.**

Nous recommandons fortement que vous surveillez l'utilisation de la console Nintendo 3DS de votre enfant à tout moment. Vous pouvez restreindre l'utilisation de certaines caractéristiques de la console Nintendo 3DS de votre enfant en réglant les contrôles parentaux. Pour une description détaillée des caractéristiques de communications à distance et des contrôles parentaux de la console Nintendo 3DS, veuillez consulter le guide d'utilisation de la console Nintendo 3DS inclut avec votre console Nintendo 3DS. Ce guide d'utilisation est également disponible sur la page support.nintendo.com.

#### **SECURITE**

Nous avons mis en place des mesures de sécurité raisonnables afin d'assurer la sécurité, l'intégrité et le caractère privé des PII recueillies et transmises par votre Nintendo 3DS. Nous avons aussi mis en place des mesures de sécurité raisonnables pour aider à protéger l'information sous notre contrôle pour empêcher la perte, l'utilisation mal intentionnée ou la modification des données. Nintendo communiquera aux utilisateurs toute violation des PII codées par courriel ou en publiant un avertissement sur notre site Internet. Toutefois, il faut prendre note que les systèmes de stockage de données et les autres réseaux publics ne peuvent garantir leur système de sécurité à 100 %.

Veuillez noter que l'information recueillie par un tiers fournisseur de contenu ne pourra pas avoir les mêmes protections de sécurité comme une information soumise envers nous et nous ne sommes pas responsables pour protéger la sécurité de telle information.

Si vous installez des applications ou du contenu non autorisé sur votre console Nintendo 3DS ou faites des modifications non autorisées sur votre console Nintendo 3DS, votre PII peut être compromise. Nintendo n'est pas responsable pour la collecte, l'utilisation ou divulgation des données depuis une console Nintendo 3DS avec des applications non autorisées ou des applications installées.

#### **OPTION DE RETRAIT DE L'INFORMATION COLLECTEE**

Vous pouvez utiliser la console Nintendo 3DS sans divulguer vos PII; cependant, certaines caractéristiques et applications peuvent ne pas être disponibles pour vous. Si vous nous avez fournit une PII, vous pouvez retirer la collecte de telle donnée en éteignant les communications à distance de votre console Nintendo 3DS. Vous pouvez également retirer certain type d'information collectée par le biais des réglages et des contrôles parentaux de votre console Nintendo 3DS.

#### **MISE HORS SERVICE ET RETRAIT D'INFORMATION STOCKEE SUR VOTRE CONSOLE NINTENDO 3DS**

Certaines PII à propos de vous que vous divulguez quand vous communiquez avec des tiers ou en utilisant votre console Nintendo 3DS peuvent être stockées sur votre console Nintendo 3DS. Pour votre protection, avant de vendre ou sinon l'utilitaire de transfert de données de votre console Nintendo 3DS, veuillez vous assurer de supprimer toute information stockée sur votre console Nintendo 3DS. Pour les instructions sur comment supprimer cette information, veuillez voir la section Installation Internet de votre mode d'emploi de la console Nintendo 3DS ou contactez un représentant du service clientèle Nintendo.

Si vous transférez des données de votre console Nintendo 3DS en utilisant l'utilitaire de transfert de données ou les caractéristiques d'Outil de transfert de la console Nintendo 3DS, les PII ou Non-PII incluent dans de telles données seront transférées comme une partie de ce procédé.

#### **UTILISATEURS INTERNATIONAUX**

Toute information que vous fournissez ou qui est recueillie par le biais de la console Nintendo 3DS peut être stockée et traitée aux États-Unis ou dans tout autre pays dans lequel nous ou nos sociétés affiliées, fournisseurs ou agents possédons des installations. En conséquence, les PII peuvent être consultées par les autorités de gouvernements étrangers conformément aux lois en vigueur. En utilisant la consoleNintendo 3DS, vous consentez à ce genre de stockage et à ce processus. Nous nous conformons au cadre des règles refuges tel que stipulé par le Département de commerce des États-Unis en ce qui a trait à la collecte, à l'utilisation et à la conservation des données recueillies dans l'Union européenne. Toutefois, cette Politique de vie privée est connue pour répondre aux exigences de la loi aux États-Unis et celles du Canada et de l'Amérique latine, qui peuvent être différentes de la loi ou de la réglementation de votre propre pays. Si vous vous trouvez en dehors des États-Unis, du Canada ou de l'Amérique latine, veuillez accéder à l'écran de sélection de votre pays de résidence et sélectionnez le nom du pays où vous vous trouvez pour connaître les lois qui s'appliquent à votre cas.

#### **COMMUNIQUER AVEC NOUS POUR TOUTES QUESTION RELATIVE A LA VIE PRIVEE, POUR TOUS COMMENTAIRES OU TOUTES PREOCCUPATIONS**

Si vous avez des questions, des plaintes ou des commentaires relativement à cette Politique de vie privée, les données recueillies depuis vous ou nos pratiques, veuillez contacter Nintendo 3DS Privacy Policy Administrator via courriel à privacypolicy@noa.nintendo.com, par téléphone au 1-888- 977-7627 ou par courrier à Nintendo of America Inc., Attn: Online Privacy Policy Administrator, 4600 150th Avenue NE, Redmond, WA 98052, U.S.A.

Nintendo est un licencié du programme vie privée en ligne de l'ESRB (Entertainment Software Rating Board). Si vous pensez que nous n'avons pas répondu à votre demande, ou que nous ne vous avons pas fourni une réponse satisfaisante, veuillez prendre contact avec l'ESRB à l'adresse http:// www.esrb.org/privacy/contact.jsp, ESRB Attn: Privacy Online Program, 317 Madison Avenue, 22nd Floor New York, NY 10017, U.S.A. (212) 759-0700 ou privacy@esrb.org

## Code de conduite Nintendo 3DS

Ce Code de conduite Nintendo 3DS comprend les règles que vous devrez respecter pour participer dans le Nintendo 3DS Service. Ces règles sont conçues pour assurer le caractère familial et sécuritaire du Nintendo 3DS Service.

Le Code de conduite Nintendo 3DS peut être consulté sur l'adresse http://support.nintendo.com et peut être modifié en tout temps par nous. Si vous n'avez pas accès à Internet, veuillez contacter le Service clientèle de Nintendo (i) en écrivant une lettre à Nintendo of America Inc., Attn: Nintendo 3DS Code of Conduct, 4600 150th Ave NE, Redmond, WA 98052 USA; ou (ii) en appelant, le numéro gratuit, 1-888-977-7627, et ils vous expédieront gratuitement une version actuelle du Code de conduite Nintendo 3DS. Tous les termes en majuscules non définis dans ce Code de conduite Nintendo 3DS conserveront le sens qui leur est donné dans le Contrat d'utilisation des services Nintendo 3DS.

- 1. Votre utilisation de la console Nintendo 3DS est assujettie à ce Code de conduite Nintendo 3DS, lequel interdit tout comportement préjudiciable, illégal ou offensant, incluant, mais sans s'y limiter à ce qui suit:
- Se présenter de manière inexacte, personnifier une autre personne, faire preuve d'un comportement abusif, menaçant, harcelant ou intimidant envers une autre personne ou une entreprise, incluant, mais sans s'y limiter, Nintendo, et/ou ses employés, ses modérateurs, ou son personnel.
- Entreprendre tout acte illégal, discriminatoire, diffamatoire, haineux, harcelant, abusif, obscène, menaçant, physiquement dangereux ou autrement répréhensible relativement à la console Nintendo 3DS ou auNintendo 3DS Service.
- Fabriquer, diffuser, partager ou jouer avec des copies de jeu, de musique ou d'images non autorisés sur la console Nintendo 3DS. Cette activité est illégale!
- Fabriquer de nouvelles versions du contenu ou des produits existants.
- Tenter de modifier ou d'accéder à la console ou au Nintendo 3DS Service d'une autre personne sans autorisation ou tenter de modifier ou d'accéder aux ordinateurs de Nintendo, au matériel ou aux réseaux utilisés pour fournir le Nintendo 3DS Service ou d'une caractéristique de la console Nintendo 3DS.
- Tricher dans un jeu, sauf si cette option a été délibérément activée.
- Héberger, intercepter, émuler, inverser l'ingénierie ou rediriger les protocoles de communication utilisés par Nintendo comme partie de la console ou du Nintendo 3DS Service, peu importe la méthode utilisée.
- Entreprendre toute activité commerciale par le biais de la console Nintendo 3DS ou toute autre activité qui interrompt, réduit la qualité, nuit à la performance ou aux fonctionnalités d'une console Nintendo 3DS, y compris le Nintendo 3DS Service ou d'autres réseaux branchés au Nintendo 3DS Service.
- Accéder ou tenter d'accéder à la console Nintendo 3DS d'une autre personne, incluant, mais sans s'y limiter, un compte Boutique Nintendo 3DS sans permission ou tenter de modifier, de détruire ou de perdre l'information, de copier ou d'accéder, incluant, mais sans s'y limiter aux ordinateurs, au matériel et aux réseaux de tiers.
- Télécharger, afficher, envoyer par courriel, transmettre ou autrement rendre disponible: (a) tout contenu où vous ne détenez pas les droits de rendre disponible; (b) tout contenu qui enfreint un brevet, une marque de commerce, un secret commercial, un copyright ou autre propriété intellectuelle ou droits propriétaires d'un tiers; (c) tout contenu promotionnel ou publicitaire non sollicité ou non autorisé (par ex. "spam"); (d) toute information qui peut être utilisée pour vous identifier ou pour identifier un tiers; (e) tout contenu dont vous avez cache l'origine; ou (f) tout contenu qui est obscène, illégal ou interdit à la publication dans votre juridiction, incluant mais sans s'y limiter à des nouvelles publiées, des histoires ou des images associées à un tiers.
- 2. Nintendo n'est pas responsable, et à la pleine mesure autorisée par la loi, n'acceptera pas la responsabilité, de ce que vous pouvez dire ou de ce qui peut se produire lorsque vous utilisez la console et le Nintendo 3DS Service ou découlant de votre utilisation de la console et du Nintendo 3DS Service; vous seul êtes responsable.
- 3. Propriété virtuelle. Certains jeux ou d'autres contenus peuvent présenter certaines fonctions qui peuvent faire l'objet d'un échange avec d'autres utilisateurs Nintendo 3DS. Par exemple, un jeu peut vous donner la capacité de créer un personnage qui collecte des objets (comme une voiture ou des pièces d'or) et qui possède certaines caractéristiques (comme une habilité ou une allure spéciale). Ces caractéristiques sont parfois nommées «propriété virtuelle». Nintendo (ou ses concédants de licence) ont le droit de propriété sur cette propriété virtuelle et vous ne pouvez pas vendre, échanger, assigner ou autrement céder cette propriété virtuelle contre de l'argent.
- 4. Nintendo se réserve le droit de cesser, de bloquer ou de suspendre immédiatement, entièrement ou en partie, votre droit d'utilisation du Nintendo 3DS Service ou certaines caractéristiques de la console Nintendo 3DS, à sa seule discrétion, pour toute enfreinte à ce Code de conduite Nintendo 3DS. Nintendo se réserve le droit de communiquer et de collaborer avec tout organisme chargé de l'application de la loi, avec des agents du gouvernements ou des fournisseurs d'accès Internet, si Nintendo croit, à sa seule discrétion, que cela est nécessaire pour tenter de résoudre un problème ou une question, ou selon ce qui est requis par la loi.

## Règlements concernant l'utilisation de l'équipement aux É.-U. et au Canada

#### Renseignements sur la FCC et Industrie Canada

Afin de respecter les directives sur l'exposition aux fréquences radio de la FCC et concernant les expositions non contrôlées, le présent mécanisme et son antenne ne peuvent pas être situés au même endroit, ni fonctionner en coopération avec tout autre antenne ou transmetteur.

Le présent mécanisme respecte l'article 15 des règlements de la FCC et RSS-210 d'Industrie Canada. Son utilisation est sujet aux deux conditions suivantes : (1) Ce mécanisme ne doit pas causer d'interférence nuisible, et (2) ce mécanisme doit accepter toute interférence extérieure, y compris celle pouvant entraîner un mauvais fonctionnement.

Tout changement ou modification non approuvé expressément par le manufacturier pourrait annuler le droit de l'usager à utiliser le présent mécanisme.

Le présent équipement a été testé et satisfait aux limites des mécanismes numériques de catégorie B, suivant l'article 15 des règlements de la FCC. Ces limites sont conçues pour offrir une protection raisonnable contre des interférences nuisibles dans des installations résidentielles. Le présent équipement génère, utilise et peut irradier l'énergie des fréquences radio et, s'il n'est pas installé, ni utilisé, conformément aux instructions, il peut causer une interférence nuisible aux communications radio. Cependant, il n'est pas garanti qu'une telle interférence ne puisse se produire dans une installation particulière. Si le présent équipement cause une interférence nuisible à la réception d'un signal radio ou télévisé, ce qui peut être déterminé en éteignant et en rallumant l'équipement, il est recommandé à l'utilisateur de corriger la situation en prenant une ou plusieurs des mesures suivantes :

- En réorientant ou en relocalisant l'antenne de réception
- En augmentant l'espace entre l'équipement et le récepteur
- En branchant l'équipement dans une prise d'un circuit autre que celui où est branché le récepteur
- En consultant un détaillant ou un technicien radio/télévision d'expérience, ou en appelant le Service à la clientèle de Nintendo au 1 (800) 255-3700 pour demander de l'aide.

L'utilisateur pourrait trouver utile de consulter une brochure préparée par la Federal Communications Commission américaine : How to Identify and Resolve Radio-TV Interference Problems. Elle est offerte par le U.S. Government Printing Office, Washington, D.C. 20402, no de stock 004-000-00345-4.

Code de conduite Nintendo 3DS

Code de conduite Nintendo 3DS

# Caractéristiques techniques

### **Console Nintendo 3DS**

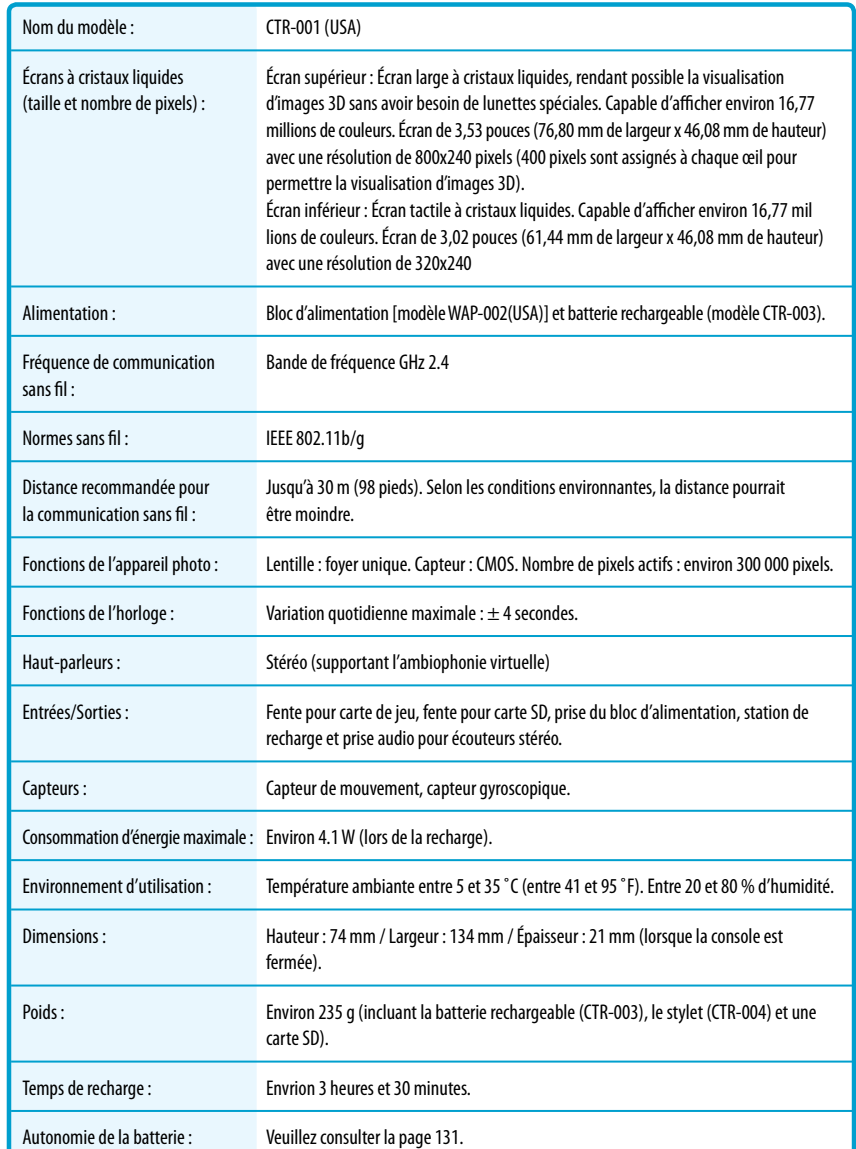

### **Batterie rechargeable Nintendo 3DS**

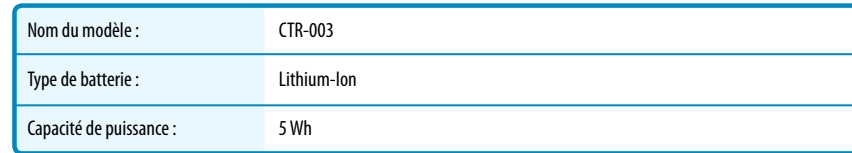

### **Station de recharge Nintendo 3DS**

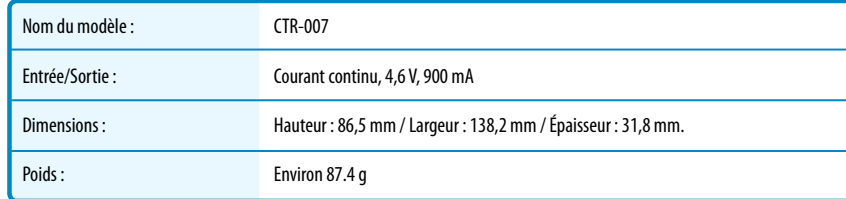

### **Bloc d'alimentation Nintendo 3DS**

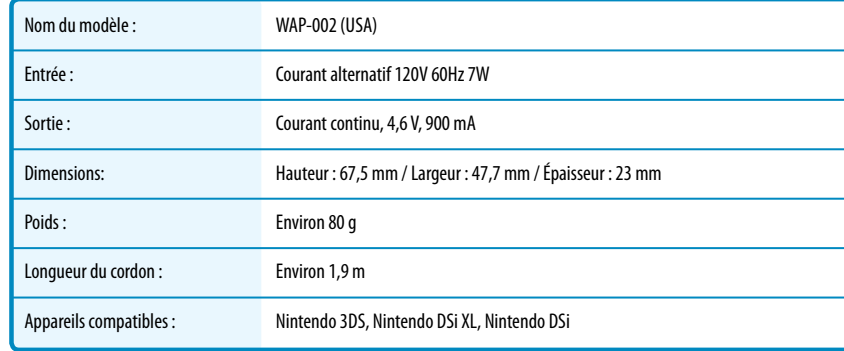

Caractéristiques techniques

Caractéristiques techniques

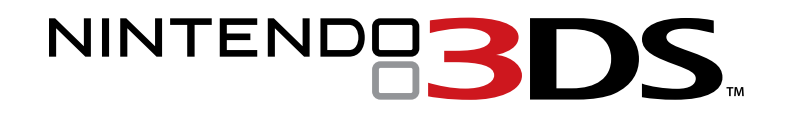

MANUAL DE INSTRUCCIONES